# User's Guide 60GHz 毫米波传感器 EVM

# **TEXAS INSTRUMENTS**

摘要

MMWAVEICBOOST 板与 xWR68xx 系列工业雷达器件入门套件中的兼容天线模块结合在一起。

#### 内容 25 与 DCA1000FVM 连接 いっこうしょう しょうしょう しょうしょう しょうしょう しょうしょう しょうしょう しょうしょく 4.8 模块化 DCA1000EVM 和 MMWAVEICBOOST 模式…………………………………………………………………………………………56

**English Document: SWRU546** Copyright @ 2022 Texas Instruments Incorporated

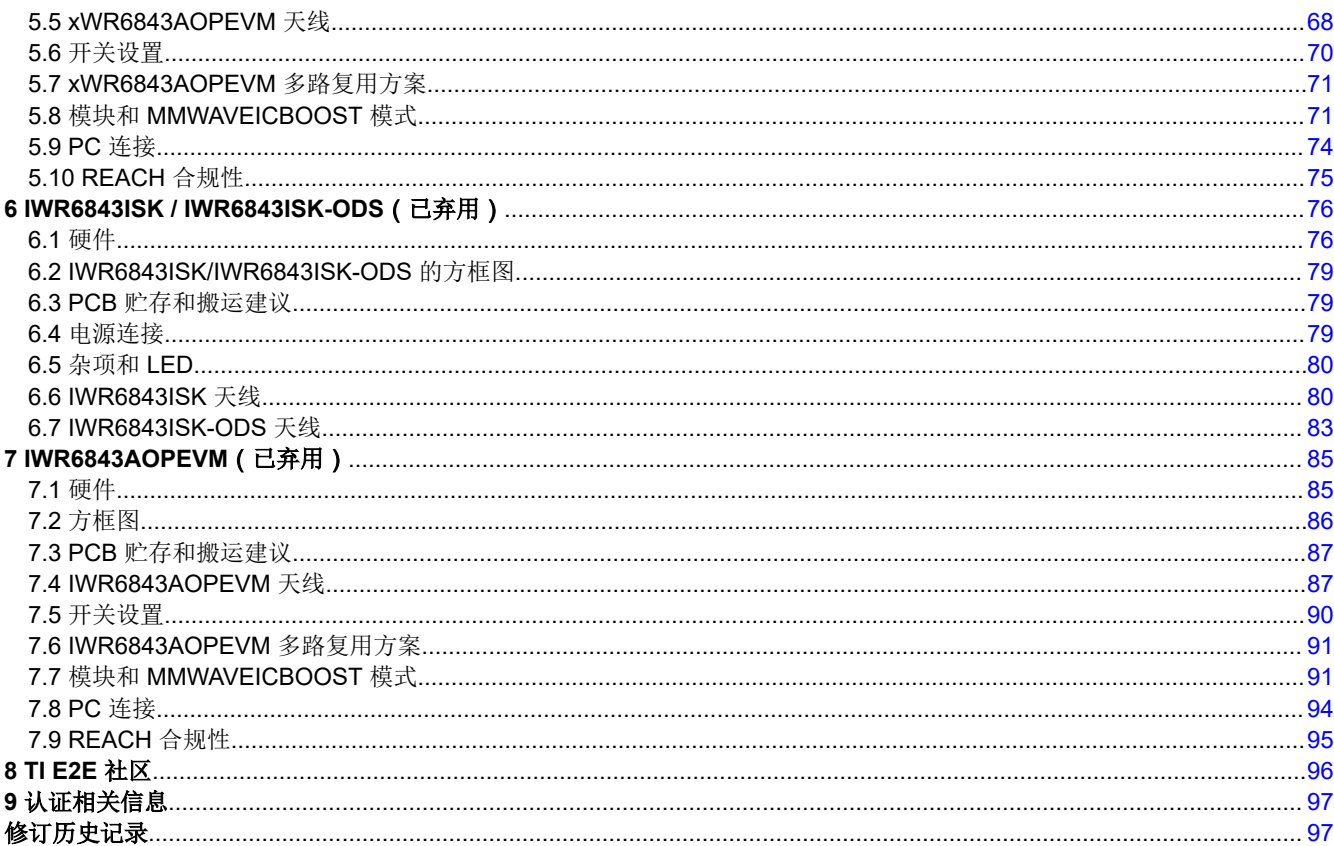

## 插图清单

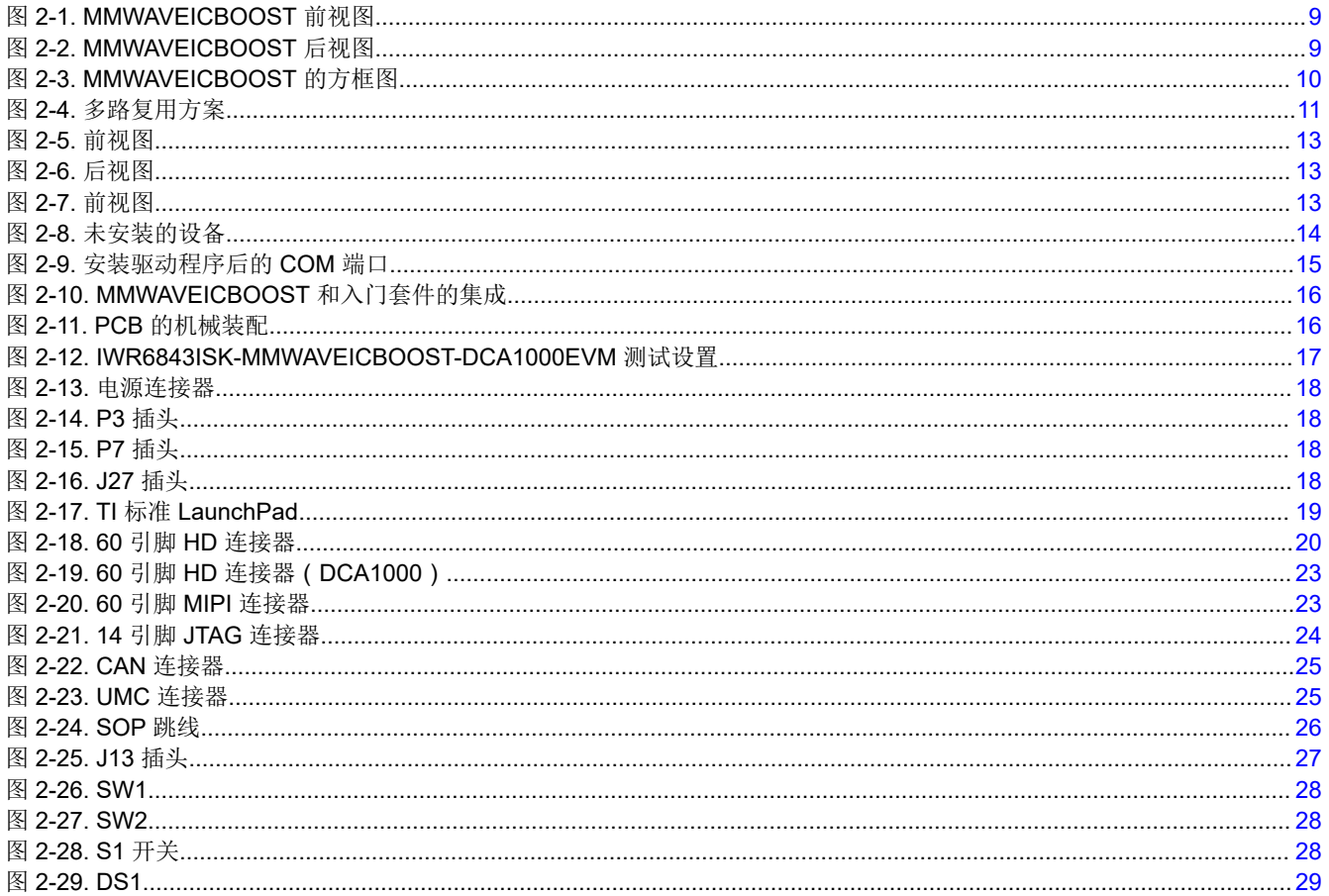

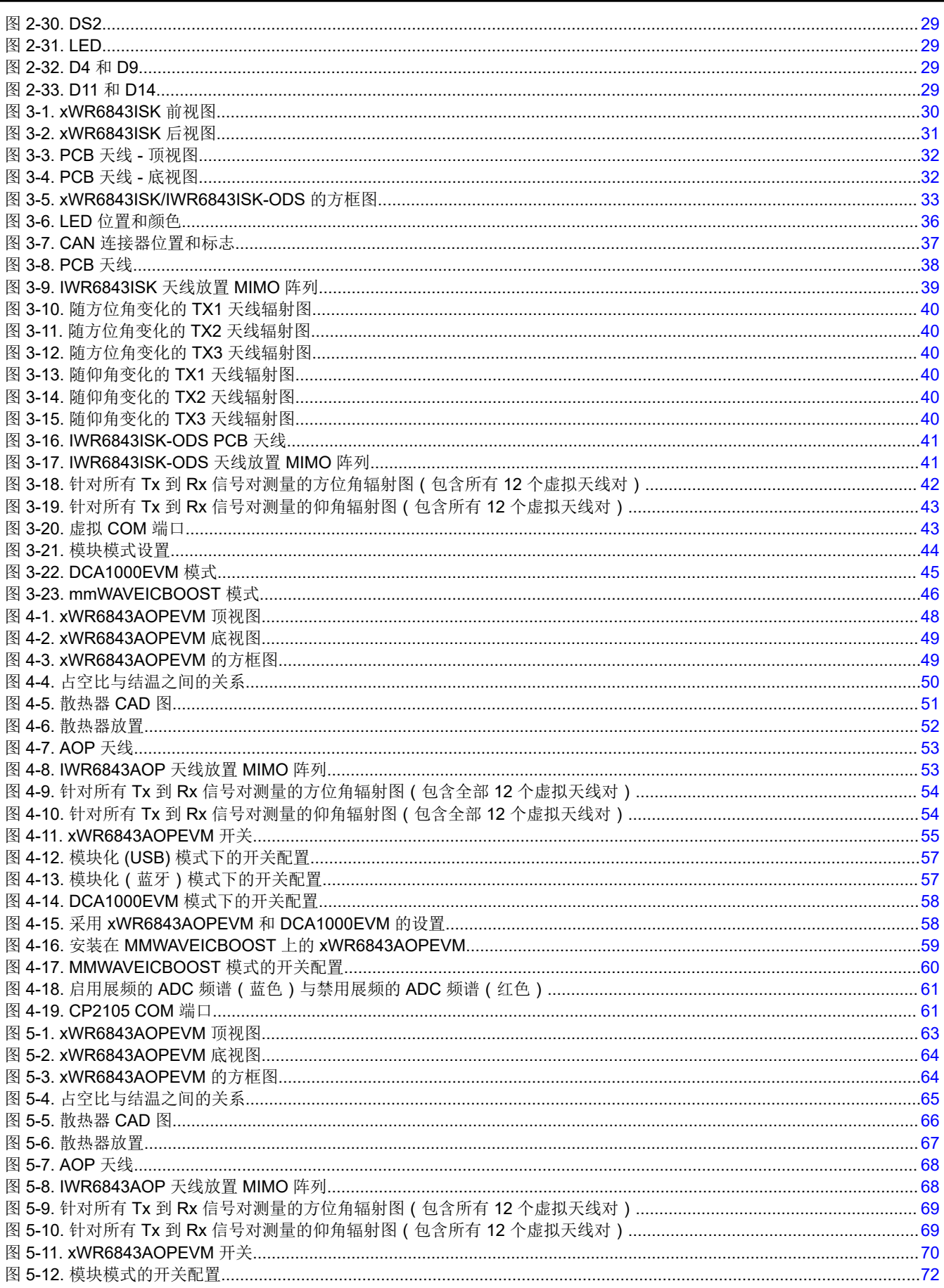

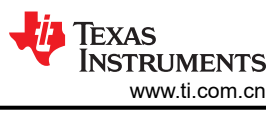

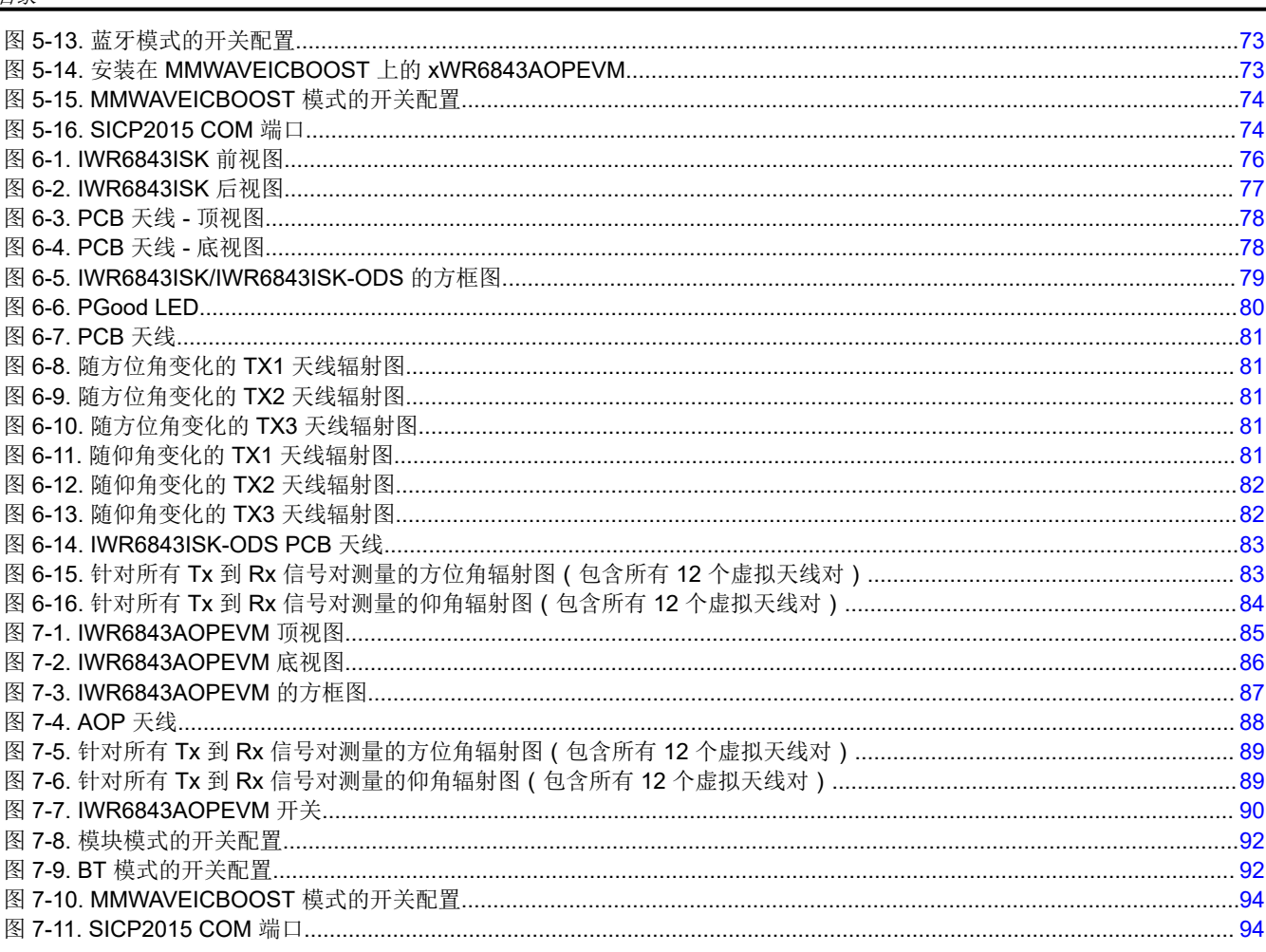

## 表格清单

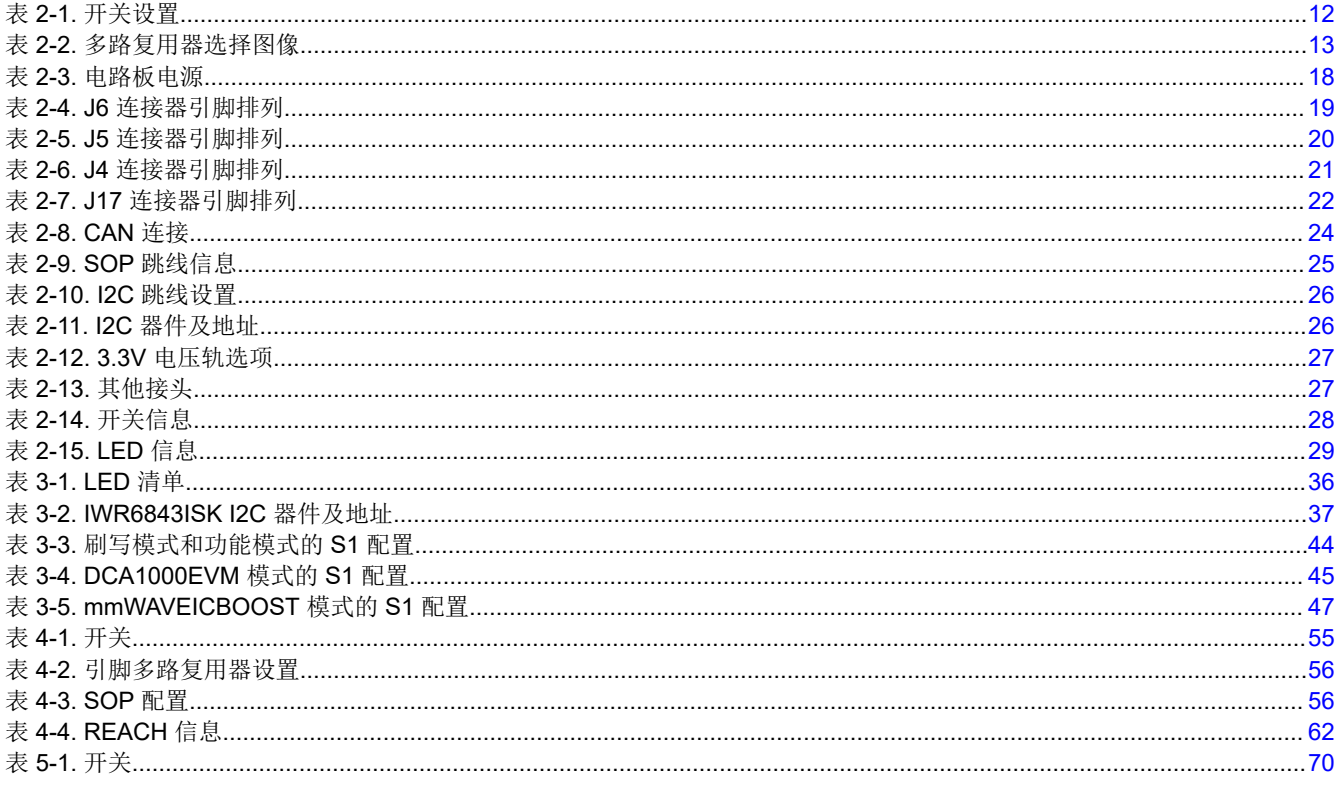

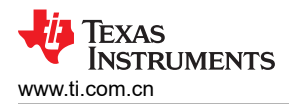

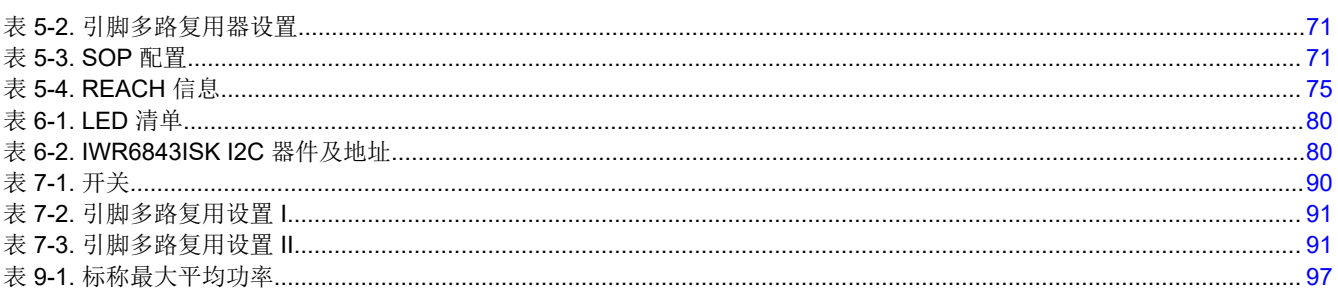

## 商标

LaunchPad™ and BoosterPack™ are trademarks of Texas Instruments.

所有商标均为其各自所有者的财产。

商标

<span id="page-5-0"></span>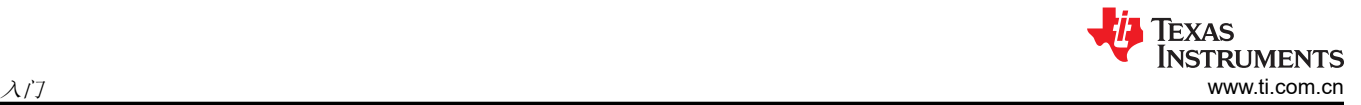

# **1** 入门 **1.1** 引言

xWR6843ISK/IWR6843ISK-ODS/ IWR6843AOPEVM 和 MMWAVEICBOOST 是毫米波 EVM 硬件的一部分。德 州仪器(TI)的 xWR6843 天线板是一款面向 xWR6843 毫米波传感器的易用型评估模块。此电路板包含 60GHz 毫米波雷达收发器,其中天线蚀刻在 PCB 或打包程序中,充当雷达前端电路板。MMWAVEICBOOST 是一款可 与所有入门套件中所用的 TI 毫米波传感器配合使用的附加电路板,可为毫米波传感器提供更多接口和 PC 连接。 MMWAVEICBOOST 电路板提供 mmWave Studio 工具的接口,使用 DCA1000 评估模块(EVM)等采集板来配 置雷达器件并采集原始模数转换器(ADC)数据。xWR6843 天线 EVM 和 MMWAVEICBOOST 包含开始为片上 C67x DSP 内核和低功耗 ARM R4F 控制器开发软件所需的一切。它提供通过 40 引脚 LaunchPad™/BoosterPack ™ 连接器与 MSP43xx 电路板连接的接口。

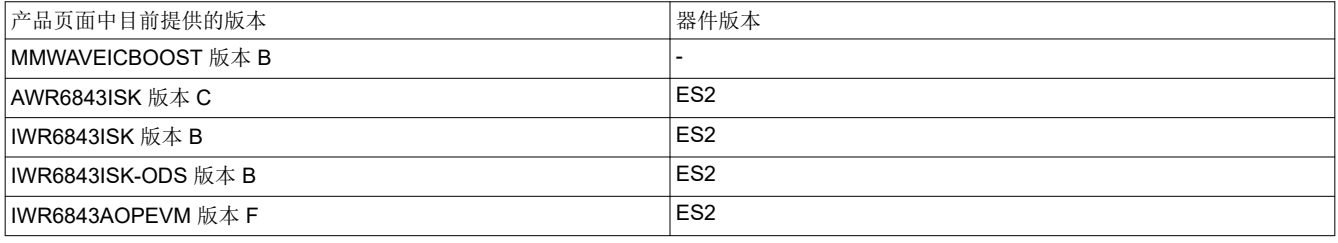

## 备注

所有未列出的旧版本都已弃用,并可能包含弃用的器件版本

## **1.2** 关键特性

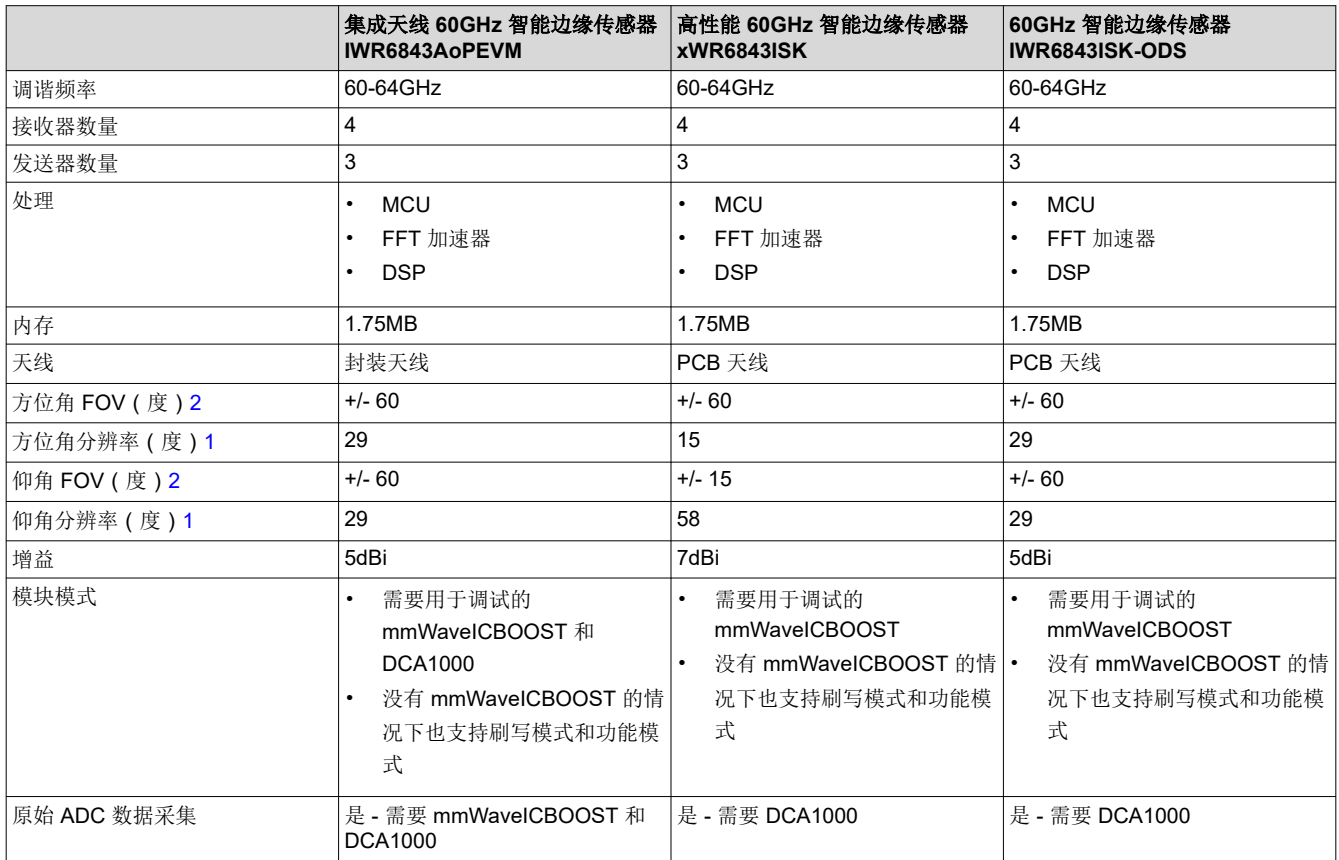

1. 角分辨率定义为两个物体必须相隔多大角度才能被检测为独立物体。它不同于角准确度,后者是指检测的物体 角度的准确度。

## <span id="page-6-0"></span>2. TX 和 RX 的组合产生的图形的 6dB 波束宽度

## **1.2.1** 特性汇总

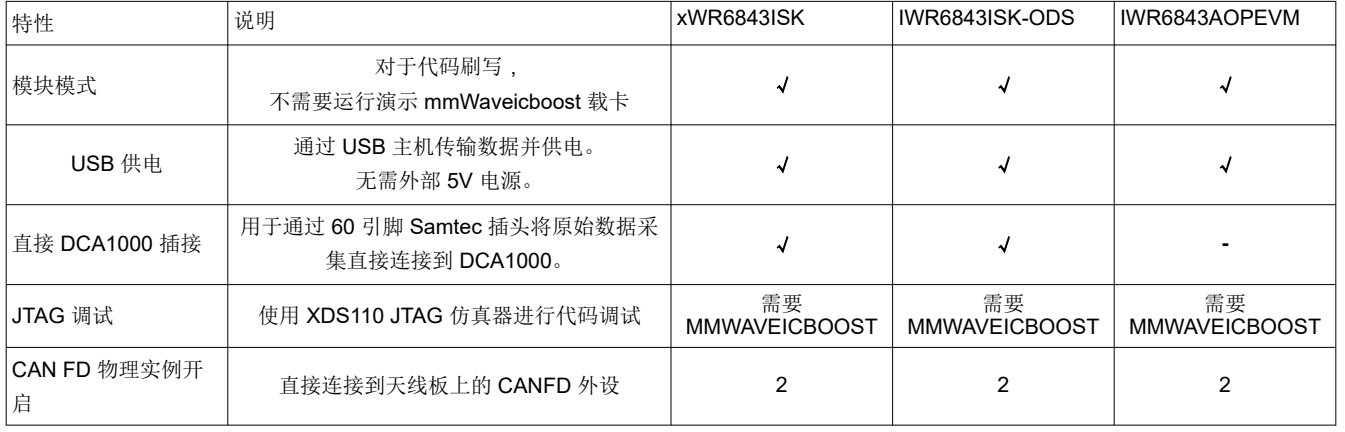

## **1.2.2 xWR6843ISK**

- 用于通过 LVDS 和跟踪数据功能传输原始模数转换器 (ADC)数据的 60 引脚高密度 (HD)连接器
- 远程板载天线
- 用于所有电压轨的电流传感器
- 板载 PMIC

## **1.2.3 IWR6843ISK-ODS**(开销检测感应)

- 用于通过 LVDS 和跟踪数据功能传输原始模数转换器(ADC)数据的 60 引脚高密度(HD)连接器
- 短程板载天线
- 用于所有电压轨的电流传感器
- 板载 PMIC

## **1.2.4 IWR6843AOP**

- 用于通过 LVDS 和跟踪数据功能传输原始模数转换器(ADC)数据的 60 引脚高密度(HD)连接器
- 短程封装天线
- 板载 PMIC

## **1.2.5 MMWAVEICBOOST**

- 采用两个 60 引脚高密度(HD)连接器的主机入门套件通过 CSI 或 LVDS 传输高速 ADC 数据或仿真器信号
- 配有在入门套件上进行闪存编程的串行端口且基于 FTDI 的 JTAG 仿真
- 基于 XDS110-UART 的 QSPI 闪存编程
- 用于连接 DCA1000 EVM 的 60 引脚 HD 连接器
- 两个 20 引脚 LaunchPad 连接器 ( 利用 TI 标准 LaunchPad 生态系统,并通过雷达芯片实现所有数字控制 )
- 两个板载控制器局域网(CAN)收发器
- 板载 PMIC
- 用于 JTAG 跟踪的 60 引脚 MIPI HD 连接器
- 板载 FTDI 芯片(为串行外围接口(SPI)、通用输入/输出(GPIO)控制和通用异步接收器/发送器(UART) 记录器提供 PC 接口)
- 板载电流传感器和温度传感器

## **1.3** 包含的内容

## **1.3.1** 套件内容

EVM 套件包含以下各项。

## *1.3.1.1 xWR6843ISK*

- xWR6843ISK 评估板
- 保修卡(免责清单)

• 快速入门指南

## *1.3.1.2 IWR6843ISK-ODS*

- IWR6843ISK-ODS 评估板
- 保修卡(免责清单)
- 快速入门指南

## *1.3.1.3 IWR6843AOPEVM*

- IWR6843AOPEVM 评估板
- 保修卡(免责清单)
- 快速入门指南

## *1.3.1.4 MMWAVEICBOOST*

- MMWAVEICBOOST 评估板
- 一条用于连接到 PC 的 micro USB 线缆
- 用于独立印刷电路板测试或插接的压铆螺母柱、螺钉和螺母
- 跳线

## 备注

不包含带 2.1mm 桶形插座(中心为正极)的 5V、>2.5A 电源砖。TI 建议使用符合适用地区安全标 准(如 UL、CSA、VDE、CCC 和 PSE 等)的外部电源。电源线的长度应小于 3 米。

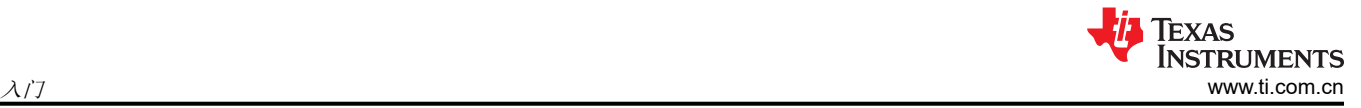

<span id="page-8-0"></span>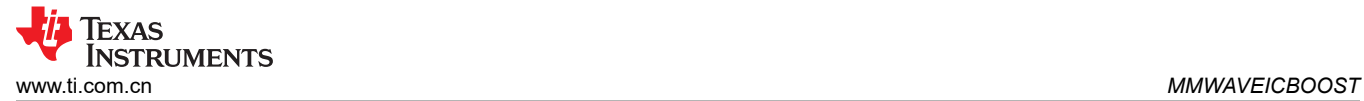

## **2 MMWAVEICBOOST**

## **2.1** 硬件

图 2-1 和 图 2-2 分别显示了 EVM 的前视图和后视图。

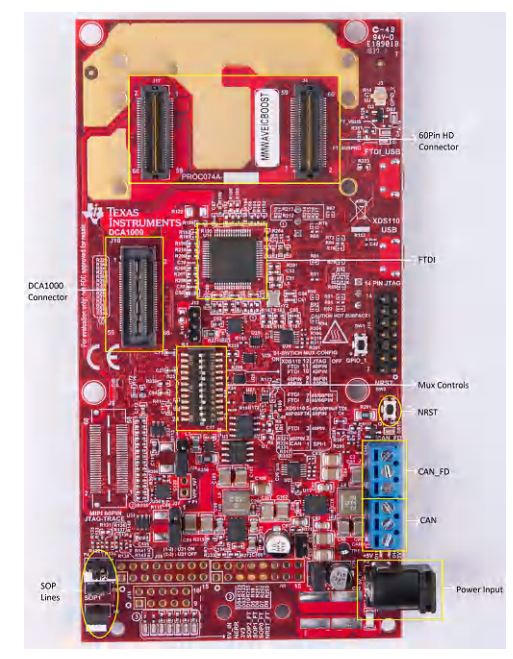

图 2-1. MMWAVEICBOOST 前视图 **BELLET IN PRIMAVELS IN BELLET IN BELLET IN BELLET IN BELLET IN BELLET IN B** 

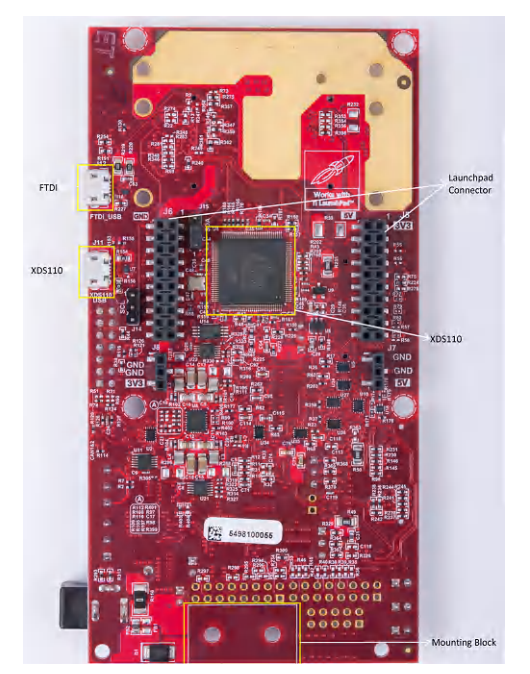

## <span id="page-9-0"></span>**2.2** 方框图与特性

## **2.2.1** 方框图

图 2-3 显示了方框图。

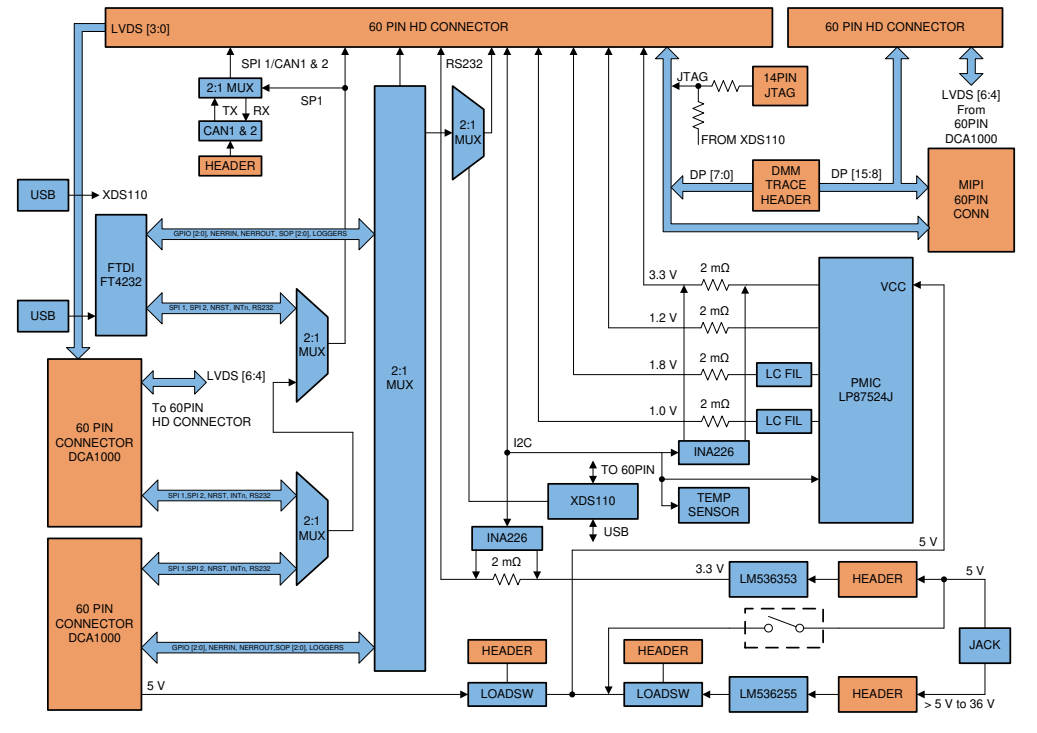

图 **2-3. MMWAVEICBOOST** 的方框图

## **2.2.2** 硬件特性

- 1 个用于 XDS110 仿真器/UART 接口的 Micro USB 连接器
- 1 个用于 FTDI 接口的 Micro USB 连接器
- 1 个用于多路复用控制的 12 引脚 DIP 开关
- 用于基本用户界面的 1 个按钮和 2 个 LED
- 用于所有电压轨的电流传感器
- 为电路板供电的 5V 电源插孔
- 用于 JTAG 连接的插针

<span id="page-10-0"></span>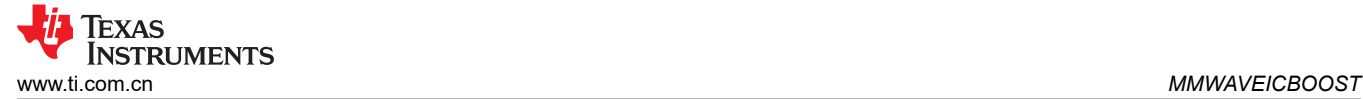

## **2.3** 用于多个来源的多路复用方案

如 图 2-4 所示,有多个来源可以控制入门套件中的雷达前端芯片,如 40 引脚 LP/BP、DCA1000 EVM、板载 FTDI 和 XDS110。这是借助在 MMWAVEICBOOST 上实施的多路复用方案完成的。按照表 [2-1](#page-11-0) 所示执行开关设 置,以避免冲突。最常用的配置是默认位置。

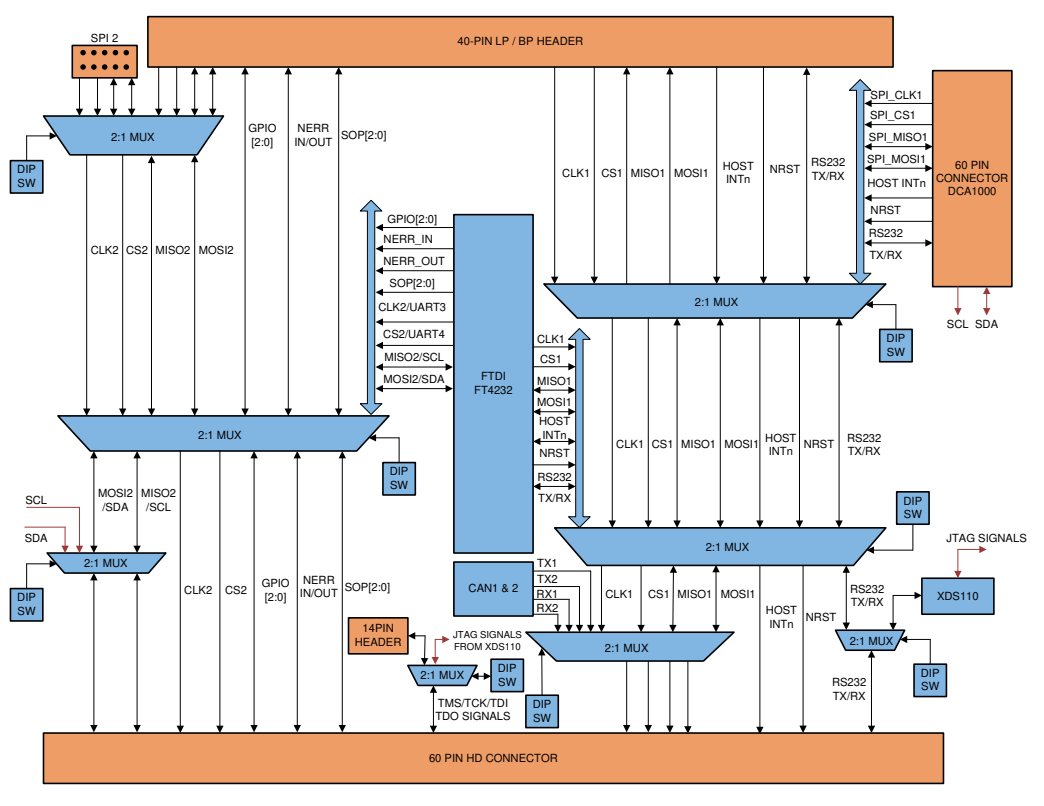

图 **2-4.** 多路复用方案

#### <span id="page-11-0"></span>表 2-1 显示了连接到毫米波传感器的用于多个来源的 DIP 开关设置。

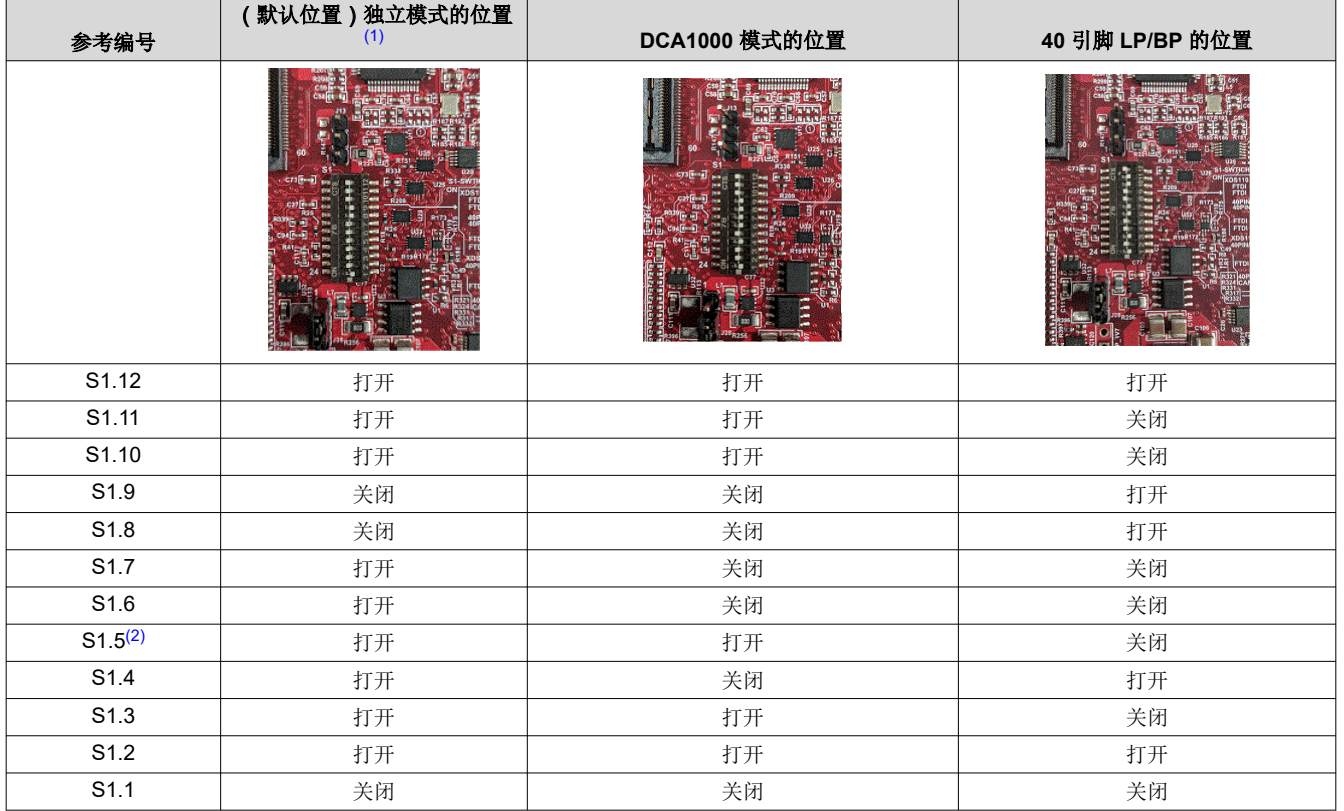

## 表 **2-1.** 开关设置

(1) 独立模式意味着入门套件和 MMWAVEICBOOST 连接在一起。

(2) S1.5 具有从 40 引脚/FTDI/60 引脚/XDS110、ON 位置路由 UART 到 XDS110(应用/用户 UART COM 端口)的 RS232 连接。

<span id="page-12-0"></span>表 2-2 显示了物理板上 NRST、DIP 开关设置、SOP 线路和电源输入位置的图像。

# 前视图 原因 医血管下垂 医血管下垂 医心包 医心包 医心包 医心包 医视图 **R6843ISK** 整个电路板 图 **2-5.** 前视图 图 **2-6.** 后视图 放大图 图 **2-7.** 前视图

## 表 **2-2.** 多路复用器选择图像

## <span id="page-13-0"></span>**2.4 MMWAVEICBOOST** 与入门套件配合使用

在以下用例中,MMWAVEICBOOST 电路板需要与入门套件配合使用:

- 支持 PC 连接,以便与毫米波前端芯片通信。
- 连接到 mmWave Studio(mmWave Studio 是一款提供从 PC 上配置 MMWAVEICBOOST 前端的功能的工 具)。可[在线获](http://www.ti.com/tool/MMWAVE-STUDIO)取该工具。
- DCA1000 EVM 可使用户通过 PC 的高速调试接口和后处理来捕获原始 ADC 数据。
- 通过 MIPI 60 引脚接口获取 DSP 跟踪数据
- 可以使用 DMM 接口

## **2.4.1 PC** 连接

借助 micro USB 连接器,通过板载 FTDI 和 XDS110 IC 提供连接。这将提供以下 PC 接口:

- XDS110 为应用/用户端口和辅助数据端口提供默认的 UART 接口
- FTDI 端口 A -> 使用 mmWave Studio 实现雷达器件控制的 SPI 接口
- FTDI 端口 B -> I2C 接口和主机 INTR 信号
- FTDI 端口 C -> BSS Logger 端口 ( 仅供内部调试 )、 NRST 控件和 Nerror 信号
- FTDI 端口 D -> DSS Logger 端口、SOP 线路控制信号和 GPIO 信号

第一次将 USB 连接到 PC 时, Windows® 可能无法识别设备。设备管理器中用黄色感叹号表示这种情况, 如图 2-8 所示。

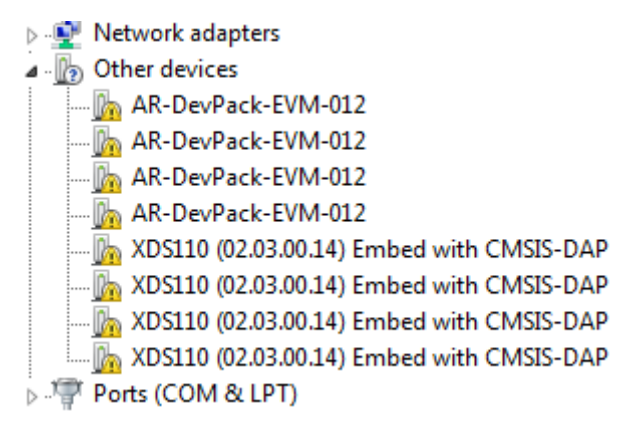

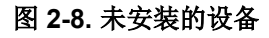

Texas

**ISTRUMENTS** 

<span id="page-14-0"></span>Texas **INSTRUMENTS** [www.ti.com.cn](https://www.ti.com.cn) *MMWAVEICBOOST*

安装设备:

- 1. 从毫米波 SDK 包中下载最新的 FTDI 和 XDS110 驱动程序。
- 2. 右键点击这些设备。
- 3. 通过指向下载的 FTDI 和 XDS110 驱动程序所在的位置来更新驱动程序。

针对所有八个 COM 端口,都必须执行此操作。安装完八个 COM 端口后,设备管理器将能够识别这些设备,并指 示 COM 端口号, 如 图 2-9 所示。

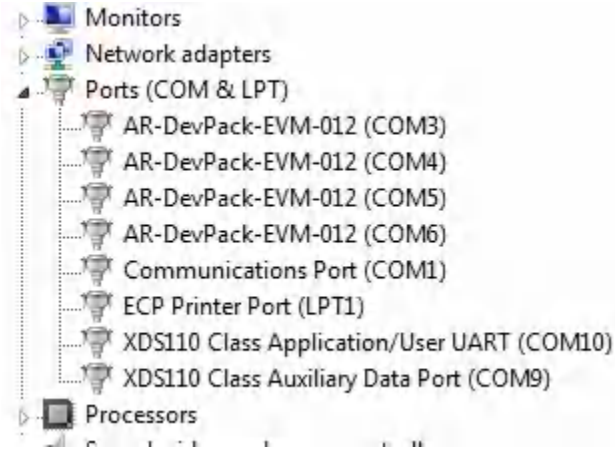

图 **2-9.** 安装驱动程序后的 **COM** 端口

## **2.4.2** 刷写天线模块中的 **QSPI** 闪存

进行刷写时,只能将一条 USB 线缆 (XDS110 USB)连接到 PC 上; 必须使用 Uniflash 实用工具将二进制加载到 天线模块中。同时连接 XDS110\_USB 和 FTDI\_USB 可阻止 Uniflash 实用工具成功运行。

## **2.4.3 MMWAVEICBOOST** 和用于模块化测试的天线模块连接

可以使用 2 个 60 引脚 HD 连接器、12 个螺母、4 个垫圈和 4 个 M3 螺钉将兼容的天线模块堆叠在 MMWAVEICBOOST 电路板上(以改善热性能)。连接器有一个引脚编号标记(如 图 [2-18](#page-19-0) 所示),可防止引脚 错位或接反。图 [2-10](#page-15-0) 显示了 MMWAVEICBOOST 和入门套件的集成。入门套件通过 3.3V 电源供电。有一根连接 XDS110(J11)的 micro USB 线用于进行开箱即用演示,还有一根连接 FTDI(J12)的 micro USB 线用于通过 mmWave Studio 来启动控件。在设备管理器中检测到 FTDI 和 XDS110 端口后,将启动 MMWAVEICBOOST 的 数字控制,如 图 2-9 所示。MMWAVEICBOOST 和入门套件的配置基于模拟多路复用器设置和从 DIP 开关 (S1)接收到的多路复用器控制。要将所有数据控制多路复用到 FTDI/XDS110 连接器,需将多路复用器控制开 关位置设为 ON/OFF, 如 表 [2-1](#page-11-0) 所示。

<span id="page-15-0"></span>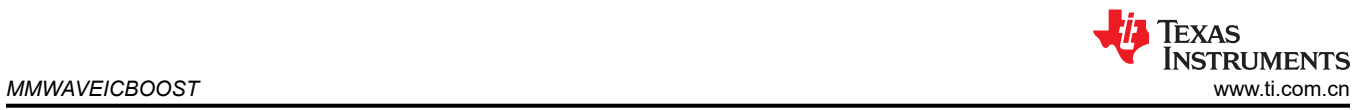

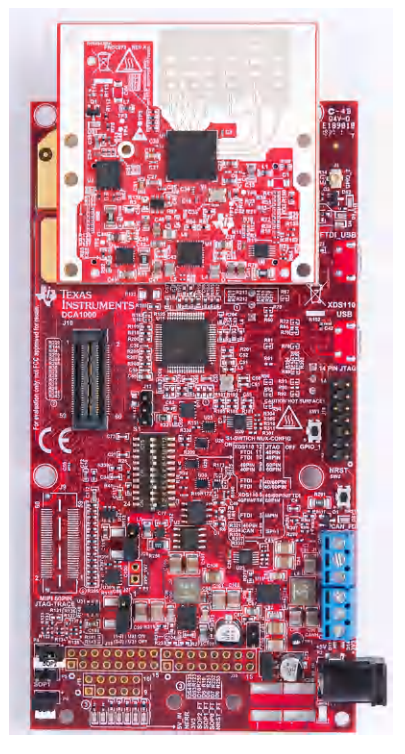

图 **2-10. MMWAVEICBOOST** 和入门套件的集成

图 2-11 显示了 PCB 的机械装配。可以将垫片和螺钉用作散热元件,以将入门套件产生的热量散发到载板上,如 图 2-11 所示。

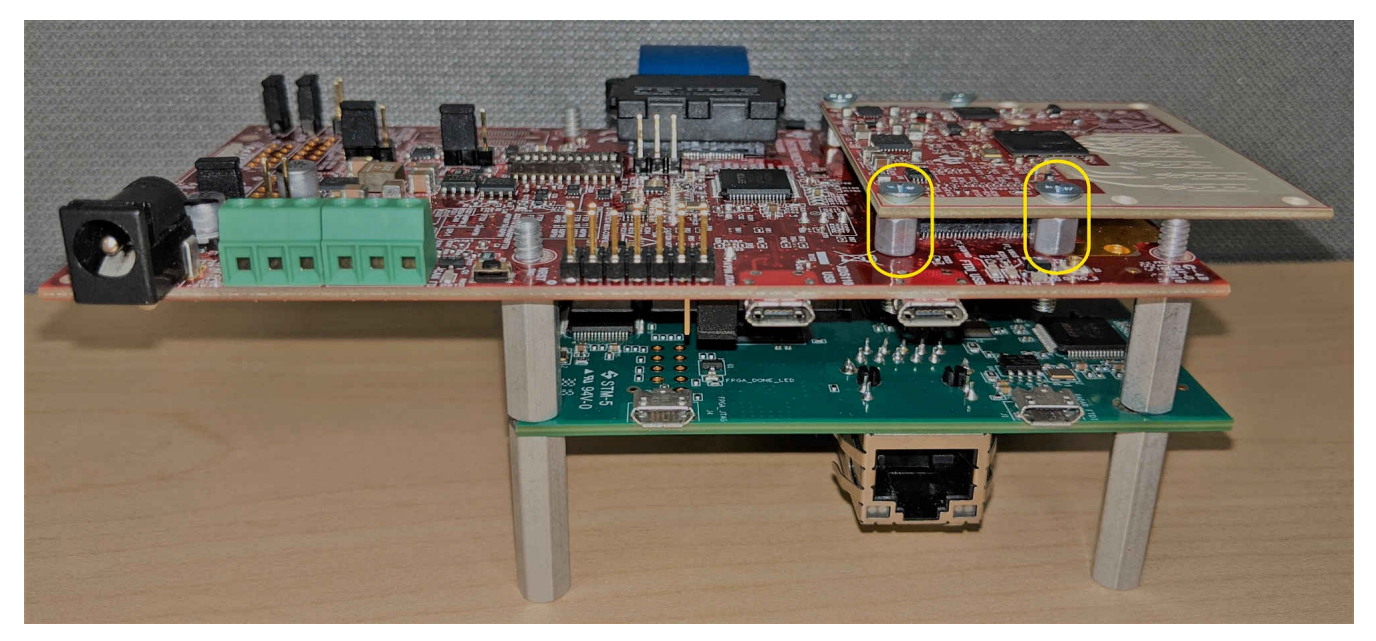

图 **2-11. PCB** 的机械装配

## <span id="page-16-0"></span>**2.5** 与 **DCA1000EVM** 连接

可以通过 DCA1000 EVM 采集来自雷达器件的高速 LVDS 数据。有关 DCA1000 EVM 的更多信息和订购详细信 息,请参阅[实时数据采集适配器和](http://www.ti.com/tool/DCA1000EVM)《*DCA1000EVM* [数据采集卡用户指南](https://www.ti.com/lit/pdf/SPRUIJ4)》。需要使用 mmWave Studio 进行配 置。关于工具安装,请参阅《*[mmWave Studio](http://software-dl.ti.com/ra-processors/esd/MMWAVE-STUDIO/latest/index_FDS.html)* 用户指南》。

#### **2.5.1 mmWave Studio** 接口

要通过 mmWave Studio 控制雷达器件,必须通过 micro USB 线为入门套件和 MMWAVEICBOOST 供电并将其连 接到 PC。用于下载固件的 UART 是通过 MMWAVEICBOOST 上的 XDS110 器件访问的。用于控制雷达器件、 SOP 控件和 nRST 控件的 SPI 接口是通过 MMWAVEICBOOST 上的 FTDI 芯片实施的。有关 mmWave Studio 用 法的详细信息,请参阅 *Radar Studio* 用户指南( DFP 包的一部分)。

#### **2.5.2 MMWAVEICBOOST** 和天线模块配置

MMWAVEICBOOST 和入门套件的配置如 节 [2.4](#page-13-0) 所示, 不同之处在于模拟多路复用器设置和多路复用器控制是通 过 60 引脚连接器(J10)而非 FTDI 接收的。要将所有数据控制多路复用到 60 引脚连接器,需将多路复用器控制 开关位置设为 ON/OFF, 如 表 [2-1](#page-11-0) 所示。

## **2.5.3 DCA1000 EVM** 连接

DCA1000 EVM 必须由 5V 电源以及与 MMWAVEICBOOST 和天线模块连接到同一 PC 的 micro-USB 以太网线缆 供电。60 引脚 Samtec 线缆(HQCD-030-02.00-SEU-TBR-1)用于将 MMWAVEICBOOST 上的 60 引脚连接器 (J10)连接到 DCA1000 EVM 上的 J3 输入连接器。安装四个压铆螺母柱、四个垫圈和平头螺钉,以便与 DCA1000EVM 配合使用。如需更多信息,请参阅 图 2-12 中所示的设置。

## 备注

套件中随附的 Samtec 线缆是 HQCD-030-02.00-SEU-TBR-1。"02.00" 表示线缆的长度 ( 单位为英 寸);用户可根据需要订购更长的线缆。

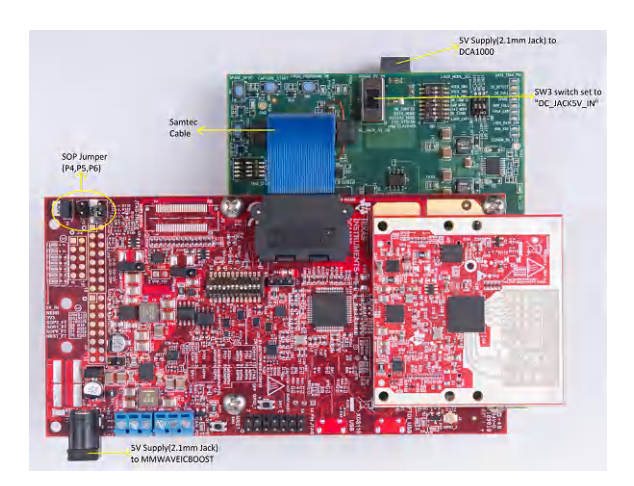

图 **2-12. IWR6843ISK-MMWAVEICBOOST-DCA1000EVM** 测试设置

<span id="page-17-0"></span>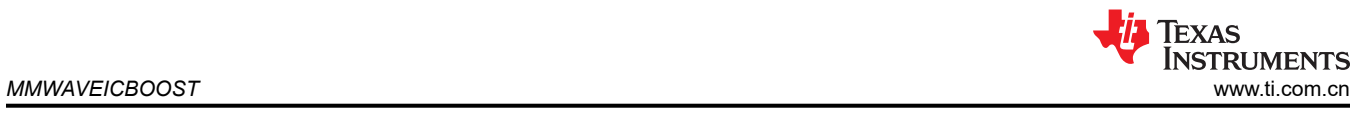

## **2.6** 电源连接

电路板由 5V 电源插孔 (2A 的电流限制)供电, 如图 2-13 所示。

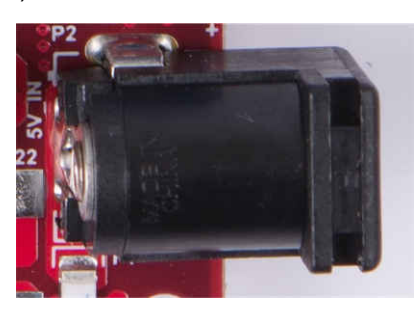

#### 图 **2-13.** 电源连接器

表 2-3 提供了使用电路板电源输入的跳线信息。

备注

TI 建议使用符合适用地区安全标准(如 UL、CSA、VDE、CCC 和 PSE 等)的外部电源。电源线的长 度应小于 3 米。

表 **2-3.** 电路板电源

| $\sim$ $\sim$ $\sim$ $\sim$ $\sim$ $\sim$ $\sim$ $\sim$ |                                                         |                                                                 |  |  |  |
|---------------------------------------------------------|---------------------------------------------------------|-----------------------------------------------------------------|--|--|--|
| 参考编号                                                    | 描述                                                      | 图像                                                              |  |  |  |
| P <sub>3</sub>                                          | 短路 (默认值): 输入电压为 5V, 短接 R116。<br>断路: 输入电压大于 5V, 移除 R116。 | 图 2-14. P3 插头                                                   |  |  |  |
| <b>P7</b>                                               | 短路: 输入电压大于 5V, 移除 R116。<br>断路: 输入电压为 5V。                | 图 2-15. P7 插头                                                   |  |  |  |
| J27                                                     | 短路 (1-2): 输入电压大于 5V。<br>断路 (2-3): 输入电压为 5V (默认值)        | C99 R:<br>$(1-2):$ U31 ON<br>$(2-3):$ U31 OFF<br>图 2-16. J27 插头 |  |  |  |

## **2.7** 连接器

MMWAVEICBOOST 电路板使用几种连接器,我们将在下文中一一介绍。

## <span id="page-18-0"></span>**2.7.1 20** 引脚 **LaunchPad** 和 **Booster Pack** 连接器(**J5** 和 **J6**)

MMWAVEICBOOST 配有标准 LaunchPad 连接器(J5 和 J6),支持直接与所有 TI MCU LaunchPad 引脚连 接,如图 2-17 所示。将 MMWAVEICBOOST 与其他 LaunchPad 连接时,通过将电路板上的 3V3 和 5V 信号标志 对应起来来确保引脚 1 方向正确。图 2-17 显示了两个 20 引脚连接器。

表 2-4 和 表 [2-5](#page-19-0) 提供了连接器引脚信息。

# **Connectivity with TI LaunchPad**

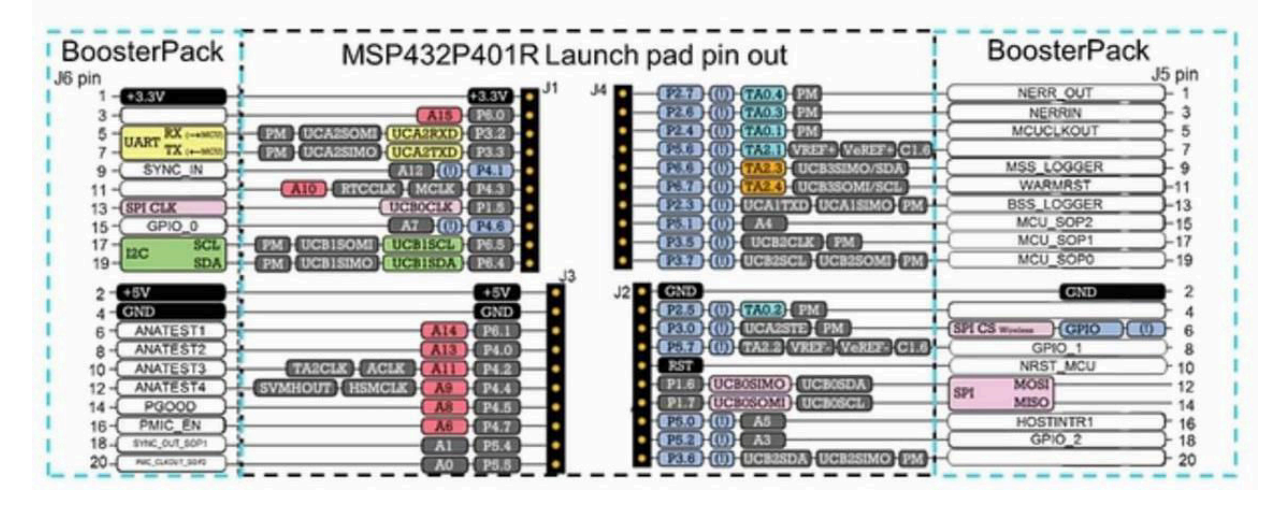

图 **2-17. TI** 标准 **LaunchPad**

| 引脚编号 | $\frac{1}{2}$ $\frac{1}{2}$<br>描述 | 引脚编号 | 描述                |
|------|----------------------------------------------------------------------------------------------------|------|-------------------|
|      | <b>NERROUT</b>                                                                                                    | 2    | <b>GND</b>        |
| 3    | <b>NERRIN</b>                                                                                                    | 4    | <b>DSS LOGGER</b> |
| 5    | <b>MCUCLKOUT</b>                                                                                                    | 6    | SPI_CS            |
| 7    | NC.                                                                                                    | 8    | GPIO1             |
| 9    | MSS LOGGER (来自 xWR 器件的数据)(1)                                                                                                    | 10   | nRESET            |
| 11   | <b>WARMRST</b>                                                                                                    | 12   | SPI MOSI          |
| 13   | <b>BSS LOGGER</b>                                                                                                    | 14   | SPI MISO          |
| 15   | SOP <sub>2</sub>                                                                                                    | 16   | <b>HOSTINT</b>    |
| 17   | SOP <sub>1</sub>                                                                                                    | 18   | GPIO <sub>2</sub> |
| 19   | SOP <sub>0</sub>                                                                                                    | 20   | <b>NC</b>         |

表 **2-4. J6** 连接器引脚排列

(1) 运行 OOB 演示时, MSS Logger 引脚用于发送数据。该引脚还与 XDS110 连接,并通过仿真器显示为数据 COM 端口。

<span id="page-19-0"></span>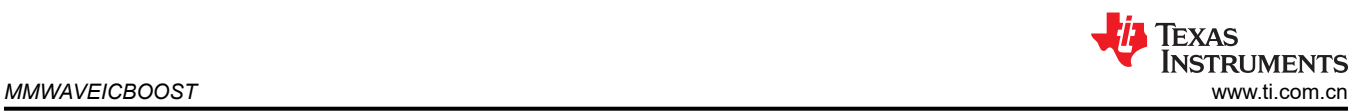

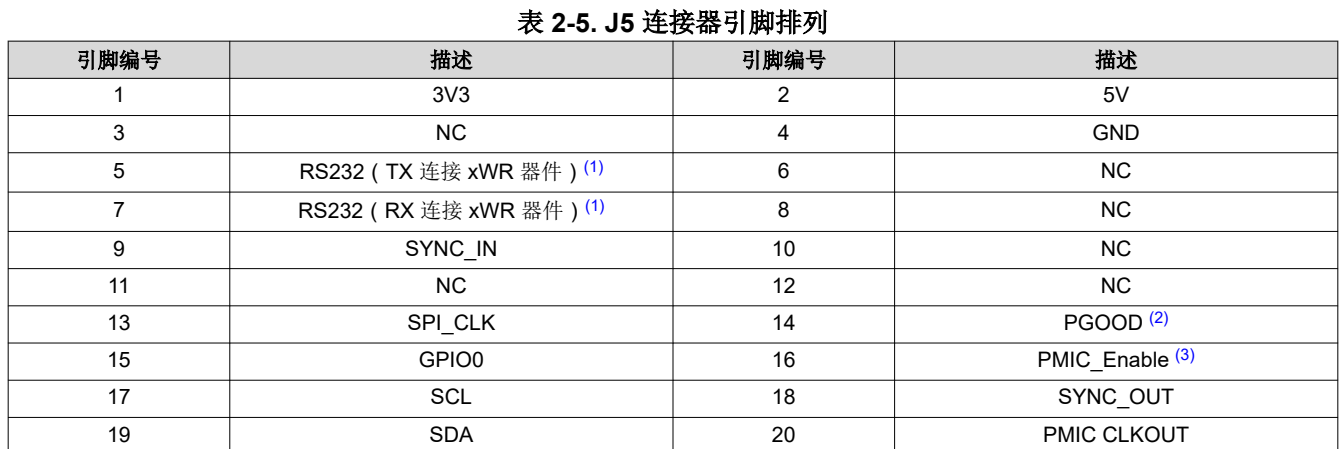

(1) 运行 OOB 演示时,RS232 TX 和 RX 引脚用于用户和配置文件。该引脚还与 XDS110 连接,并通过仿真器显示为应用/用户 UART COM 端口。

(2) 表示标准 LP/BP 电路板的所有电源工作稳定,可用于启用或禁用 FTDI 和 XDS110 接口的电源。PGOOD 信号的高电平(3.3V)表示电 源稳定。在此 I/O 电源稳定之前, 前端芯片的 I/O 不安全, 无法通过 XDS110/FTDI 运行, 以避免泄漏电流流向 I/O。

(3) 控制入门套件的 PMIC 使能引脚。MCU 可以使用此引脚在不使用 xWR 器件时关断 PMIC 和 xWR 器件,从而降低功耗。使能信号变为 高电平后,PMIC 上电大概需要 5ms 的时间。

## **2.7.2 60** 引脚高密度(**HD**)连接器(**J4** 和 **J17**)

图 2-18 中所示的 60 引脚 HD 连接器通过入门套件提供高速 CSI/LVDS 数据、控制信号(SPI、UART、I2C、 NRST、NERR 和 SOP)和 JTAG 调试信号。此连接器还可连接 Trace 和 DMM 接口线。

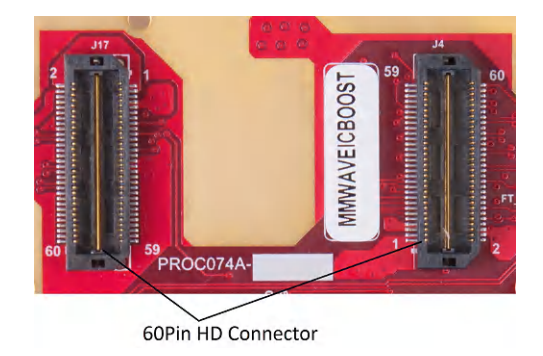

图 **2-18. 60** 引脚 **HD** 连接器

## <span id="page-20-0"></span>表 2-6 和表 [2-7](#page-21-0) 列出了 60 引脚 HD 连接器引脚排列。

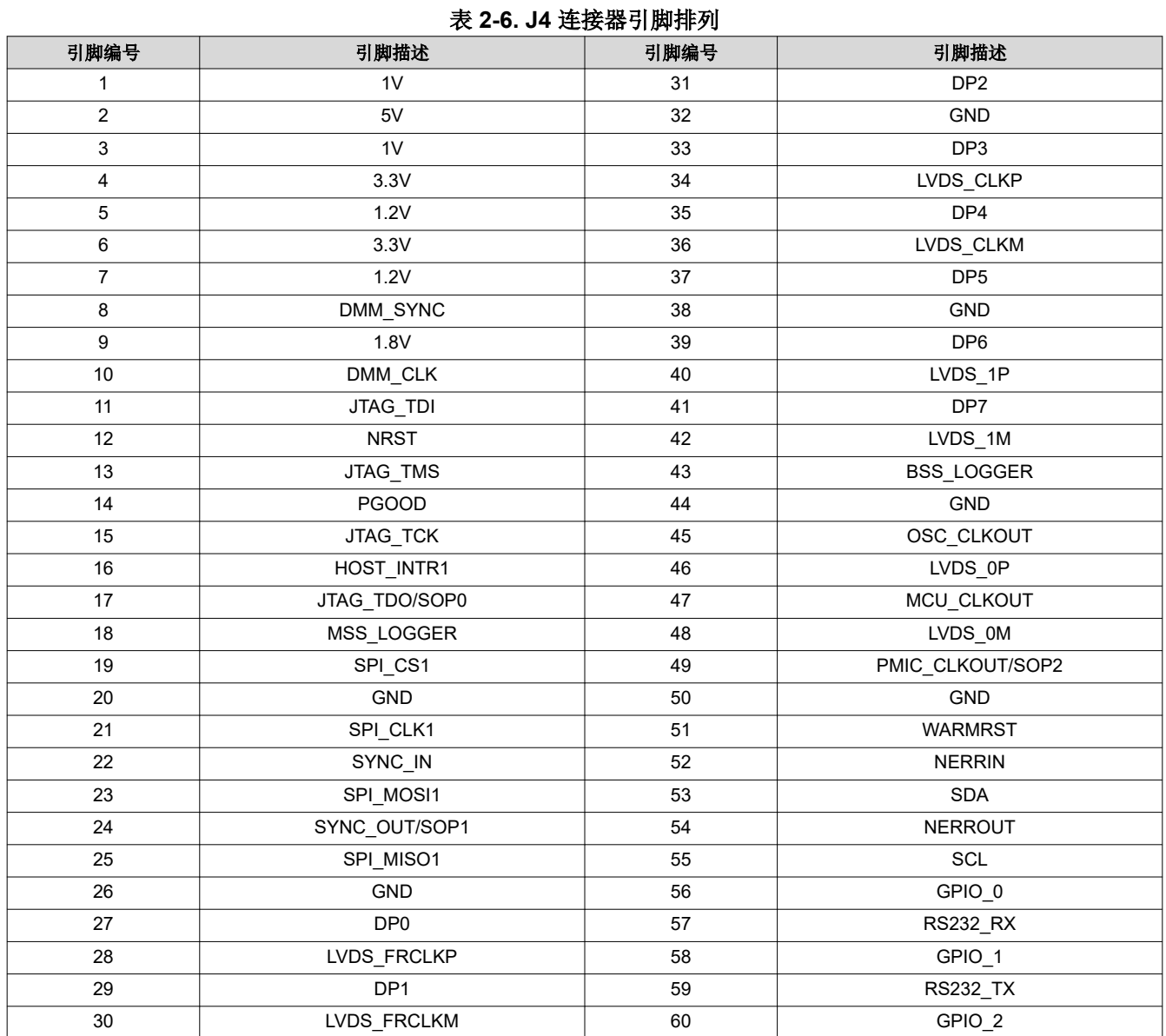

<span id="page-21-0"></span>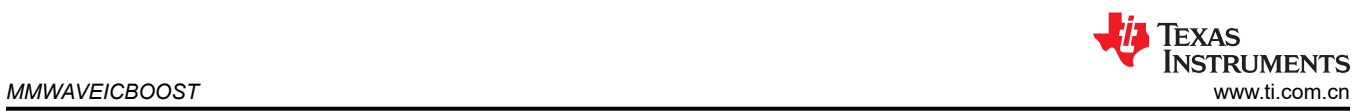

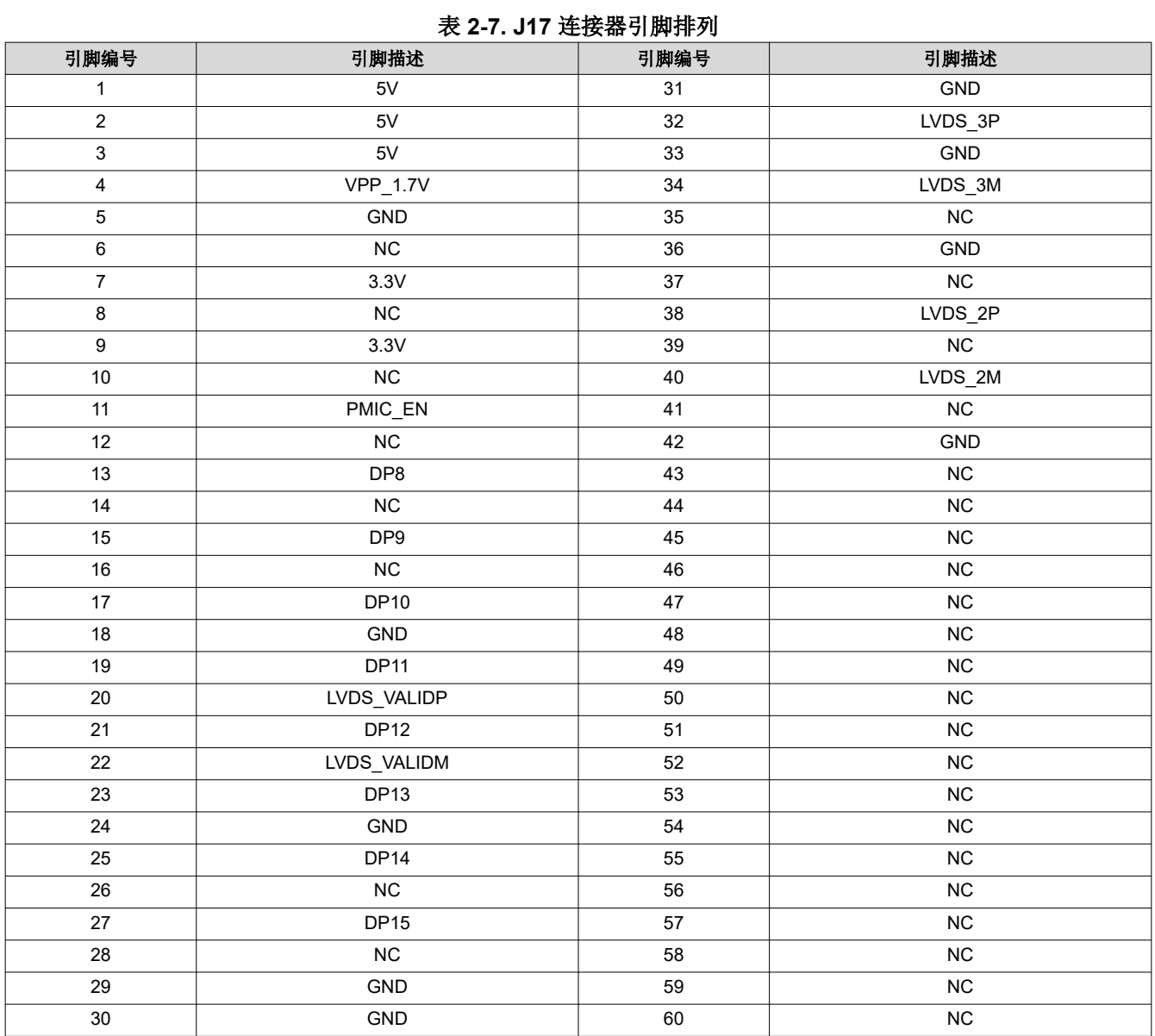

## <span id="page-22-0"></span>**2.7.3 60** 引脚高密度(**HD**)连接器(**J10**)

此连接器支持出于数据采集目的将 LVDS 信号连接到 DCA1000 EVM, 如图 2-19 所示。在连接到 DCA1000 EVM 之前, 如表 [2-1](#page-11-0) 中所述, 必须将 DIP 开关 (S1)组合设置为 ON/OFF。

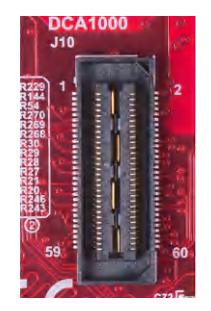

## 图 **2-19. 60** 引脚 **HD** 连接器(**DCA1000**)

## **2.7.4 MIPI 60** 引脚连接器(**J9**)

此连接器提供标准 MIPI 60 引脚接口 (如 图 2-20 中所示),用于通过 XDS560pro 等仿真器实现 JTAG 和跟踪功 能。要使用此接口, 必须断开板载仿真器 (XDS110)和 14 引脚 JTAG 连接器的 JTAG 线; 此操作是通过 S1 完 成的 (DIP 开关的第 12 个位置应为打开状态), 并且 JTAG 调试器不应连接在 14 引脚连接器上。

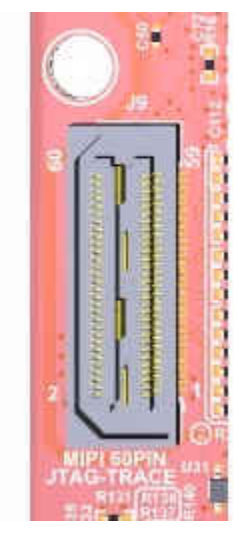

图 **2-20. 60** 引脚 **MIPI** 连接器

<span id="page-23-0"></span>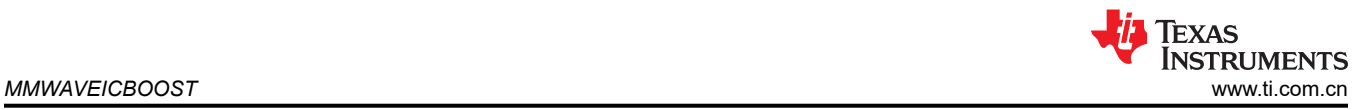

## **2.7.5 TI 14** 引脚 **JTAG** 连接器(**J19**)

此连接器提供 JTAG 接口 (如 图 2-21 中所示),用于通过外部 XDS 仿真器进行调试和开发。要使用此接口, 必 须断开连接到板载仿真器(XDS110)的 JTAG 线;此操作是通过 S1 完成的(DIP 开关的第 12 个位置应为打开 状态),同时还必须断开 MIPI 60 引脚连接器上的外部仿真器。

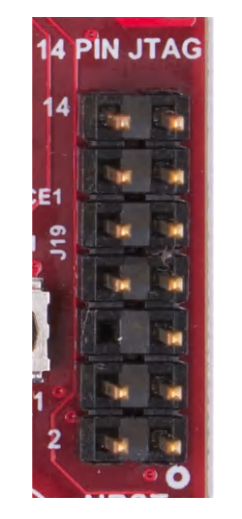

#### 图 **2-21. 14** 引脚 **JTAG** 连接器

#### **2.7.6 CAN** 连接器(**J1** 和 **J2**)

表 2-8 中所示的 J1 和 J2 连接器可分别提供来自板载 CAND-FD 收发器 ( TCAN1042HGVDRQ1 ) 和 CAN 收发器 (SN65HVDA540QDR)的 CAN\_L 和 CAN\_H 信号,如 图 [2-22](#page-24-0) 所示。与 SPI 接口信号多路复用后,这些信号 将连接到 CAN 总线; 必须选择两条路径中的一条。通过关闭开关 S1 (将开关第一个位置设为 ON)选择两个 CAN。

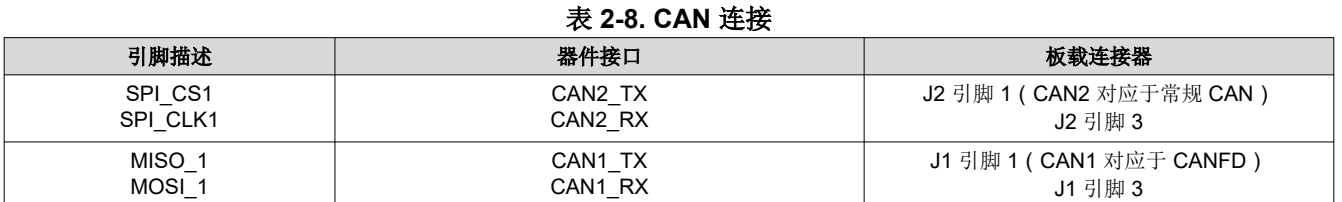

图 [2-22](#page-24-0) 显示了 CAN 连接器。

<span id="page-24-0"></span>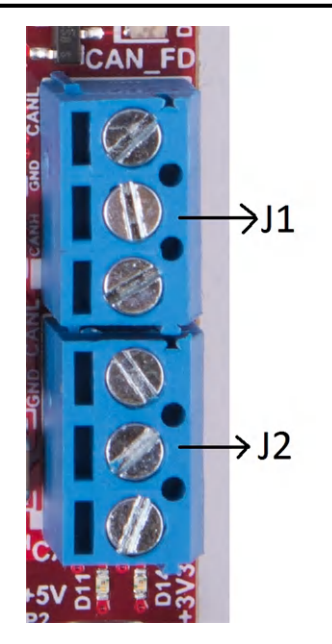

图 **2-22. CAN** 连接器

## **2.7.7** 超微型同轴电缆连接器(**J3**)

出于调试目的,此连接器提供接口通过 60 引脚 HD 连接器来监测入门套件的参考时钟 (OSC\_CLKOUT)。可以 通过同轴电缆获取此信号并对其进行监测。

图 2-23 显示了 UMC 插孔。

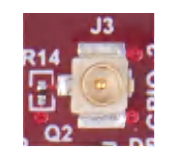

## 图 **2-23. UMC** 连接器

## **2.8** 跳线、开关和 **LED**

## **2.8.1** 电源感应(**SOP**)跳线

毫米波传感器装置可根据 SOP 线的状态设置为在三种不同模式下工作。只有在毫米波传感器器件启动过程中,才 会对这些线路进行电源感应。器件的状态详见 表 2-9。

闭合跳线表示进入毫米波传感器器件的 SOP 信号的状态 1,断开跳线表示状态 0。

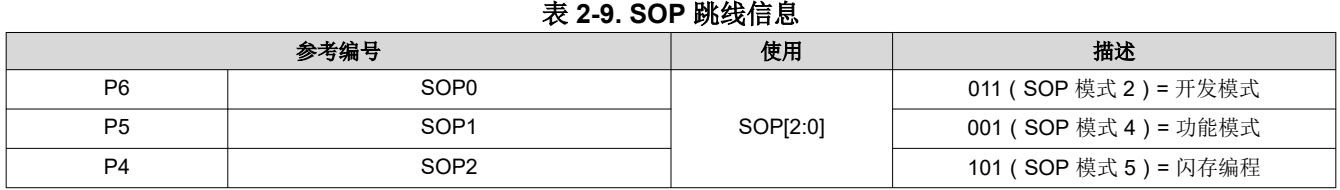

图 [2-24](#page-25-0) 显示了 SOP 跳线。

<span id="page-25-0"></span>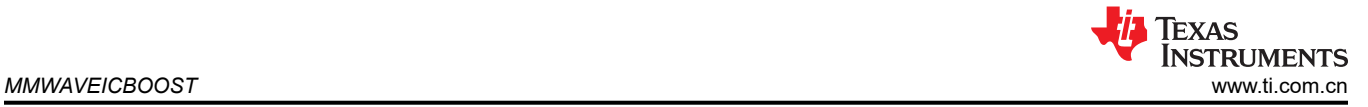

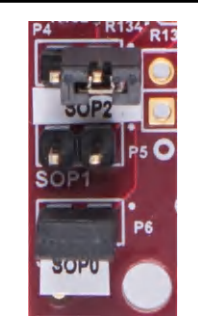

图 **2-24. SOP** 跳线

## **2.8.2 I2C** 连接

电路板采用温度传感器来测量电路板温度。这些元件连接到 I2C 总线上,并可通过硬件上提供的 0Ω 电阻相互隔 离。

表 2-10 提供了 I2C 的跳线设置。

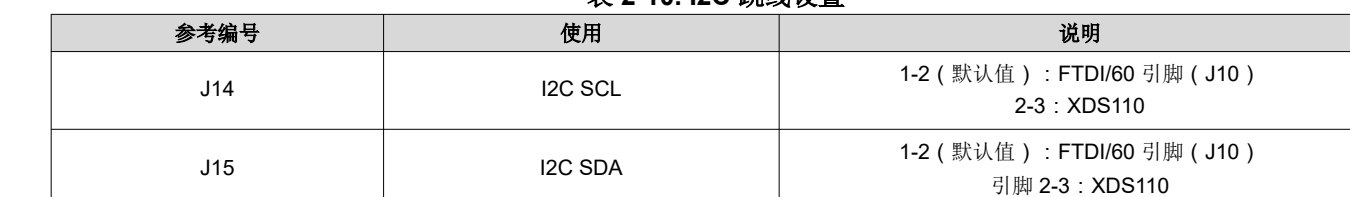

# 表 **2-10. I2C** 跳线设置

## *2.8.2.1* 默认 *I2C* 地址

表 2-11 提供了 I2C 器件及其地址的列表。

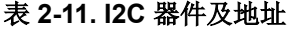

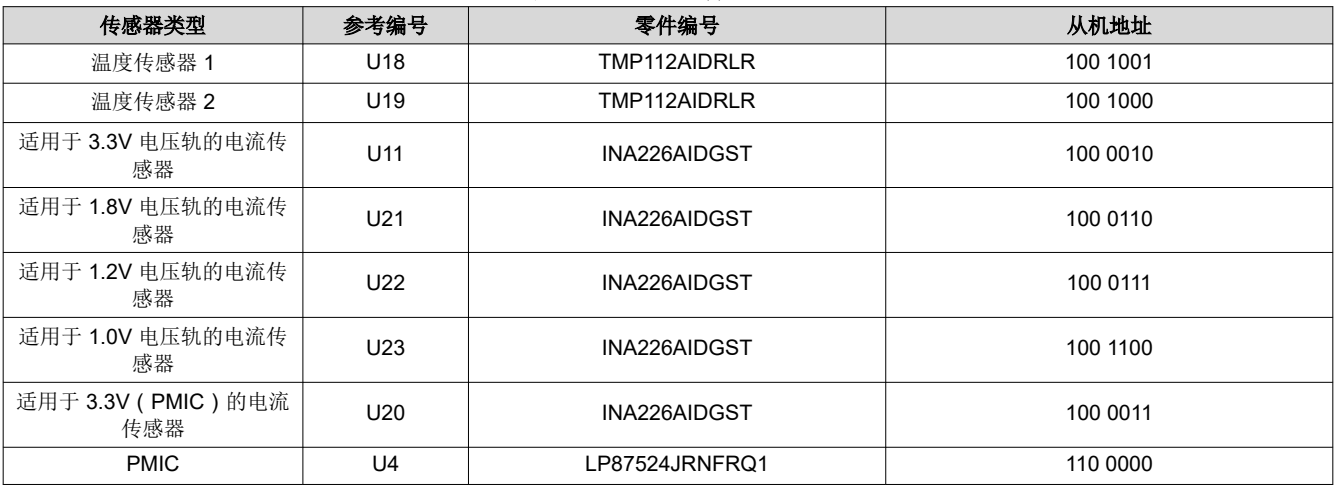

#### *2.8.2.2*

默认情况下,禁用 PMIC(U4) 电压轨,如 1.8V、1.2V、1.0V 和 3.3V。3.3V 来自输入 5V 插孔、板载 micro USB 连接器或 40 引脚 LaunchPad, 如 表 [2-12](#page-26-0) 所示。3.3V 用于为入门套件和电路板其余部分供电, 使其正常工作。

## <span id="page-26-0"></span>*2.8.2.3 3.3V* 电压轨选项

#### 表 **2-12. 3.3V** 电压轨选项

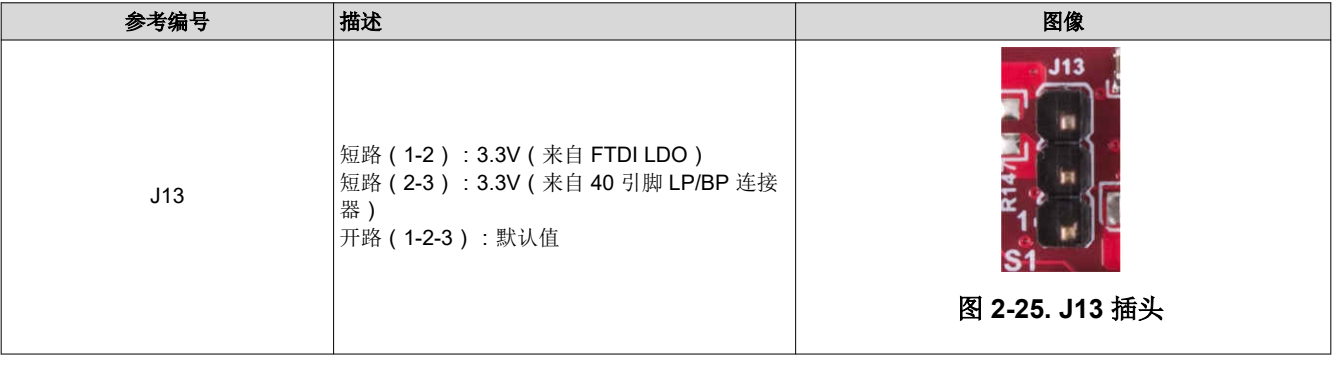

#### 备注

使用 40 引脚 LP/BP 或 FTDI LDO 的 3.3V 电压轨时,移除 P3 跳线,如果使用的是 40 引脚 LP/BP 的 电压轨,还应安装 R122 电阻器。无论是 FTDI 还是 40 引脚 LP/BP, 电流额定值均限制为 1A。

## *2.8.2.4* 其他接头

表 2-13 列出了其他接头及其用法的列表。

## 表 **2-13.** 其他接头

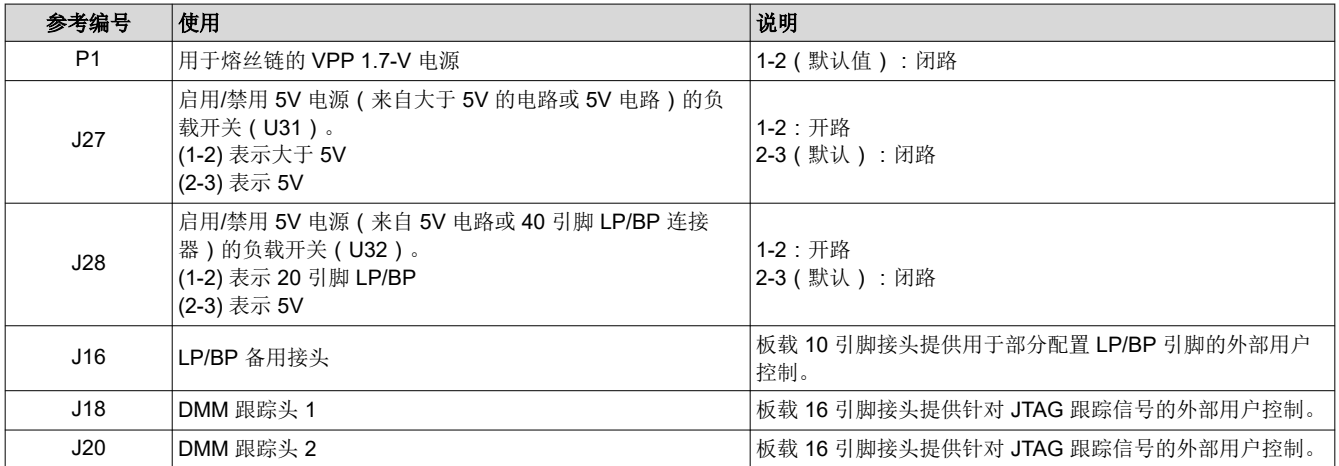

# <span id="page-27-0"></span>Texas<br>Instruments *MMWAVEICBOOST* [www.ti.com.cn](https://www.ti.com.cn)

## *2.8.2.5* 开关和 *LED*

## **2.8.2.5.1** 开关

表 2-14 显示了按钮及其用法的列表。

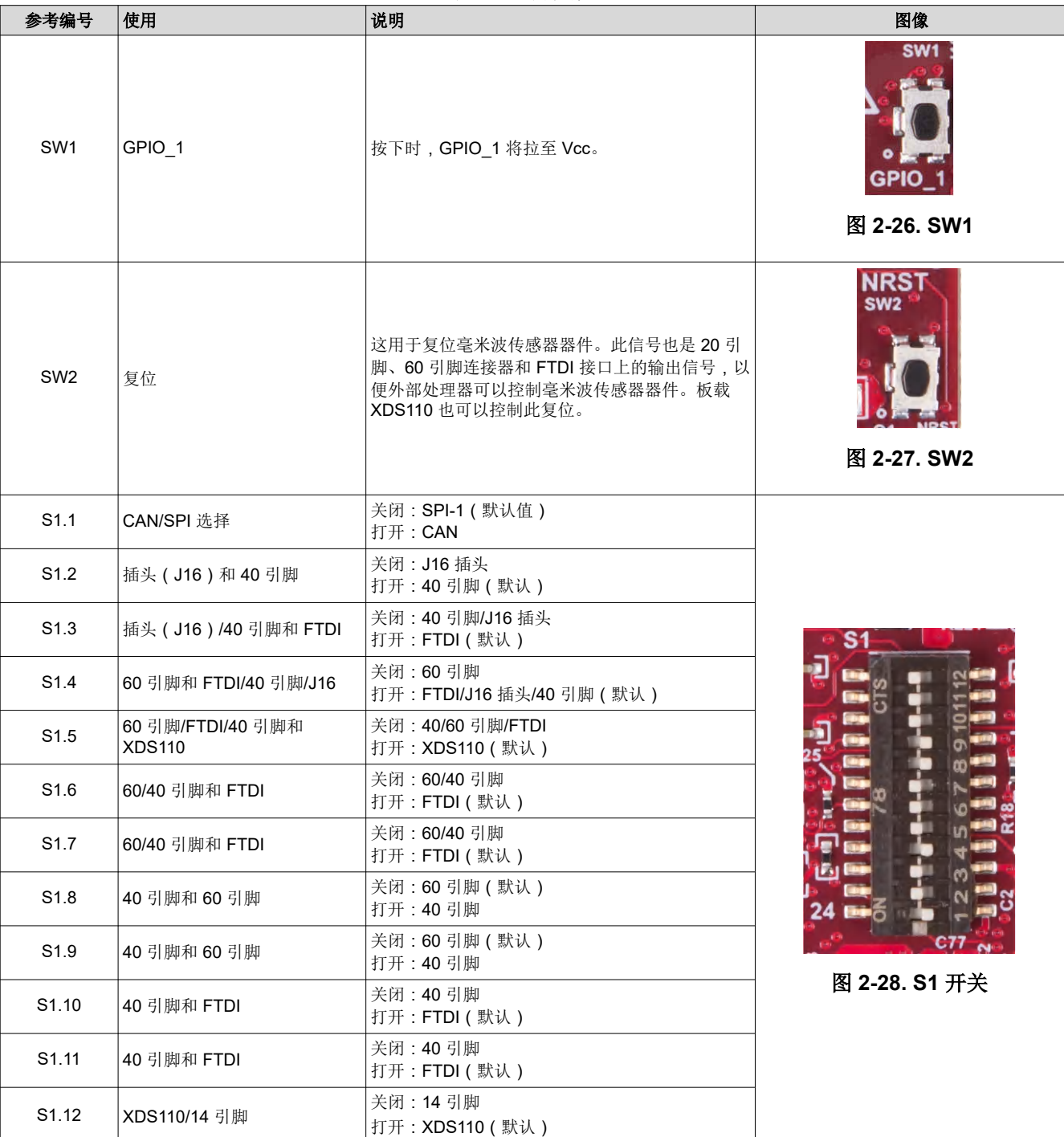

## 表 **2-14.** 开关信息

## <span id="page-28-0"></span>表 2-15 提供了 LED 及其用法的列表。

## 表 **2-15. LED** 信息

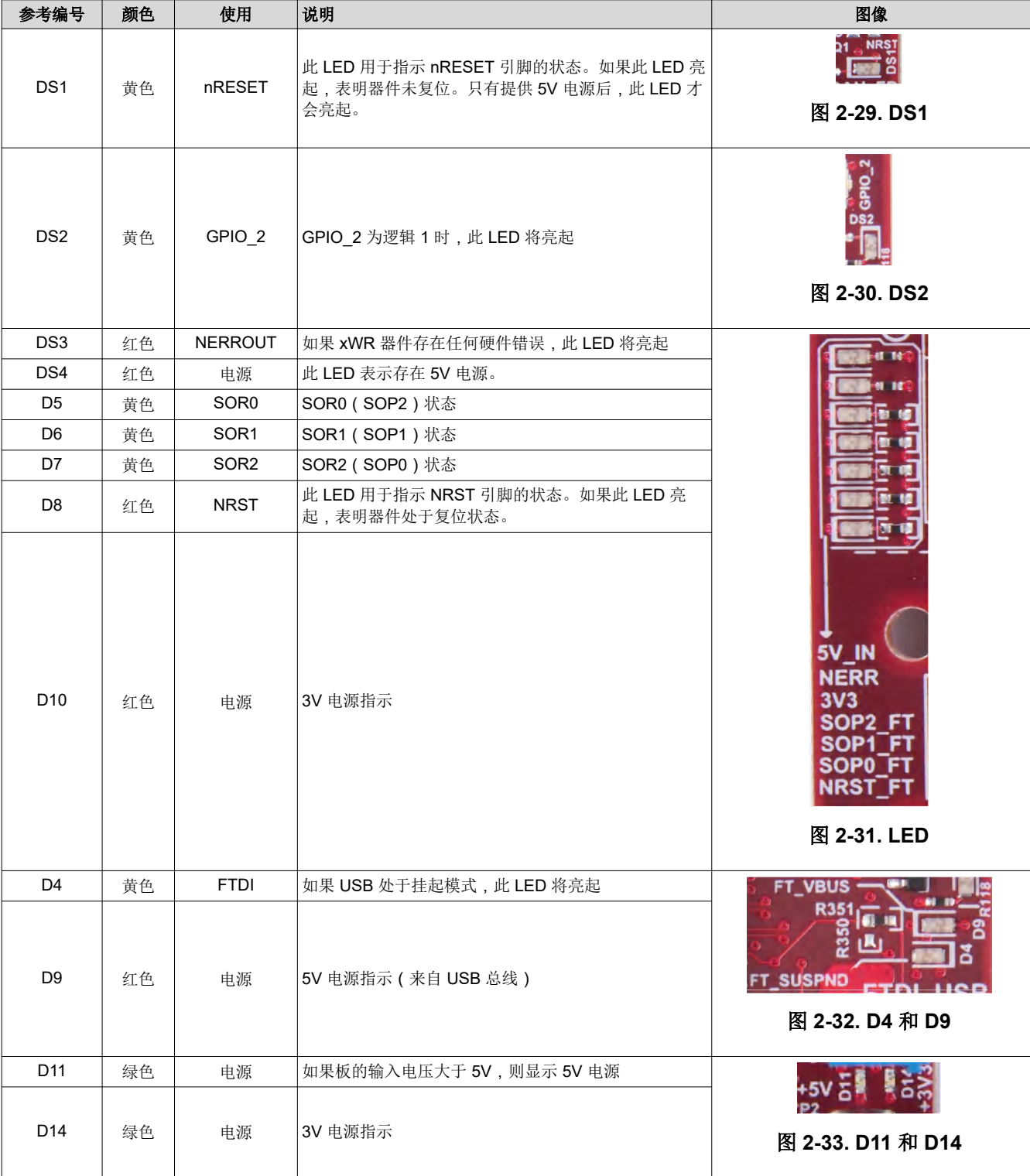

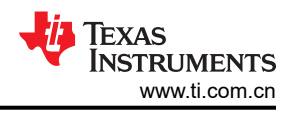

## <span id="page-29-0"></span>**3 xWR6843ISK / IWR6843ISK-ODS** 版本 **C**

图 3-1 和 图 [3-2](#page-30-0) 分别显示了 xWR6843ISK EVM 的前视图和后视图。此 EVM 包含用于四个接收器和三个发送器 的板载刻蚀远程天线。xWR6843 在 60 至 64GHz 的 4GHz 带宽下运行,最大输出功率为 10dBm; xWR6843ISK 的天线增益约为 7dBi, IWR6843ISK-ODS 的天线增益约为 5dBi。

备注 本章适用于 AWR6843ISK、IWR6843ISK 和 IWR6843ISK-ODS 的版本 C 及以上版本。

## **3.1** 硬件

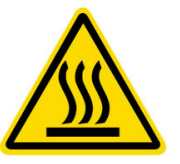

CAUTION HOT SURFACE CONTACT MAY CAUSE BURN DO NOT TOUCH

## **3.1.1 xWR6843ISK EVM**

备注

xWR6843ISK 已在 60 至 64GHz 频带、-20℃ 至 60℃ 的温度范围内进行了测试。此器件应在前面所述 的限制范围内使用。

备注

根据 EN 62311 射频暴露测试,操作过程中,用户和 EVM 之间应保持 20 厘米的最小分隔距离。

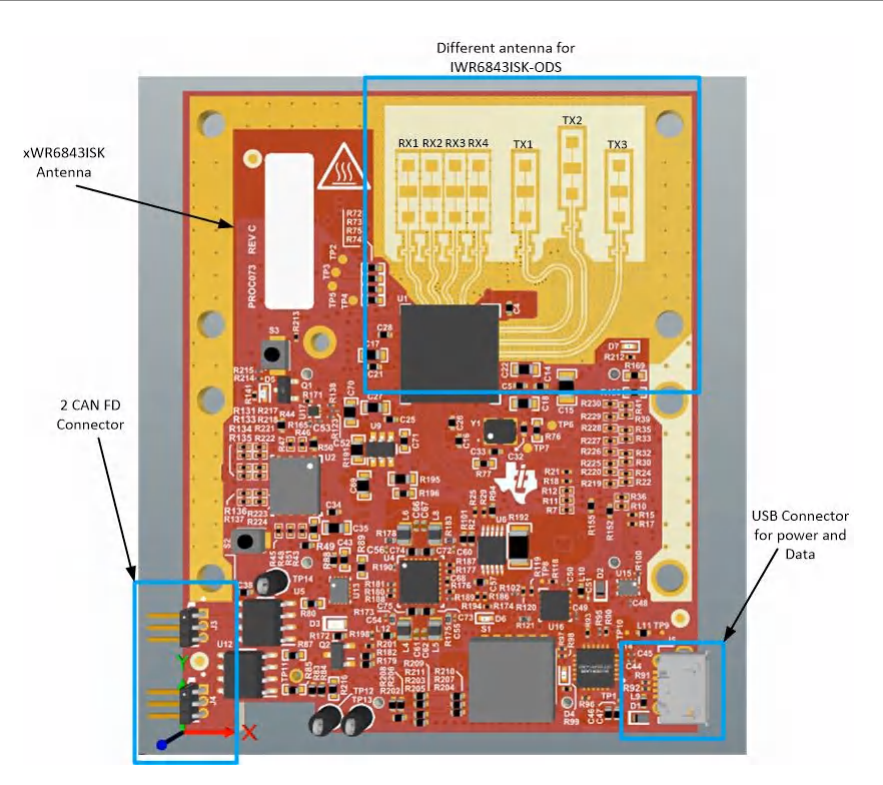

图 **3-1. xWR6843ISK** 前视图

<span id="page-30-0"></span>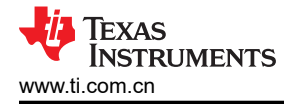

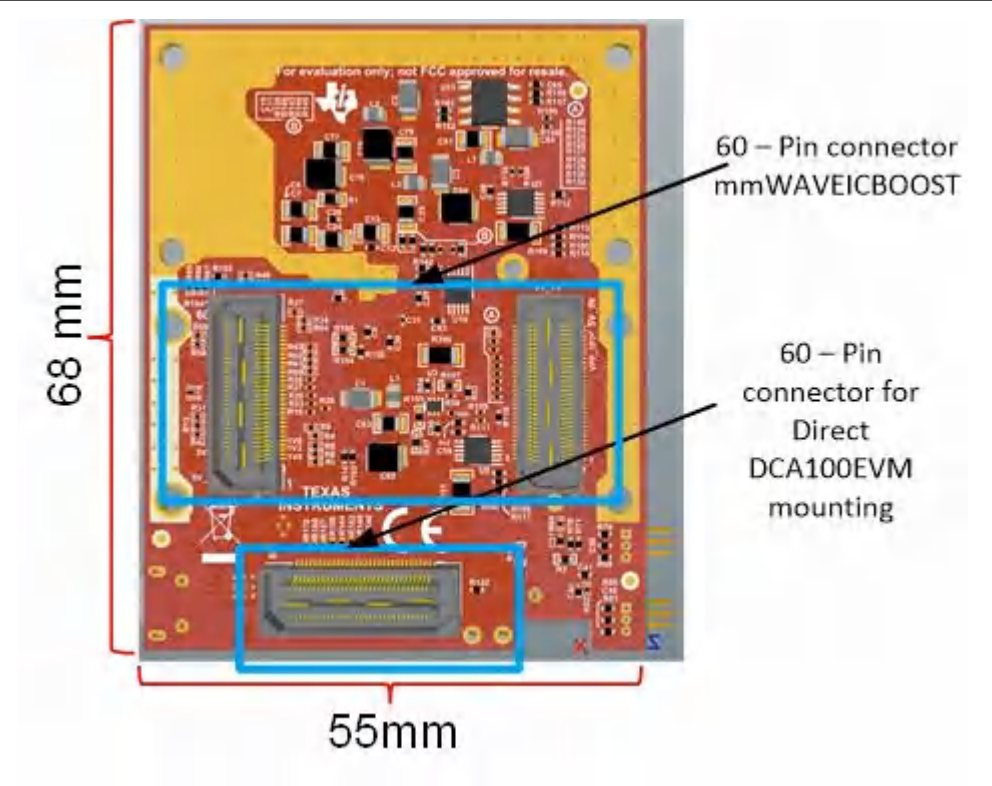

图 **3-2. xWR6843ISK** 后视图

## **3.1.2 IWR6843ISK-ODS EVM**

IWR6843ISK-ODS 包含用于四个接收器和三个发送器的板载刻蚀短程宽视野天线。图 [3-3](#page-31-0) 显示了 PCB 天线。

## 备注

IWR6843ISK-ODS 已在 60 至 64GHz 频带、-20℃ 至 60℃ 的温度范围内进行了测试。

## 备注

根据 EN 62311 射频暴露测试,操作过程中,用户和 EVM 之间应保持 20 厘米的最小分隔距离。

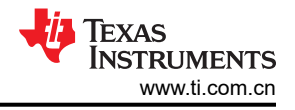

<span id="page-31-0"></span>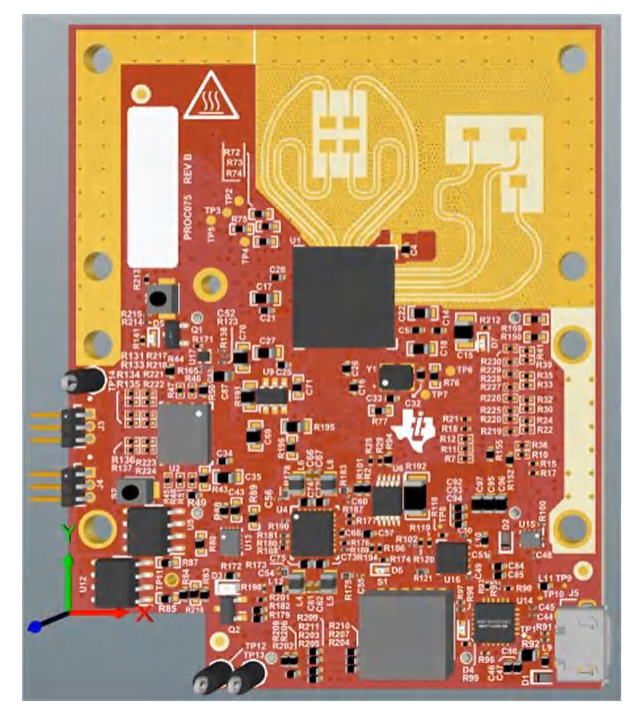

图 **3-3. PCB** 天线 **-** 顶视图

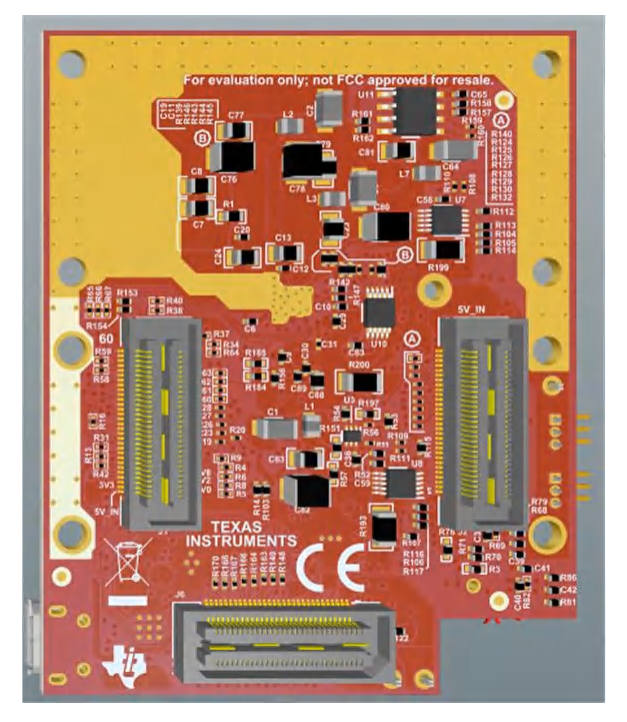

图 **3-4. PCB** 天线 **-** 底视图

<span id="page-32-0"></span>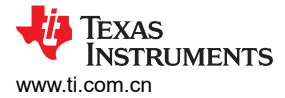

## **3.2 xWR6843ISK/IWR6843ISK-ODS** 的方框图

图 3-5 显示了功能方框图。

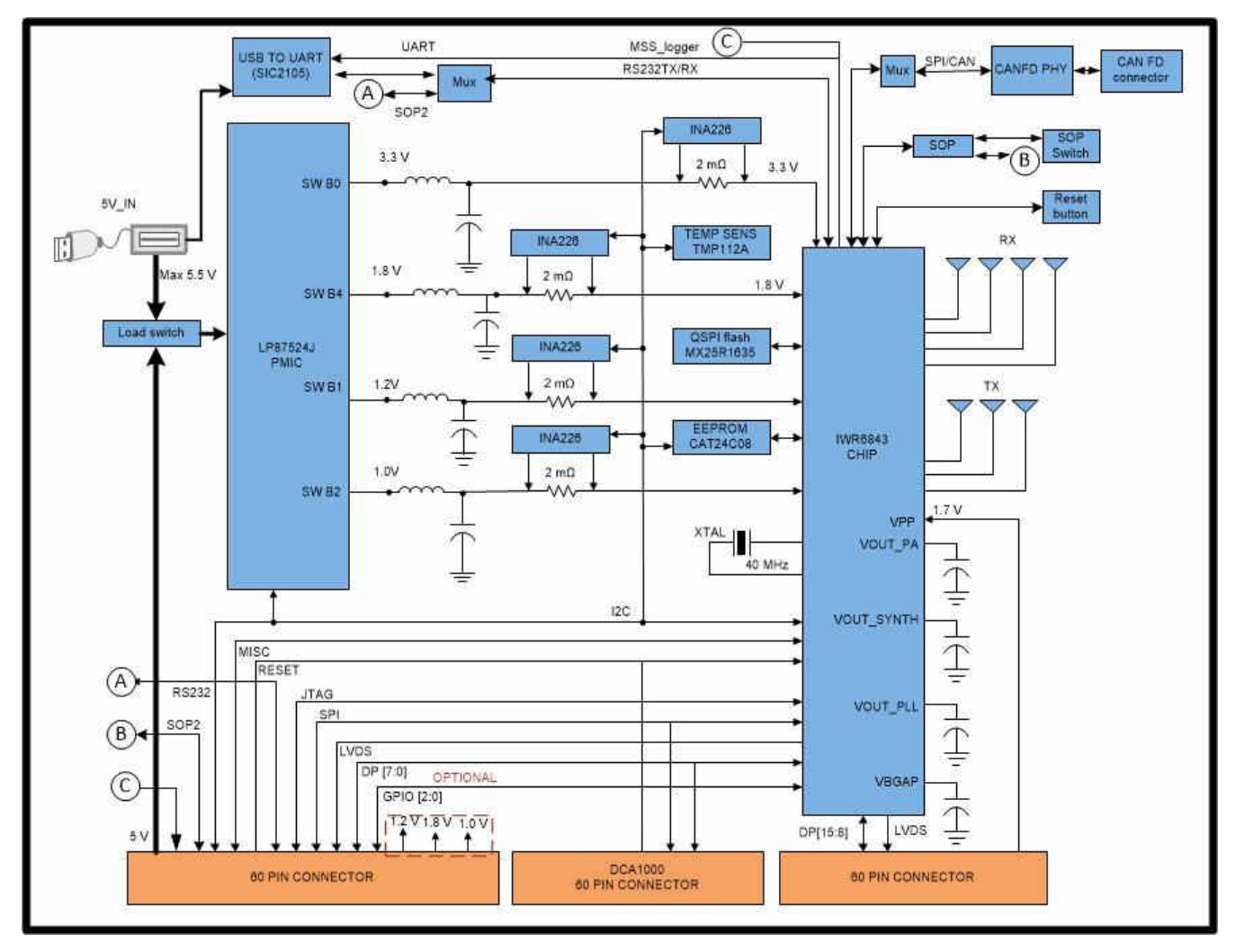

图 **3-5. xWR6843ISK/IWR6843ISK-ODS** 的方框图

## **3.3 PCB** 贮存和搬运建议

PCB 的浸银表面可提供更佳的高频性能,但在开放的环境中易于氧化。氧化会造成天线区域附近的表面变黑。

为了防止氧化,应将 PCB 置于 ESD 保护套中,并贮存于低湿度条件的受控室温下。使用和搬运 EVM 时,必须 采取所有 ESD 预防措施。

## **3.4** 电源连接

天线模块由 60 引脚 HD 连接器的 3.3V 电源供电。供电后,板载 PMIC 和 LDO 会生成电压。PGOOD LED 亮起 表示所有电压轨均在限制范围内。

备注

向 EVM 提供 3.3V 电源后,TI 建议切换一次 NRST 信号,以确保引导状态可靠;可在 60 引脚 HD 连 接器上获取此信号。

## **3.4.1** 高功率应用

在高功率应用中,可以使用测试点 T13(5V)和 T12(GND)为 EVM 供电。

## <span id="page-33-0"></span>**3.5** 接口

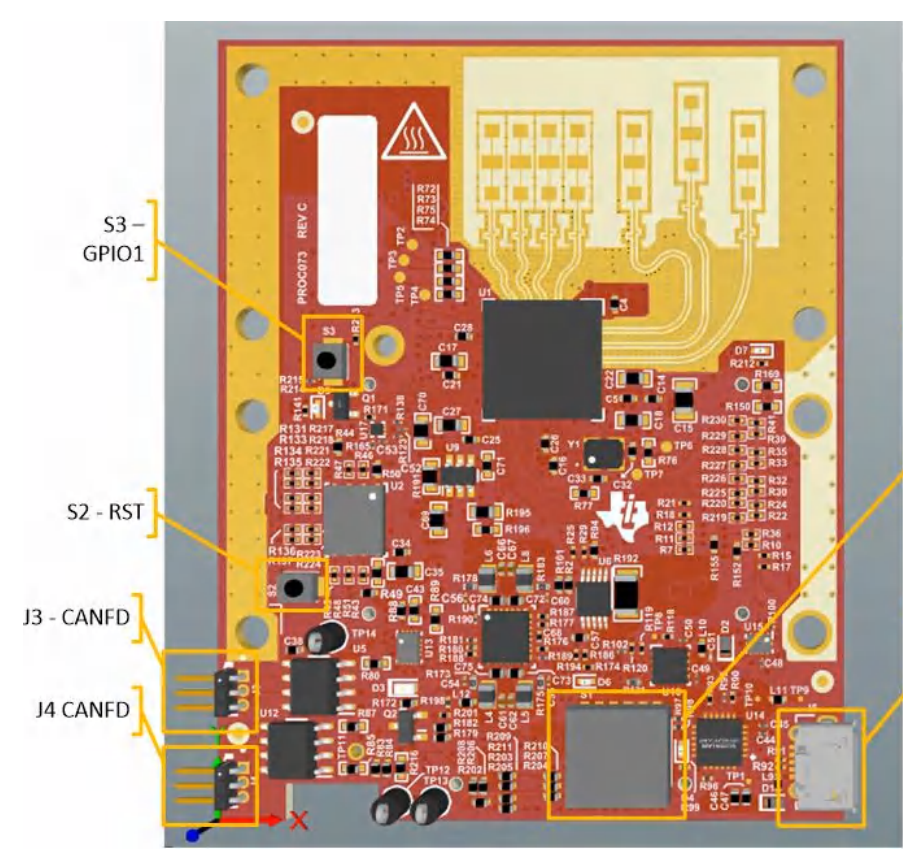

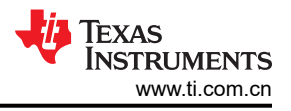

# $\overline{\text{S1}}$

#1: SOP2 On - pull up / Off - pull down #2: SOP1 On - pull up / Off - pull down #3: SOP0 On - pull up / Off - pull down #4: On - CAN Connector J3, J4 /Off - SPI on 60 pin header J1, J6 #5: On - UART on 60 pin header J1/ Off -**USER UART J5** #6: Don't care

J5 - USER **UART** 

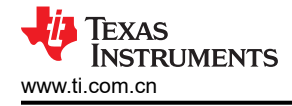

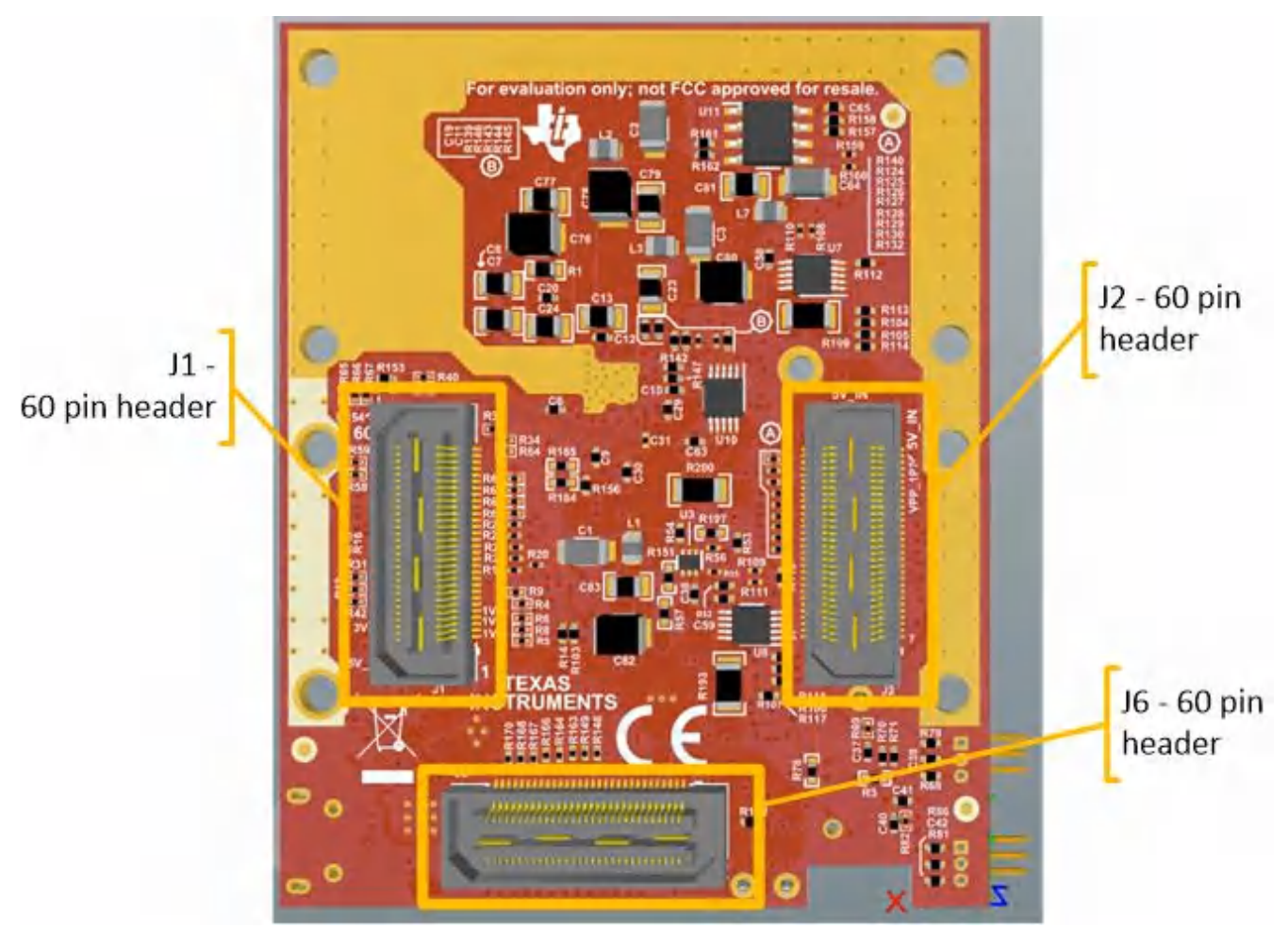

## **3.5.1** 开关、按钮和多路复用器

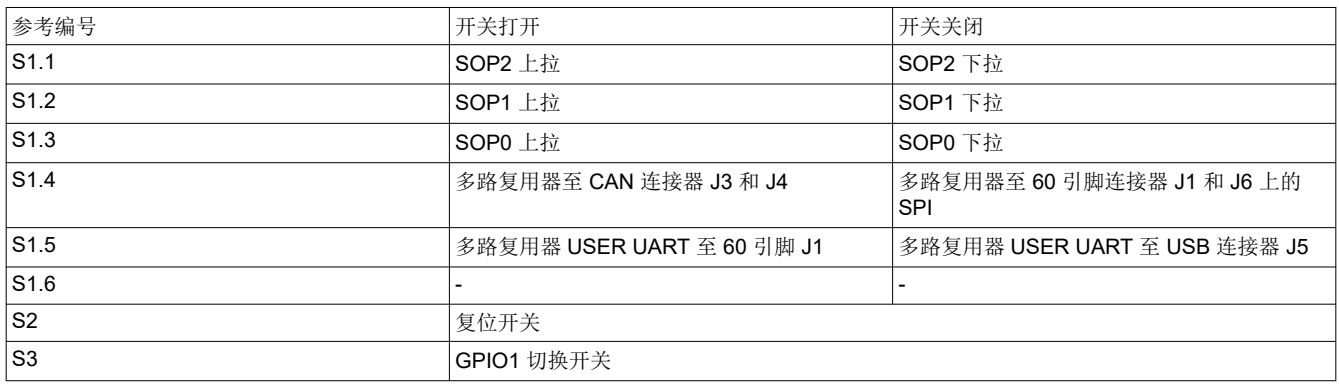

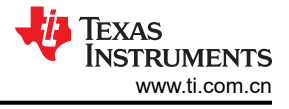

## <span id="page-35-0"></span>**3.5.2 LED** 清单

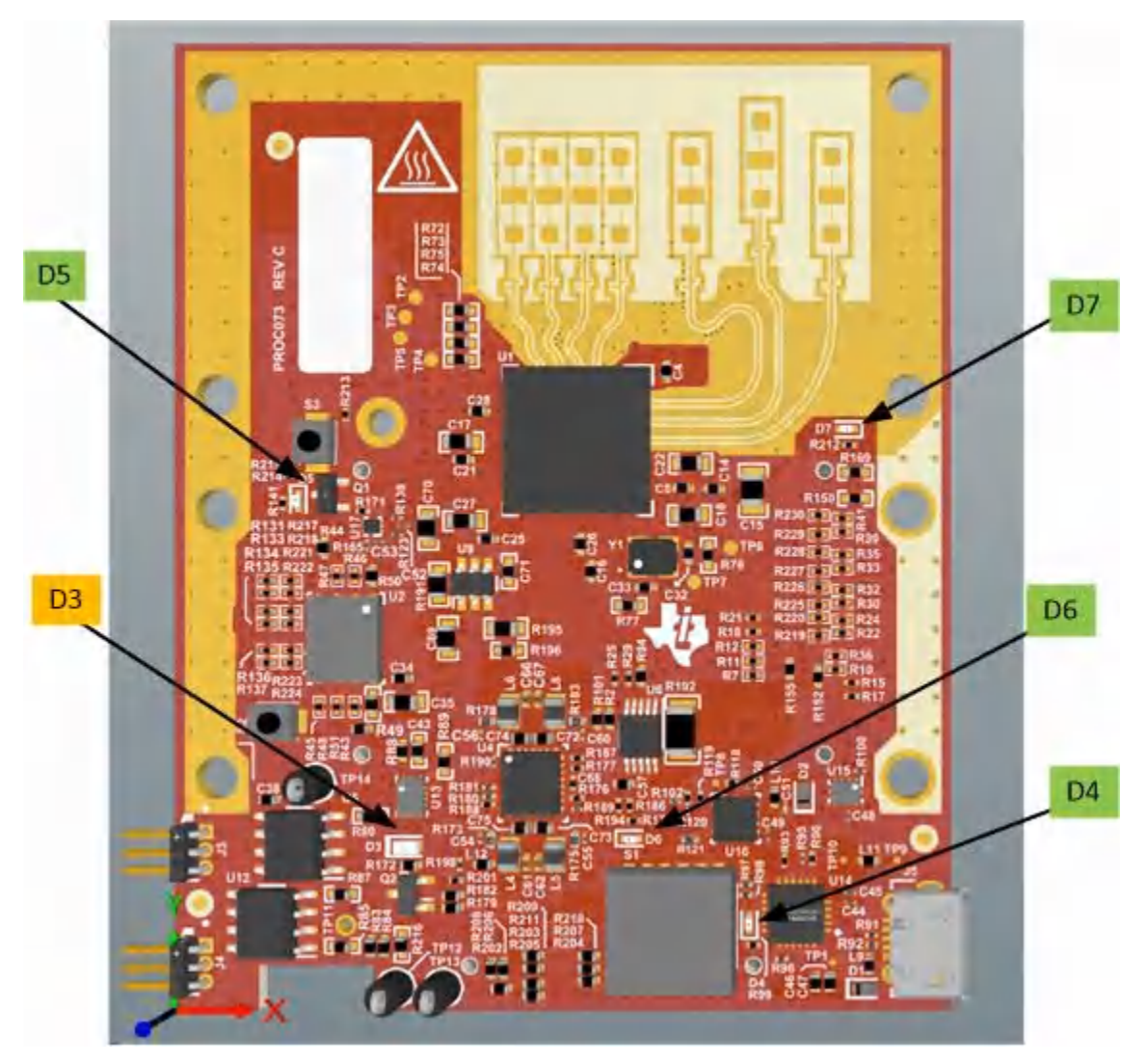

## 图 **3-6. LED** 位置和颜色

表 3-1 显示了 LED 清单。

表 **3-1. LED** 清单

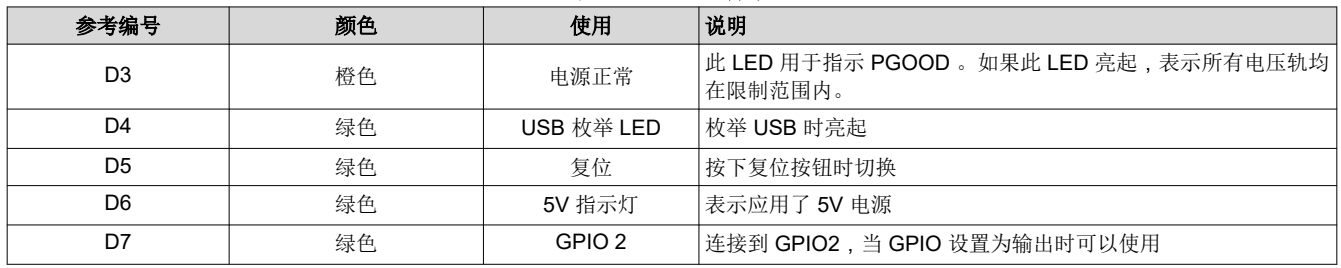
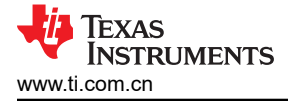

### **3.5.3 CANFD**

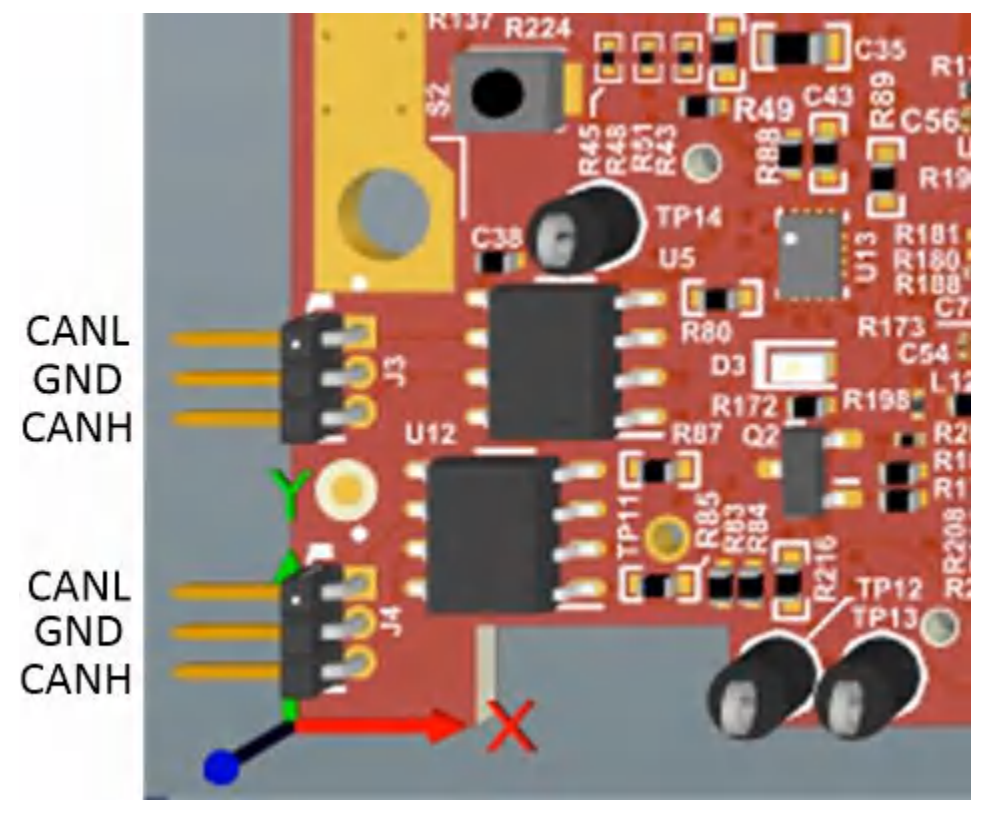

图 **3-7. CAN** 连接器位置和标志

图 3-7 中所示的 J3 和 J4 连接器提供来自两个板载 CAND-FD 收发器 ( TCAN1042HGVDRQ1 ) 的 CAN L 和 CAN H 信号。与 SPI 接口信号多路复用后,这些信号将连接到 CAN 总线;必须选择两条路径中的一条。通过关 闭开关 S1.4(将开关第一个位置设为 ON)选择两个 CAN。

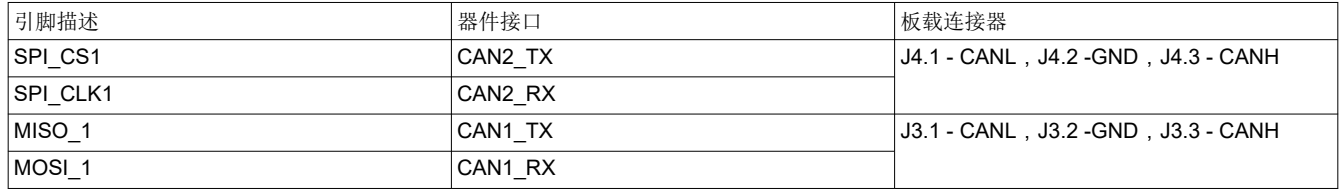

#### **3.5.4 I2C** 连接

电路板采用 EEPROM、电流传感器和温度传感器来测量电路板温度。这些元件连接到 I2C 总线上,并可通过硬件 上提供的 0Ω 电阻相互隔离。

#### *3.5.4.1 EEPROM*

电路板采用 EEPROM 来存储电路板特定 ID(用于识别连接到 MMWAVEICBOOST 的入门套件)。

#### *3.5.4.2* 默认 *I2C* 地址

表 [2-11](#page-25-0) 提供了 I2C 器件及其地址的列表。

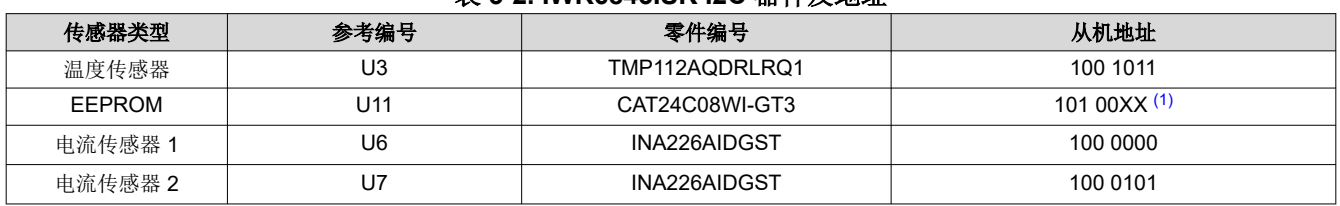

#### 表 **3-2. IWR6843ISK I2C** 器件及地址

[ZHCU785E](https://www.ti.com.cn/cn/lit/pdf/ZHCU785) – OCTOBER 2018 – REVISED MAY 2022 *[Submit Document Feedback](https://www.ti.com/feedbackform/techdocfeedback?litnum=ZHCU785E&partnum=)*

*60GHz* 毫米波传感器 *EVM* 37

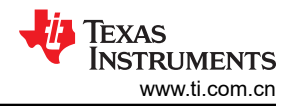

#### 表 **3-2. IWR6843ISK I2C** 器件及地址 **(continued)**

<span id="page-37-0"></span>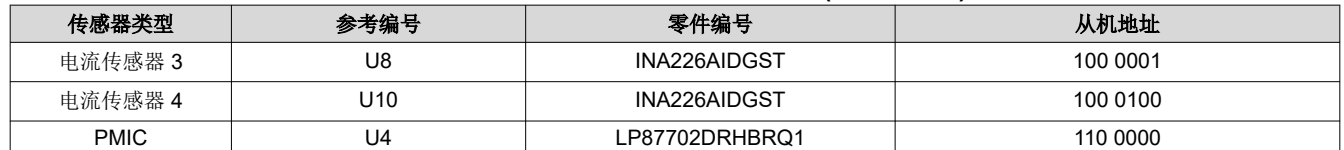

(1) XX 表示 00、01、10、11

# **3.6 xWR6843ISK** 天线

xWR6843ISK 包含用于四个接收器和三个发送器 的板载刻蚀远程天线。图 3-8 显示了 PCB 天线。

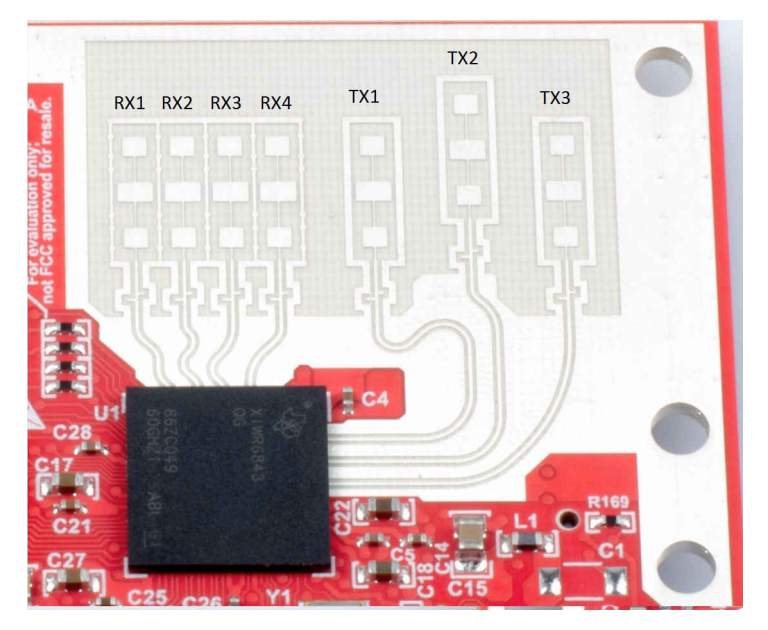

图 **3-8. PCB** 天线

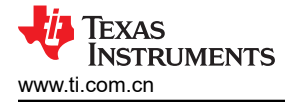

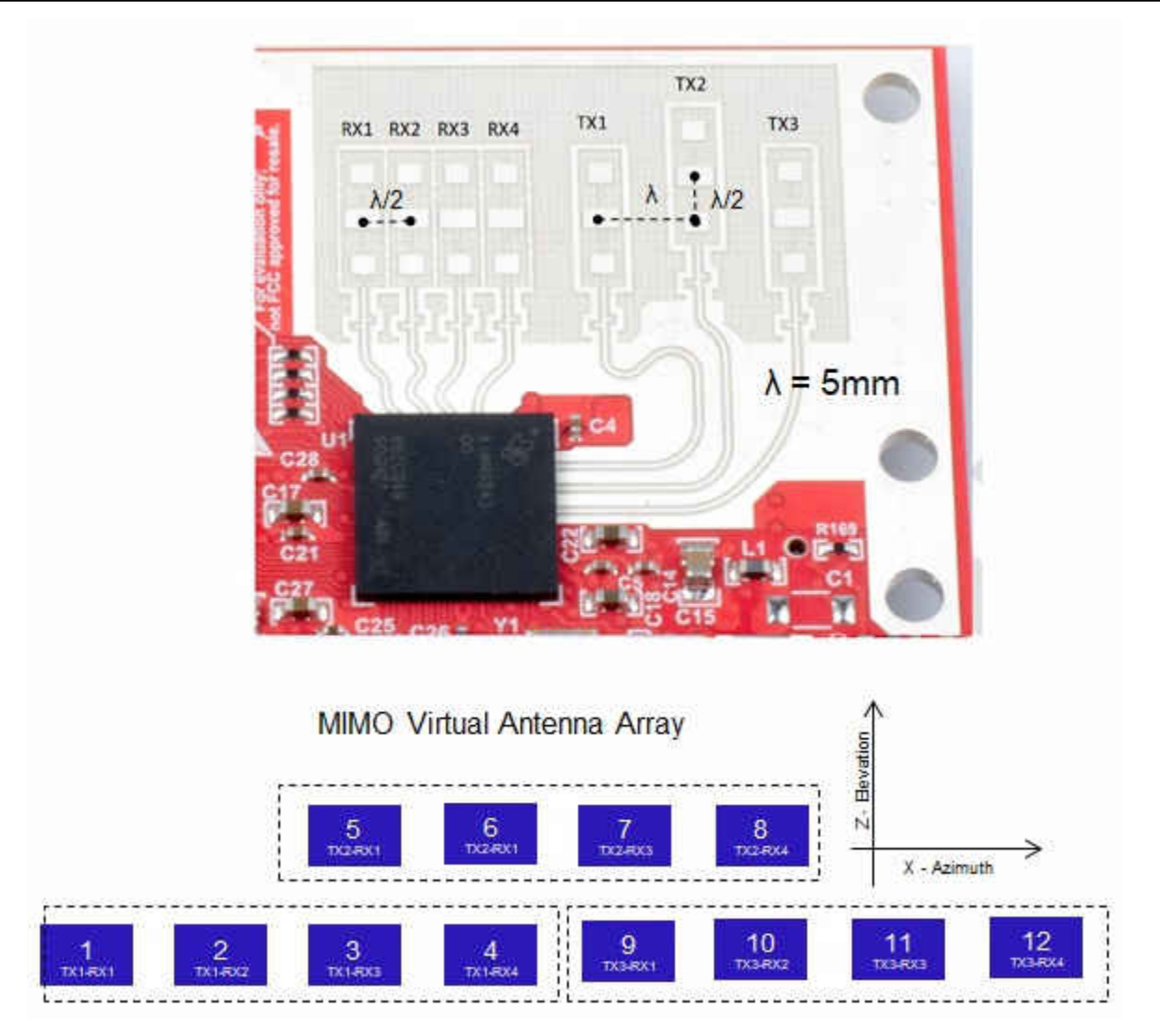

### 图 **3-9. IWR6843ISK** 天线放置 **MIMO** 阵列

图 [3-10](#page-39-0) 到 图 [3-12](#page-39-0) 显示了随方位角变化的天线辐射图。图 [3-13](#page-39-0) 到 图 [3-15](#page-39-0) 显示了随 TX1、TX2 和 TX3 的仰角变 化的天线辐射图。

所有测量都是同时针对 Tx 和 Rx 进行的。因此,如果波束宽度为-6dB,您应该会看到数字为-12db (Tx (-6dB) + Rx(-6dB))。

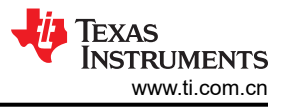

<span id="page-39-0"></span>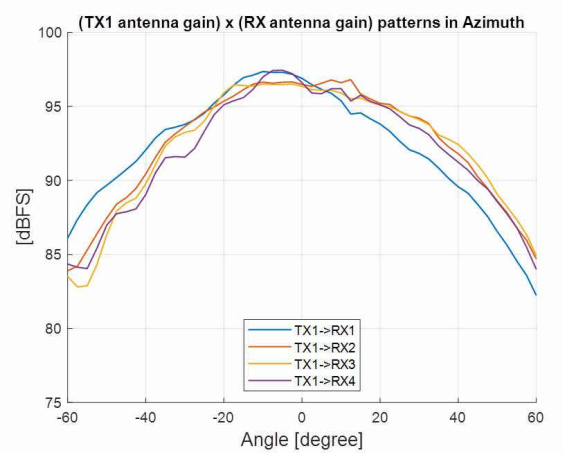

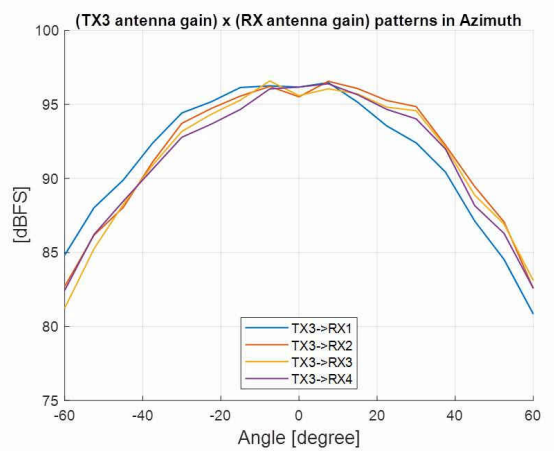

### 图 3-12. 随方位角变化的 TX3 天线辐射图 **2000 B 3-13. 随仰角变化的 TX1 天线辐射图**

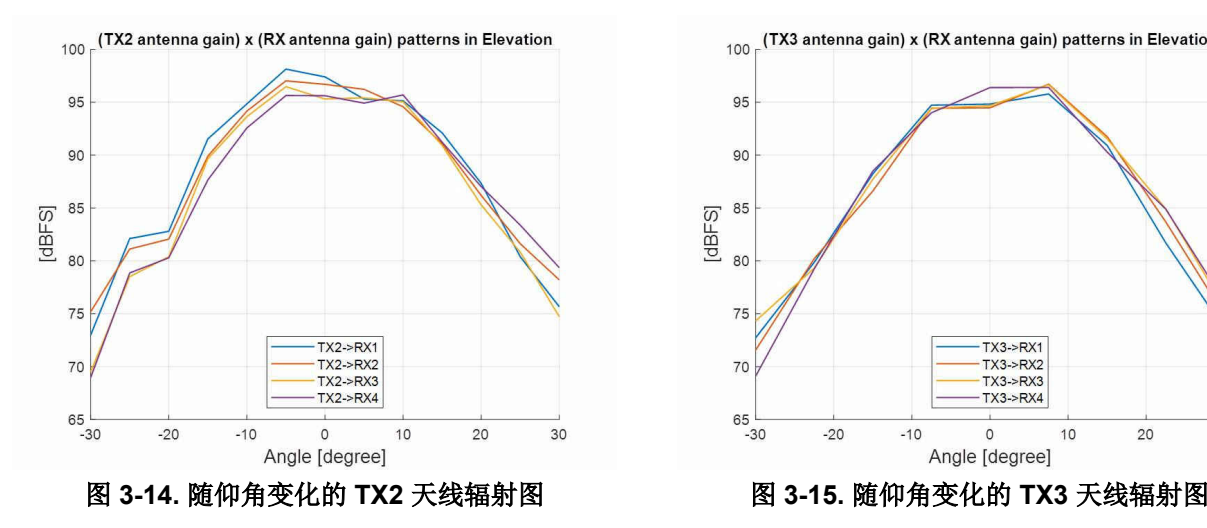

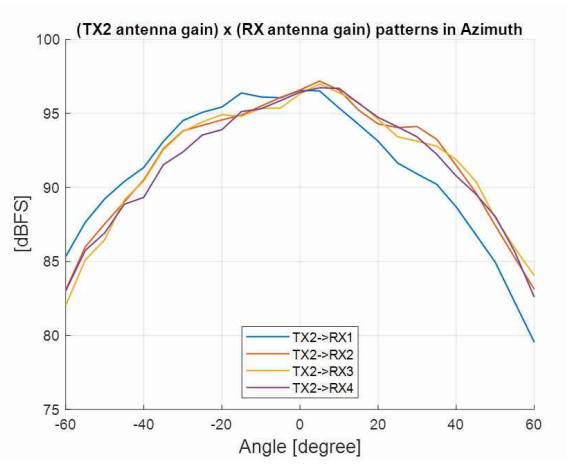

### 图 3-10. 随方位角变化的 TX1 天线辐射图 **ECCC PO BE AT BE BE AT BE BE AT BE AT BE AT BE BE AT B**

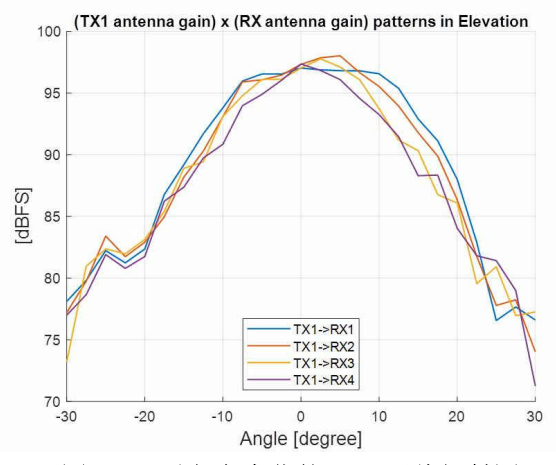

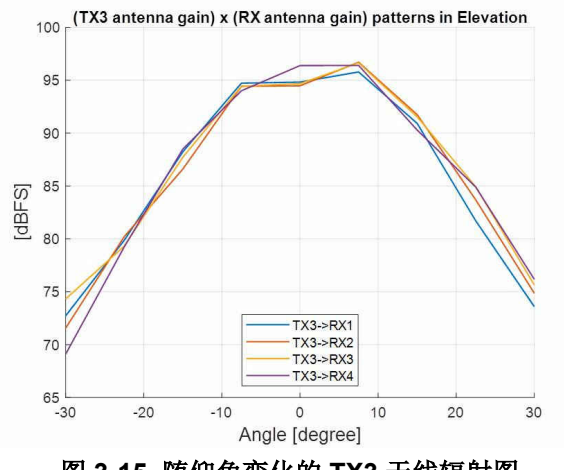

## **3.7 IWR6843ISK-ODS** 天线

IWR6843ISK-ODS 包含用于四个接收器和三个发送器的板载刻蚀短程天线 (距离约为 12-15 米,用于人物检 测)。图 3-16 显示了 PCB 天线布局。借助 4 × 3 虚拟天线位置,它可在方位角和仰角方向上提供相等的角分辨 率。

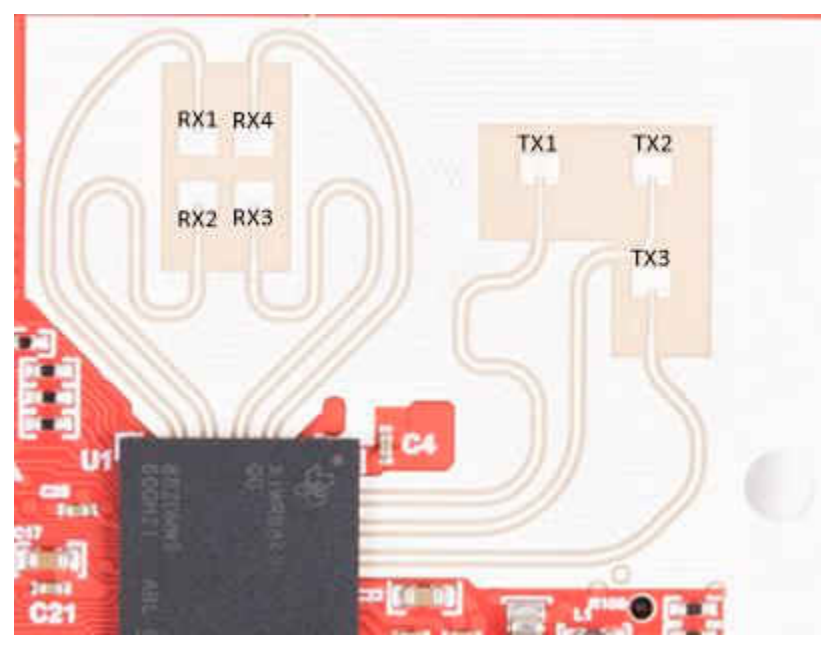

图 **3-16. IWR6843ISK-ODS PCB** 天线

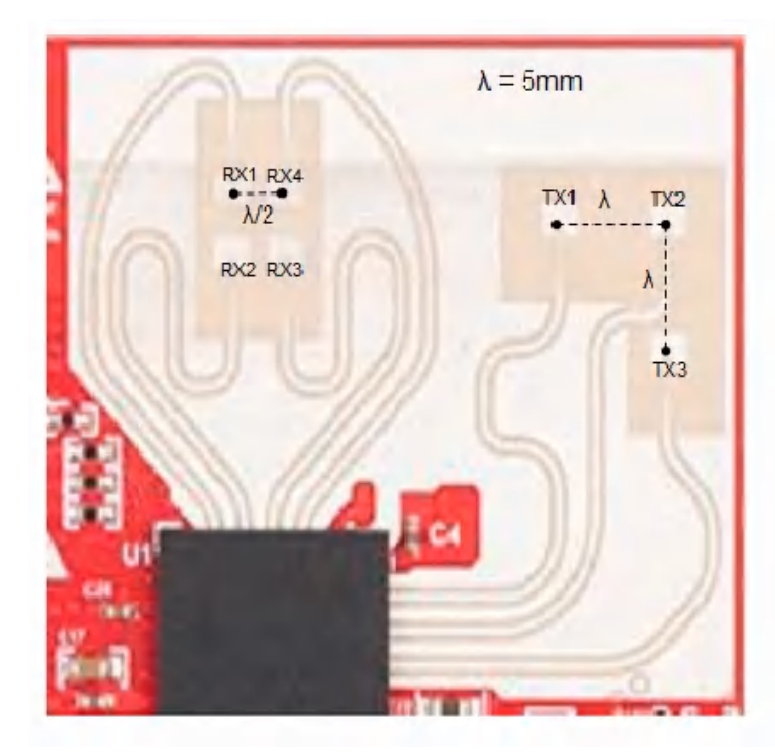

 $\frac{5}{1}$  $\frac{8}{\text{tx2ex}}$ 4 9  $\frac{12}{\text{rslex}}$ Bevation Ń 10 X - Azimuth

MIMO Virtual Antenna Array

RX2 and RX3 are 180° out of phase with respect to RX1 and RX4. Because of this, a 180° phase inversion needs to be applied in software processing for the corresponding virtual RX channels (highlighted in Red)

### 图 **3-17. IWR6843ISK-ODS** 天线放置 **MIMO** 阵列

图 [3-18](#page-41-0) 显示了所有发送器和接收器对(TX[1-3]-RX[1-4])的方位平面天线辐射图组合。

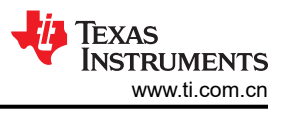

<span id="page-41-0"></span>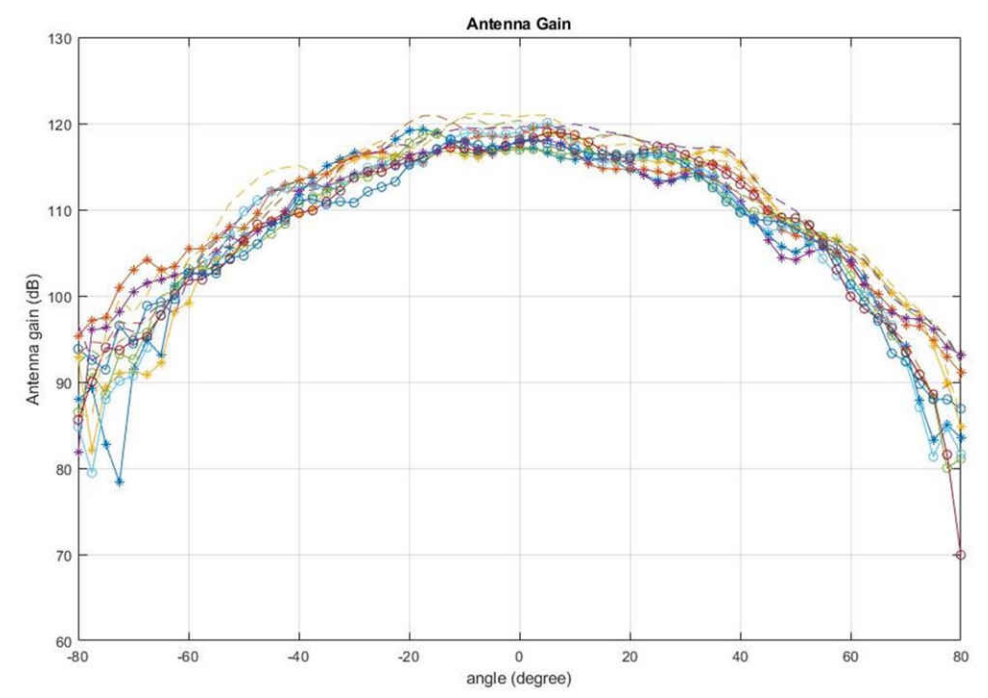

图 **3-18.** 针对所有 **Tx** 到 **Rx** 信号对测量的方位角辐射图(包含所有 **12** 个虚拟天线对)

图 3-19 显示了所有发送器和接收器对(TX[1-3]-RX[1-4])的仰角平面天线辐射图组合。

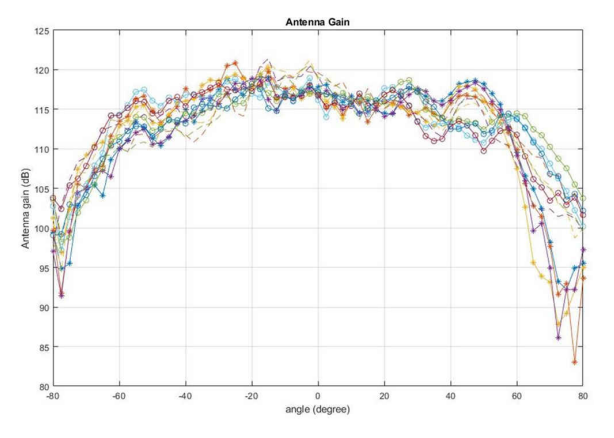

图 **3-19.** 针对所有 **Tx** 到 **Rx** 信号对测量的仰角辐射图(包含所有 **12** 个虚拟天线对)

## **3.8** 模块模式

在模块模式 (如 图 [3-21](#page-43-0) 所示) 下使用时, 通过单个 USB 连接器供电; 使用同一连接器 J5 通过 CP2015 USB 向 UART 仿真器传输数据。

正确枚举后,2 个 UART 端口在设备管理器上显示为虚拟 COM 端口,类似于 图 3-20 中所示。

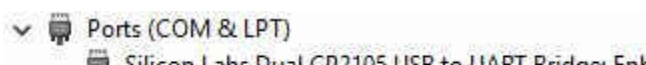

Silicon Labs Dual CP2105 USB to UART Bridge: Enhanced COM Port (COM94)

Silicon Labs Dual CP2105 USB to UART Bridge: Standard COM Port (COM93)

图 **3-20.** 虚拟 **COM** 端口

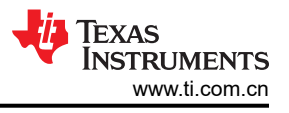

<span id="page-43-0"></span>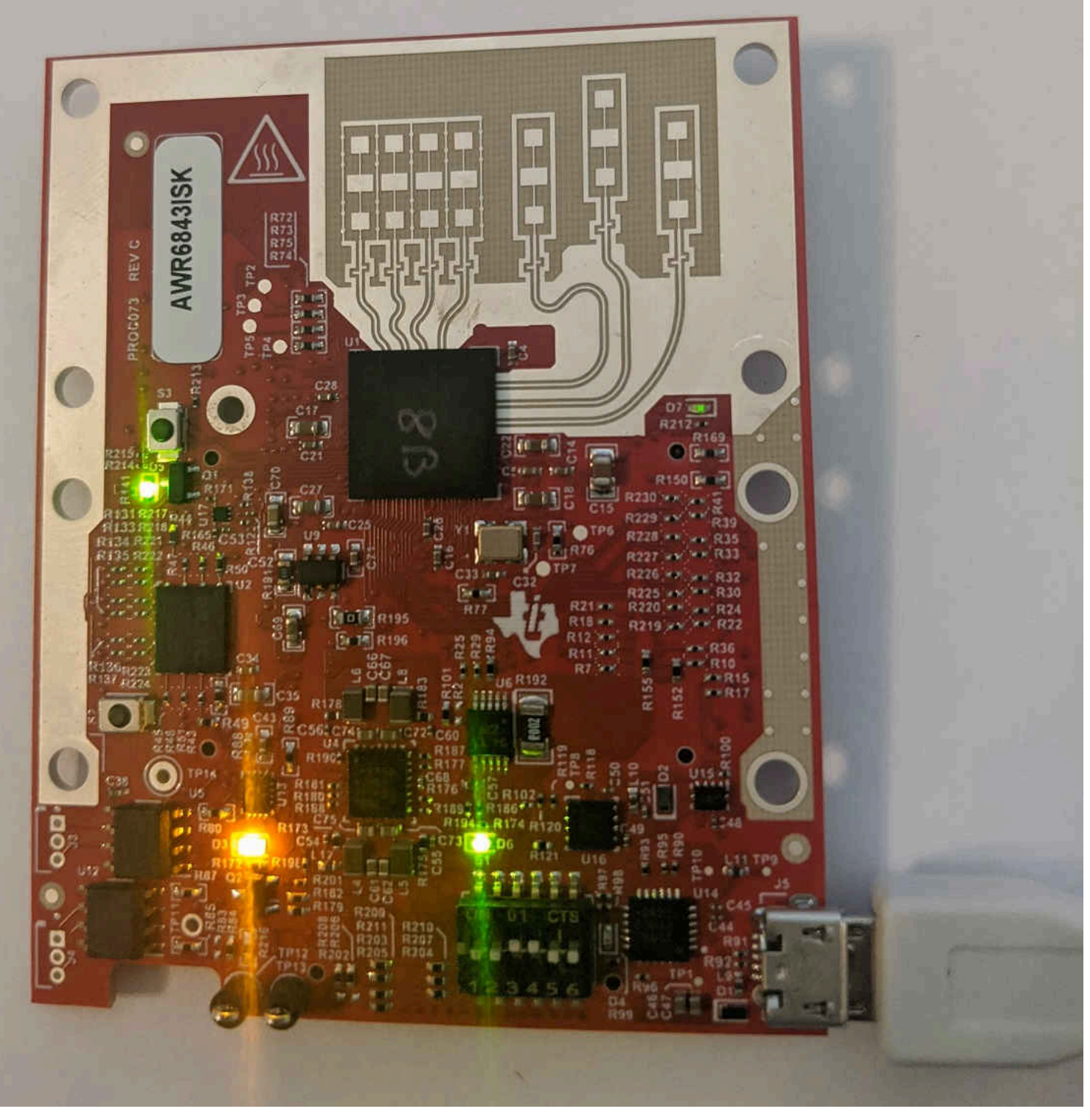

# 图 **3-21.** 模块模式设置

功能模式和刷写模式的 S1 开关设置如 表 3-3 所示。

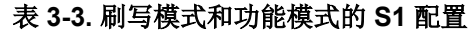

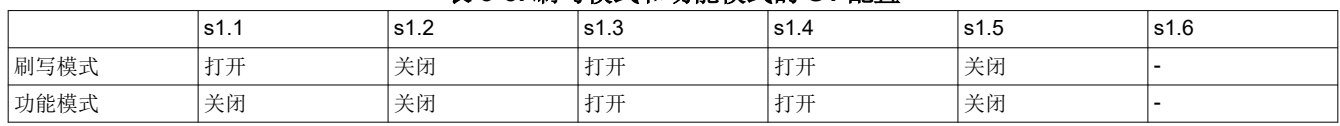

[English Document: SWRU546](https://www.ti.com/lit/pdf/SWRU546) Copyright © 2022 Texas Instruments Incorporated

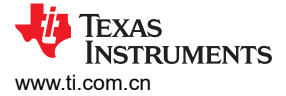

## **3.9 DCA1000EVM** 模式

使用 DCA1000EVM 进行原始数据捕获的设置如 图 3-22 所示

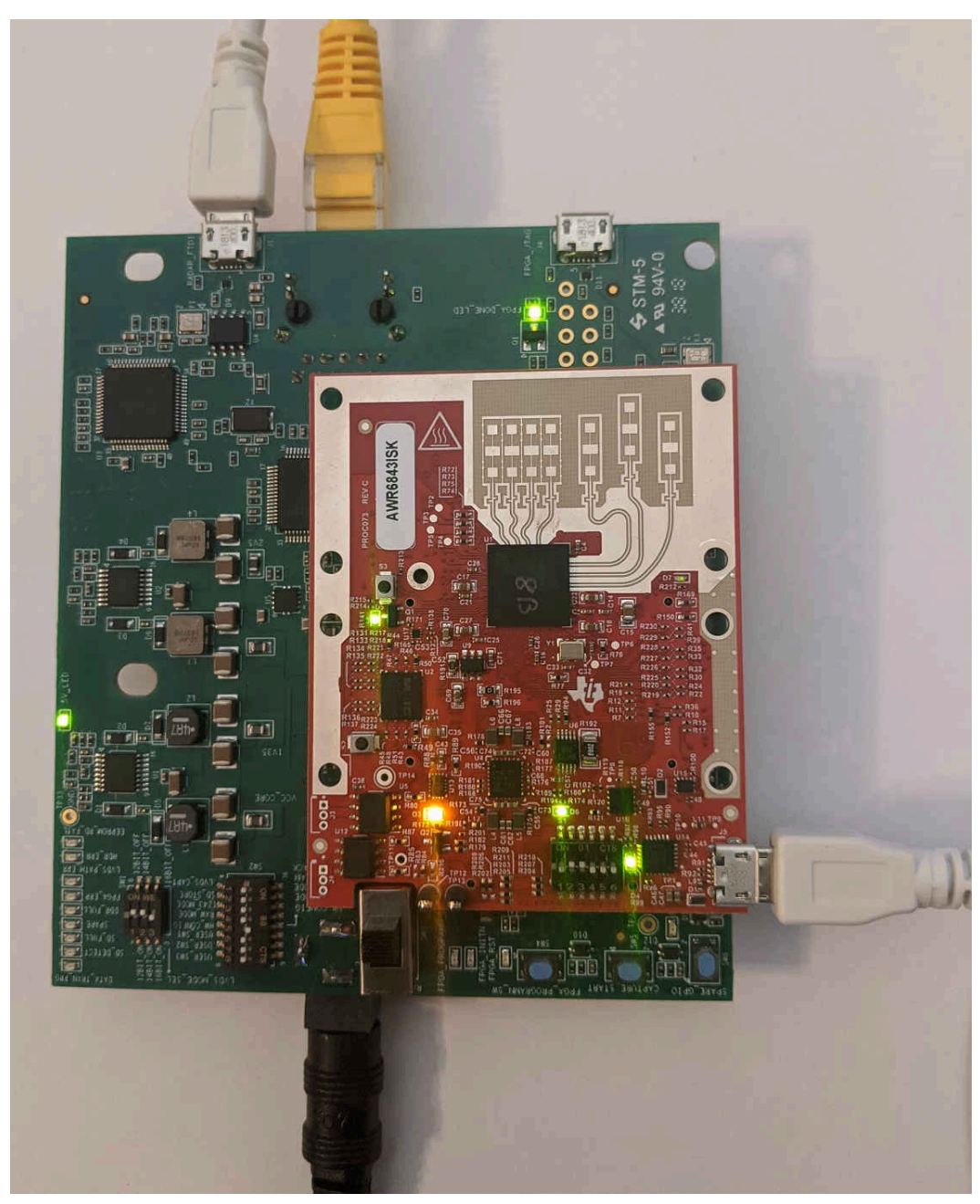

图 **3-22. DCA1000EVM** 模式

此模式的 S1 开关设置如 表 3-4 所示

#### 表 **3-4. DCA1000EVM** 模式的 **S1** 配置

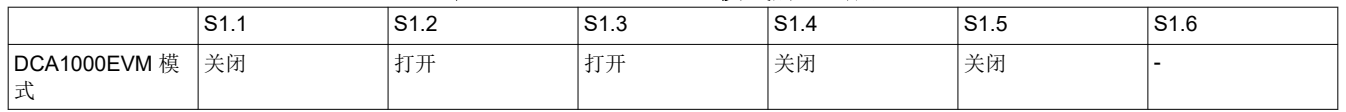

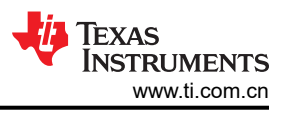

## **3.10 MMWAVEICBOOST** 模式

在此模式下,电路板设置如 图 3-23 所示,UART 路由到 60 引脚连接器以及 XDS110 USB。有关 mmWAVEICBOOST、设置和功能的更多信息,请参阅 [节](#page-8-0) 2

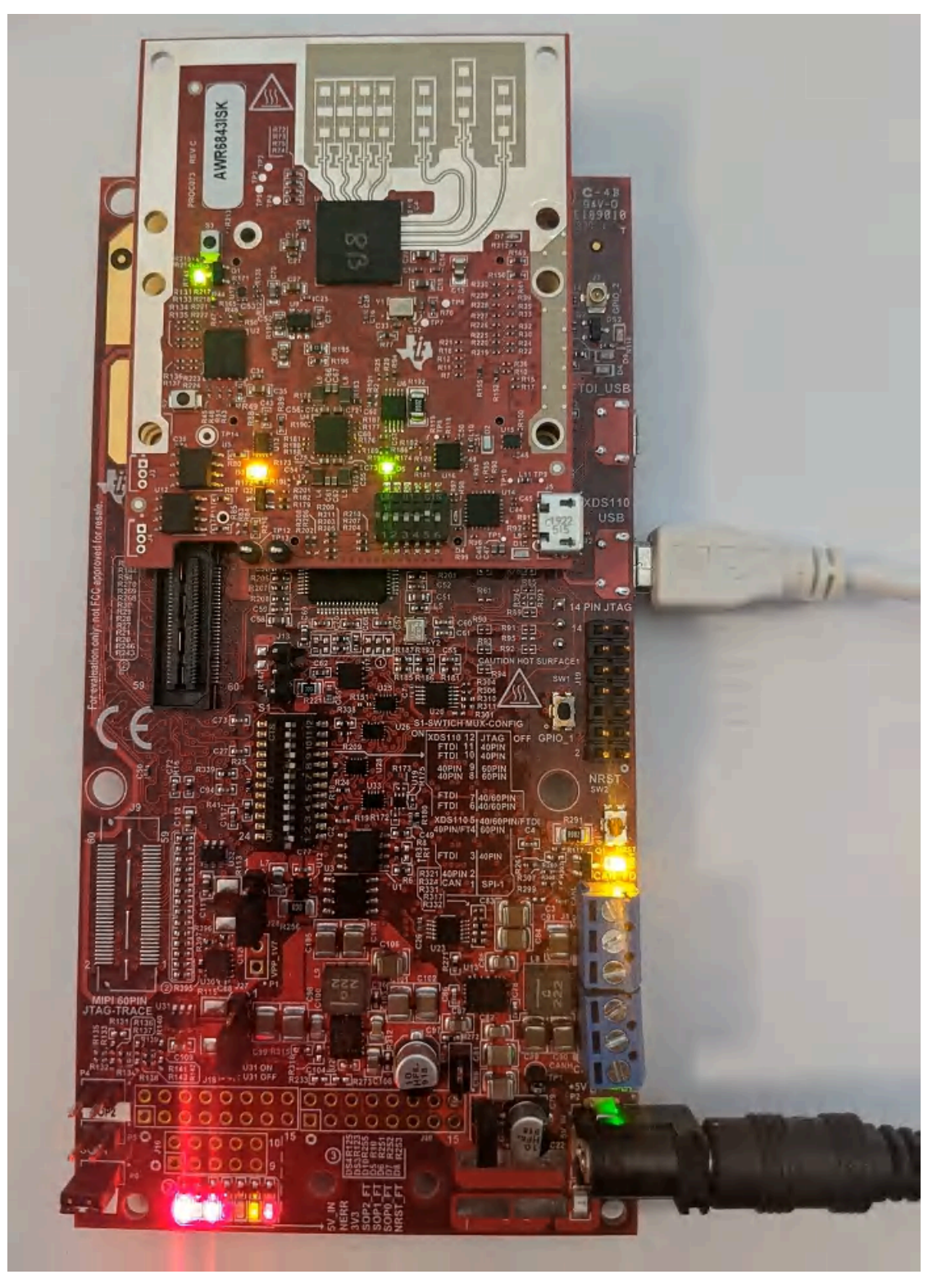

图 **3-23. mmWAVEICBOOST** 模式

mmWAVEICBOOST 模式的 S1 开关设置如 表 [3-5](#page-46-0) 所示

<span id="page-46-0"></span>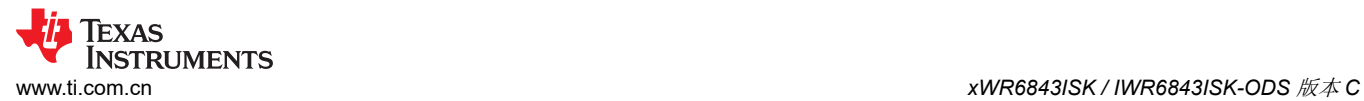

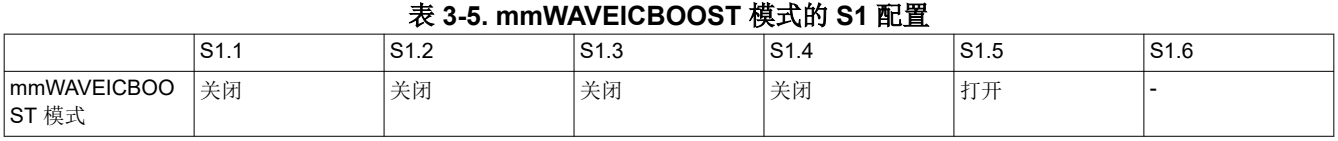

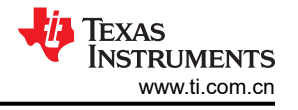

## **4 xWR6843AOPEVM** 修订版 **G**

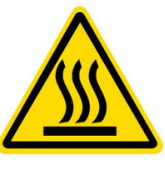

CAUTION HOT SURFACE CONTACT MAY CAUSE BURN DO NOT TOUCH

## 备注

建议的占空比: xWR6843AOPEVM 可在高达 50% 的占空比下运行: 如果在更高占空比下运行, 会增 加 EVM 损坏的风险,因为这样会超过 105℃ 的最高工作结温 (T<sub>j</sub>)。

备注 本章适用于 AWR6843AOPEVM 和 IWR6843AOPEVM

## **4.1** 硬件

xWR6843AOPEVM 的器件封装中包含具有宽天线场的四个接收器和三个发送器。IWR6843AOP 和 AWR6843AOP 在 60 GHz 至 64 GHz 的 4 GHz 带宽下运行,最大输出功率为 10 dBm,天线增益约为 5 dBi。

备注 xWR6843AOPEVM 已在 60 GHz 至 64 GHz 频率范围、-20℃ 至 60℃ 的环境温度范围内进行了测试。

备注

根据 EN 62311 射频暴露测试,在操作过程中,用户和 EVM 之间应保持 20 厘米的最小分隔距离。

请参阅《*[封装天线毫米波传感器的热设计指南](https://www.ti.com/lit/pdf/swra672)*》应用手册,了解 xWR6843 AOP 器件散热选项的详细 信息,特别是针对小型设计(如 EVM 的任务侧)的散热选项。

备注

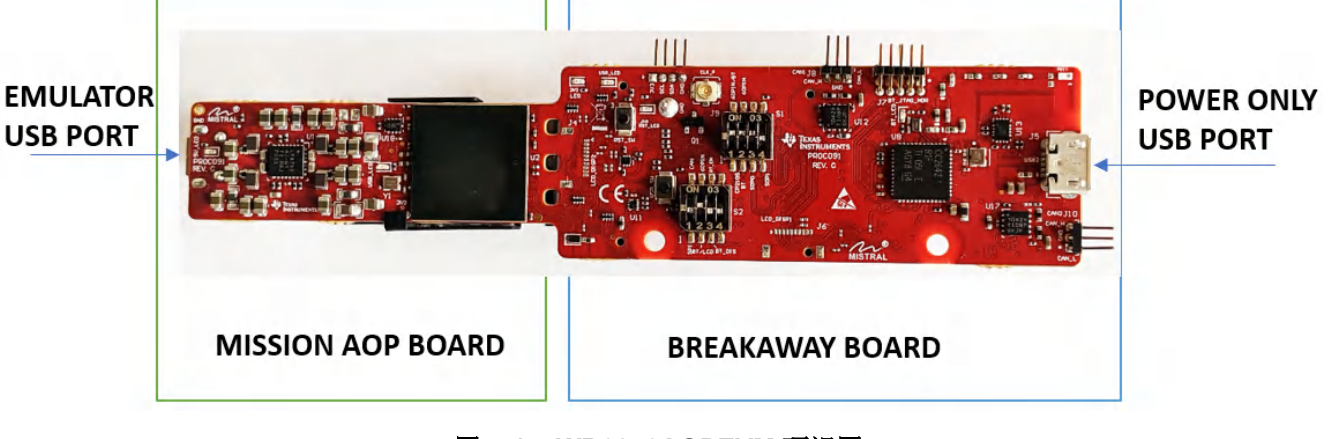

#### 图 **4-1. xWR6843AOPEVM** 顶视图

xWR6843AOPEVM 的任务 AOP 电路板具备以下功能:

- 实现小型部署和测试的 60 GHz 至 64 GHz 毫米波感测
- 功能模式和闪存 SOP 模式

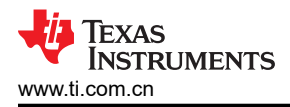

用于用户 UART 和数据 COM 端口的仿真器 USB 端口

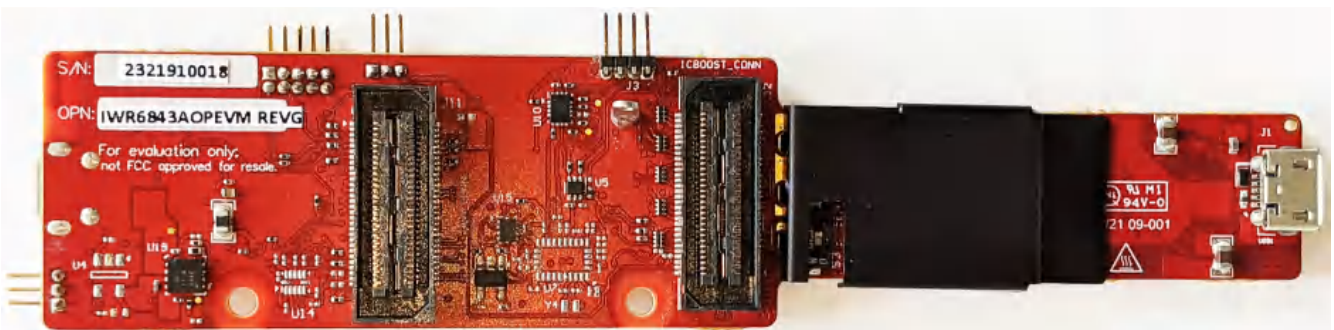

图 **4-2. xWR6843AOPEVM** 底视图

#### **CAUTION**

拆分后,任务电路板的功能有可能会损坏和丧失。拆分后,电路板无法再组装在一起,很多功能将会 丧失;请参阅 节 [5.1](#page-62-0) 了解任务电路板上的可用功能。原始数据捕获功能、JTAG 调试功能和需要 60 引脚 SAMTEC 连接器的其他功能将永久丧失。

### **4.2** 方框图

图 4-3 所示为功能方框图。任务电路板侧包含 TI 雷达系统的基本组件,即 PMIC、SFLASH、SOP 配置、滤波 器、TI 毫米波雷达芯片以及 USB 到 UART 转换器。分离板部分包含用于连接 MMWAVEICBOOST 的 60 引脚 Samtec 连接器。在修订版 G 中,额外提供了一个 60 引脚连接器,用于直接连接到 DCA1000EVM。

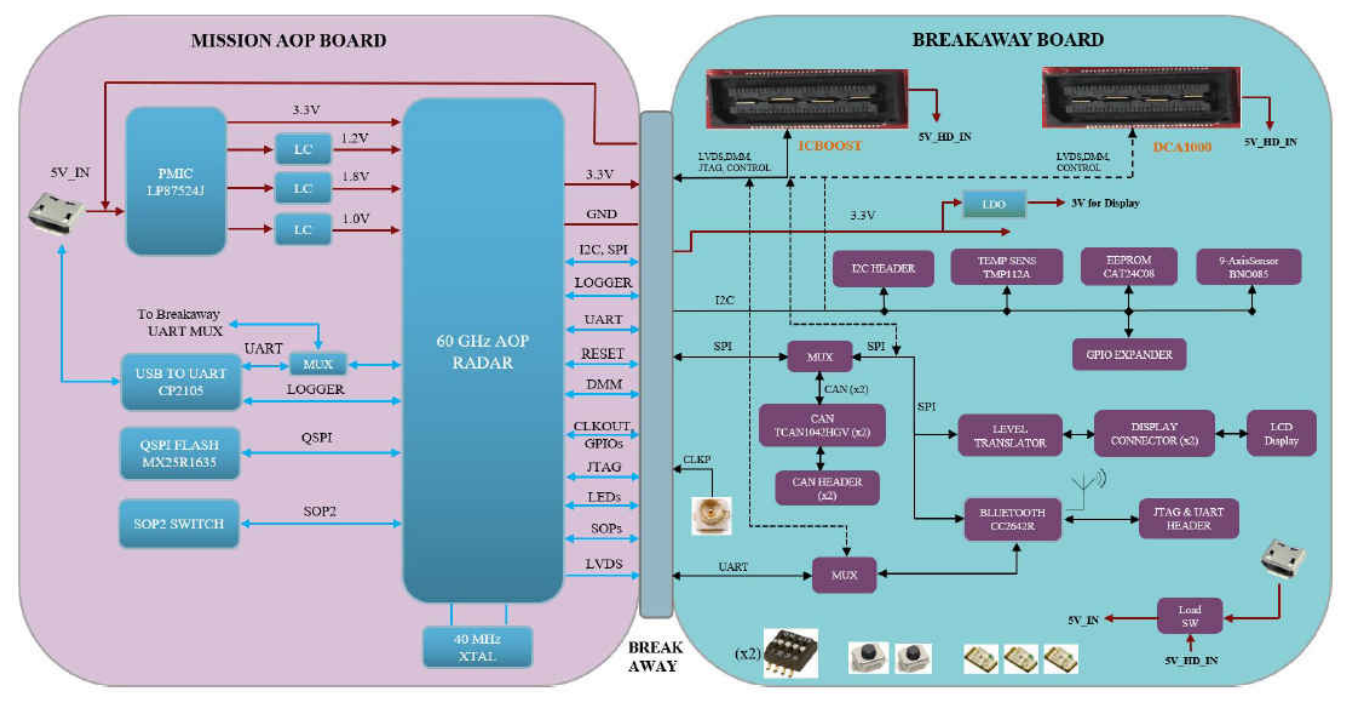

## 图 **4-3. xWR6843AOPEVM** 的方框图

#### **4.3 PCB** 贮存和搬运建议

此 EVM 包含可能因静电放电而受损的元件。不使用时,请务必将 EVM 置于随附的 ESD 袋中进行运输和贮存。 搬运时使用防静电腕带。在防静电工作台上操作。有关正确搬运的更多信息,请参阅 [SSYA010A](http://www.ti.com/lit/an/ssya010a/ssya010a.pdf)。

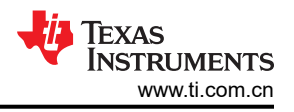

## **4.4** 散热器和温度

强烈建议用户使用安装了散热器的 xWR6843AOPEVM。WR6843AOPEVM 的尺寸较小,因此它比毫米波雷达产 品系列中其他尺寸更大的 EVM 更容易发热,因此应注意确保结温不超过 105℃。图 4-4 展示了在有散热器和无散 热器情况下测得的结温与占空比之间的关系。如图中所示,无论是否安装了散热器,在占空比不超过50% 时 EVM 均可安全运行。虽然散热器并不是绝对必需的元件,但使用散热器可以防止占空比较高时工作温度超过结 温。

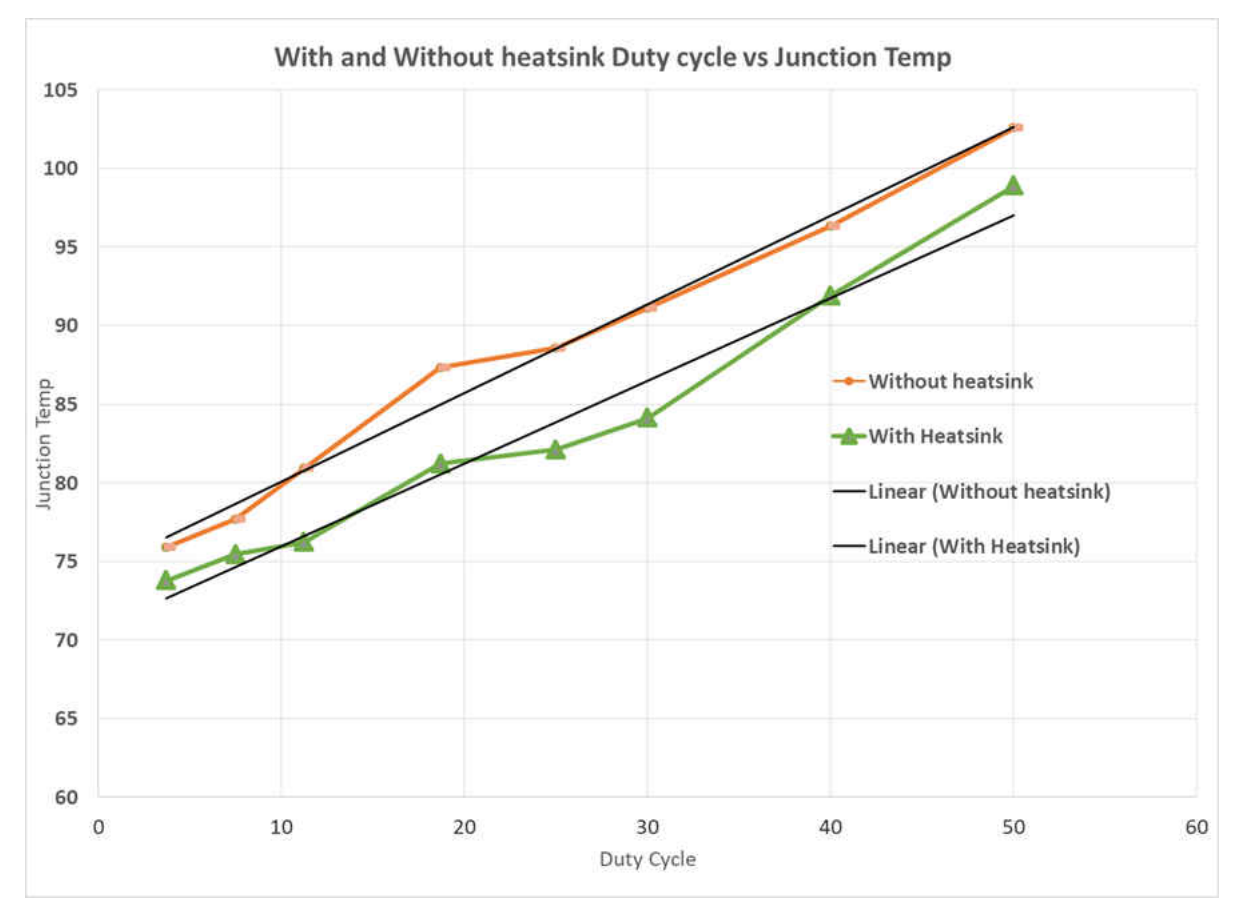

图 **4-4.** 占空比与结温之间的关系

将 EVM 用于定制应用时,可以根据需要调整占空比,可以使用套件中随附的散热器,客户还可以使用更好的散热 材料设计自己的散热器,或使用表面积更大的散热器(例如增加鳍片)。散热器 CAD 图如图 [4-5](#page-50-0) 所示。

<span id="page-50-0"></span>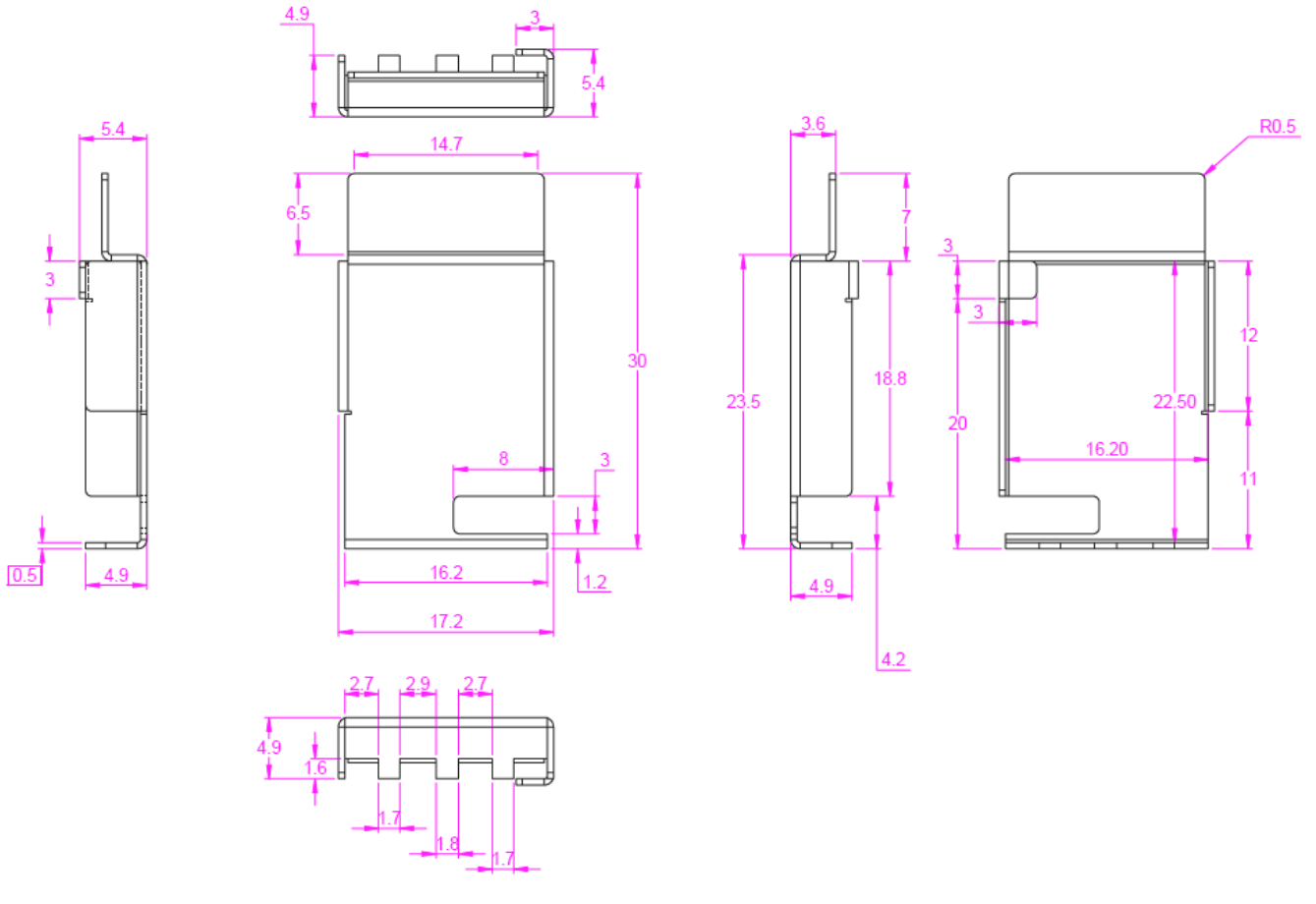

图 **4-5.** 散热器 **CAD** 图

散热器应用如图 [4-6](#page-51-0) 所示。

<span id="page-51-0"></span>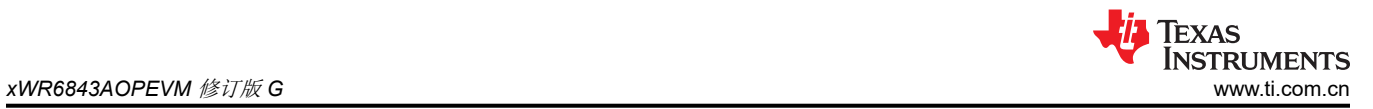

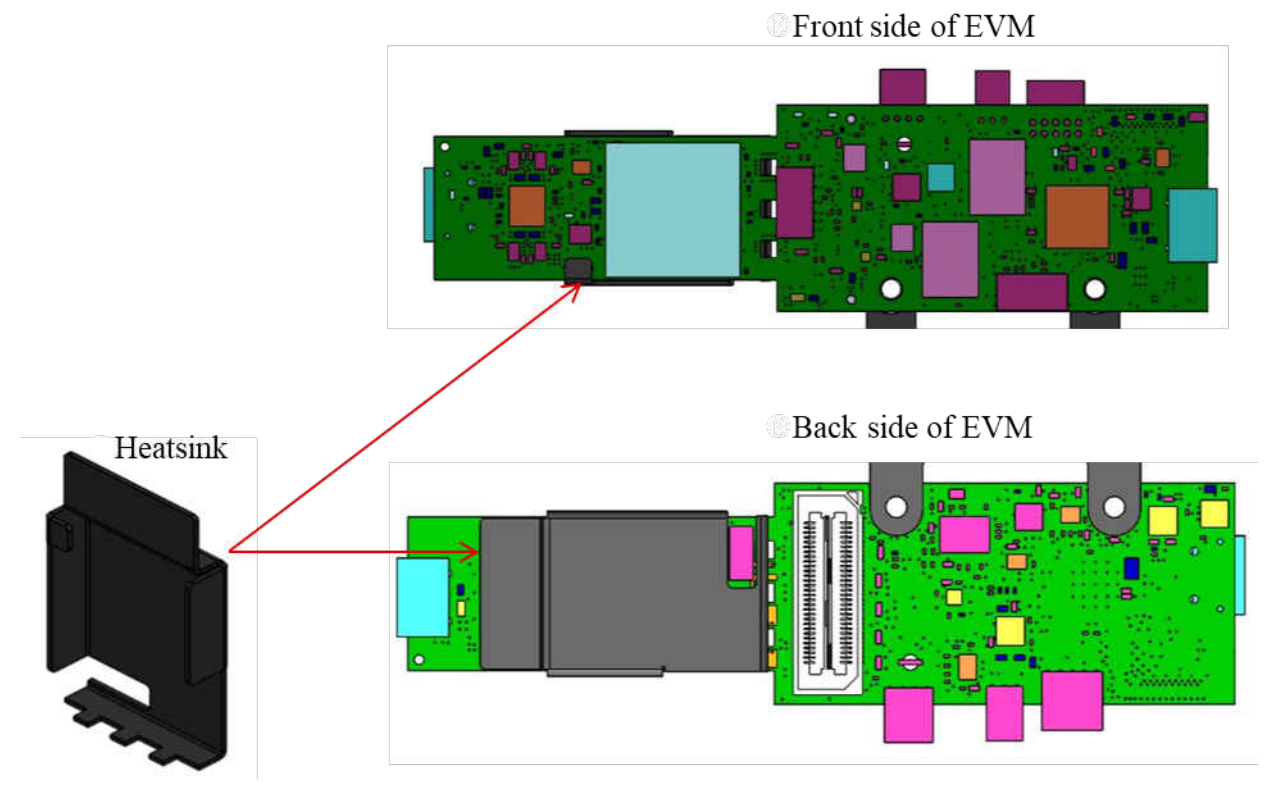

图 **4-6.** 散热器放置

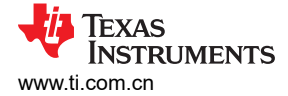

## **4.5 xWR6843AOPEVM** 天线

xWR6843AOPEVM 的芯片封装中包含四个接收器和三个发送器短程天线。图 4-7 所示为封装天线。

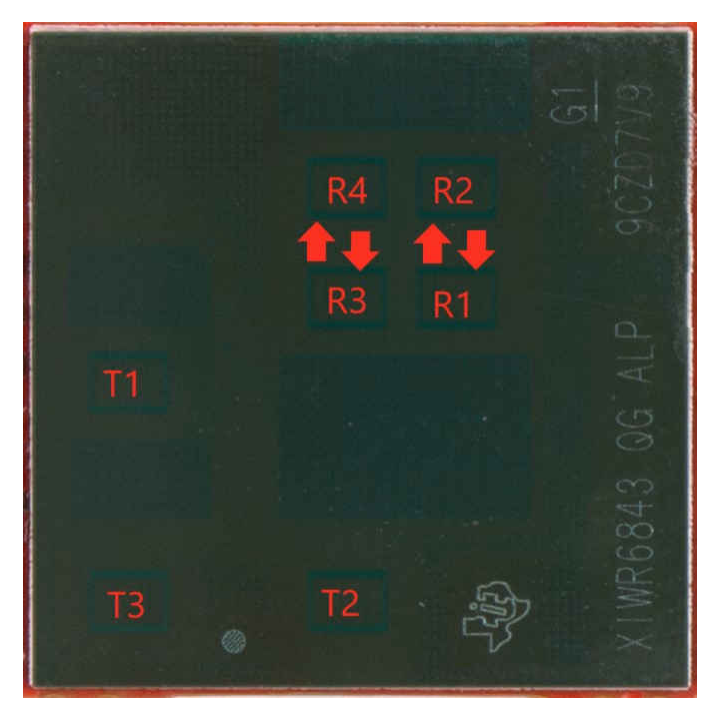

图 **4-7. AOP** 天线

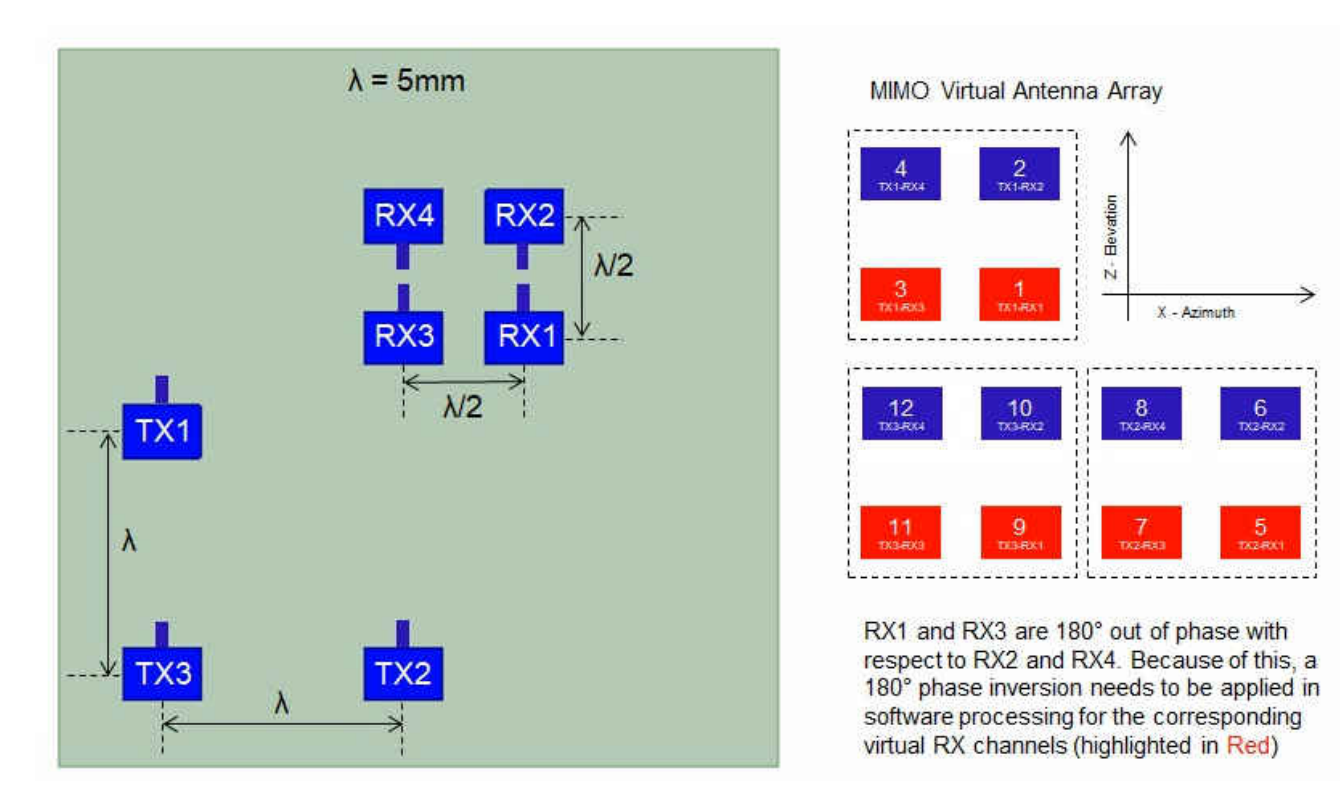

#### 图 **4-8. IWR6843AOP** 天线放置 **MIMO** 阵列

图 [4-9](#page-53-0) 所示为随方位角变化的天线辐射图。图 [4-10](#page-53-0) 所示为随 TX1、TX2 和 TX3 的仰角变化的天线辐射图。两图 显示了 TX1、TX2 和 TX3 以及 RX1、RX2、RX3 和 RX4 的辐射图。

<span id="page-53-0"></span>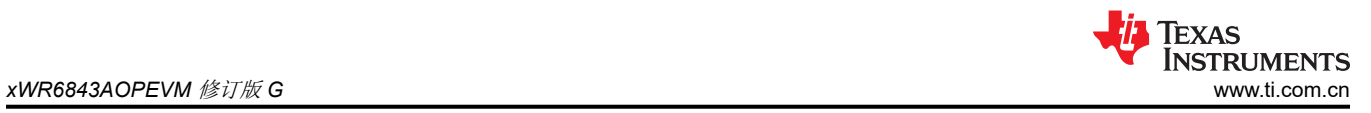

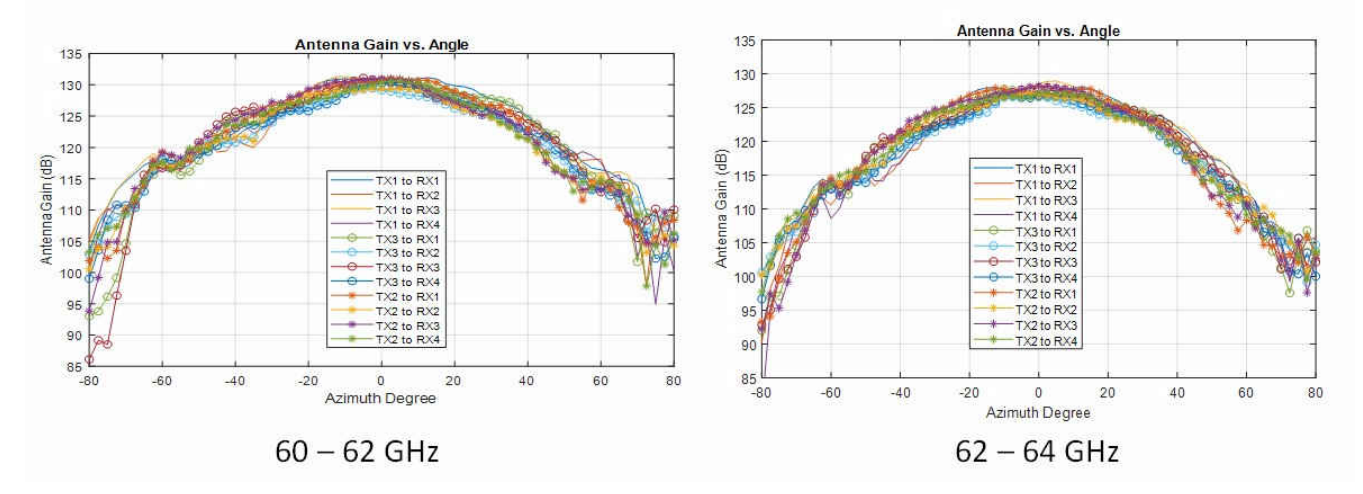

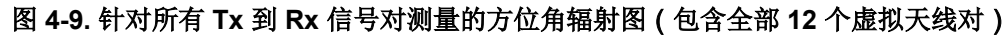

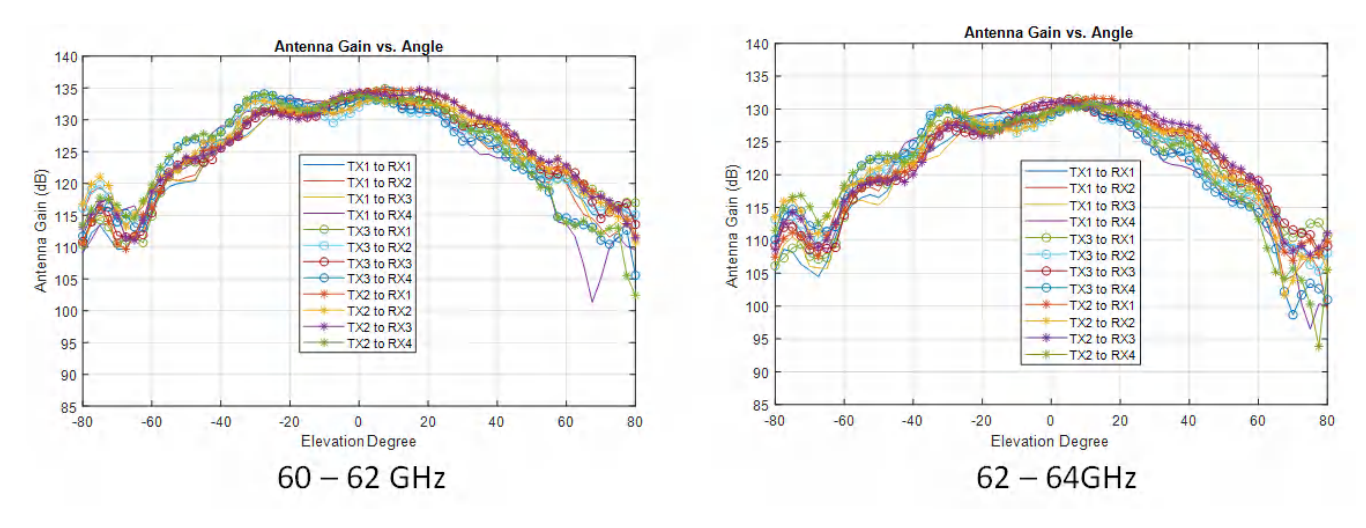

图 **4-10.** 针对所有 **Tx** 到 **Rx** 信号对测量的仰角辐射图(包含全部 **12** 个虚拟天线对)

# **4.6** 开关设置

图 4-11 显示了 xWR6843AOPEVM 上开关的零件编号和位置。

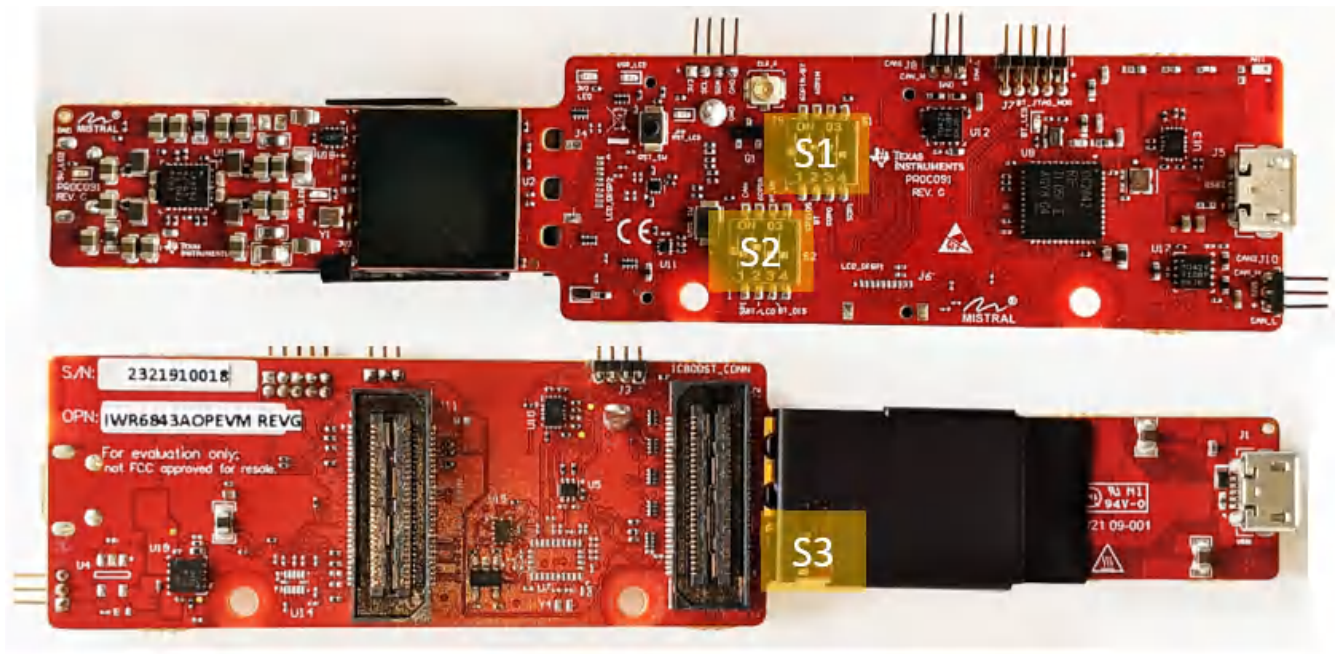

## 图 **4-11. xWR6843AOPEVM** 开关

## 表 **4-1.** 开关

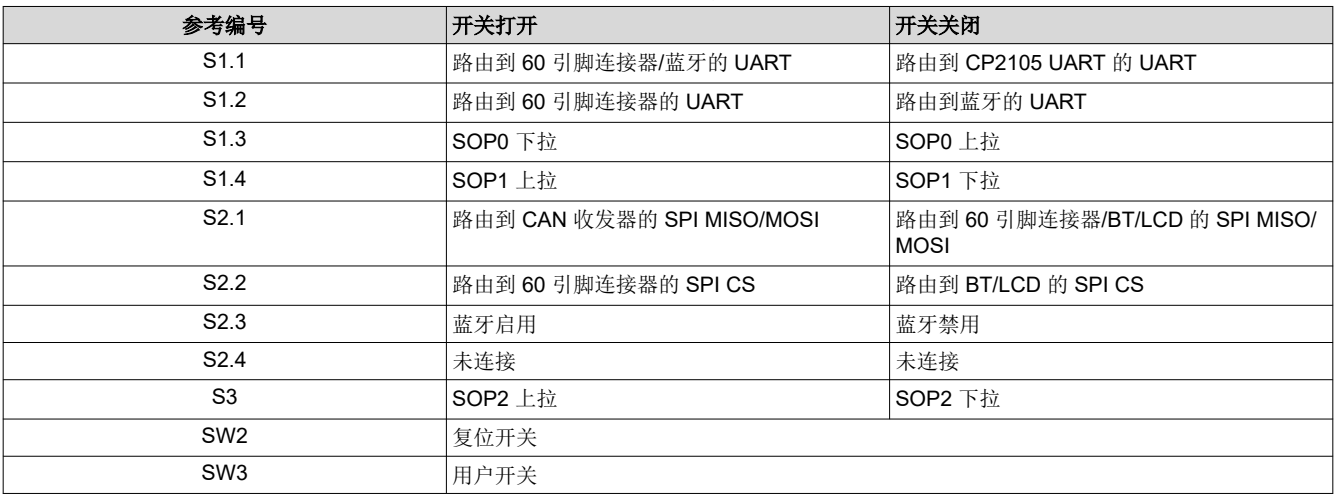

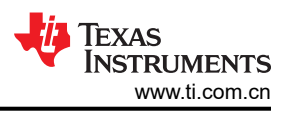

## **4.7 xWR6843AOPEVM** 多路复用方案

可将 xWR6843AOPEVM UART RX/TX 路由至 Samtec 60 引脚连接器、USB 转 UART (CP2105) 和蓝牙 (BT) 器 件 (CC2640R2F),详情请见表 4-2。

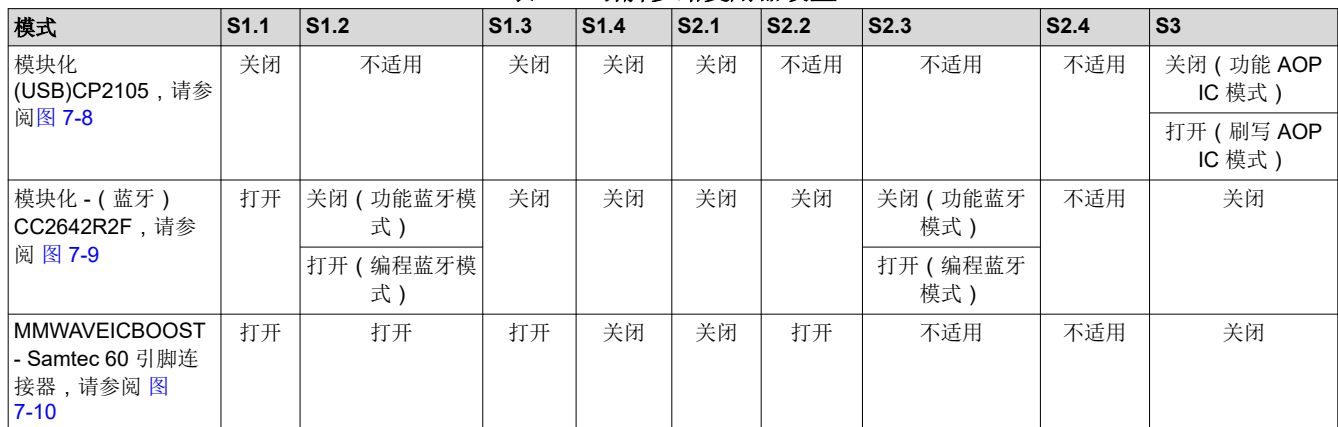

#### 表 **4-2.** 引脚多路复用器设置

## **4.7.1 SOP** 配置

#### 表 **4-3. SOP** 配置

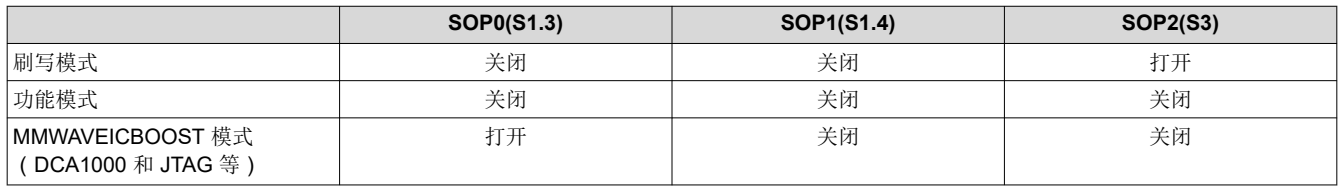

### 备注

当开关处于 OFF 位置时,SOP0 被拉为高电平;当开关处于 ON 位置时,SOP0 被拉为低电平。当开 关处于 OFF 位置时, SOP1 和 SOP2 被拉为低电平; 当开关处于 ON 位置时, 它们被拉为高电平。

在 MMWAVEICBOOST 模式下,xWR6843AOPEVM 安装在 MMWAVEICBOOST 上,并由 MMWAVEICBOOST 设置 SOP 模式。

### **4.8** 模块化 **DCA1000EVM** 和 **MMWAVEICBOOST** 模式

可在模块化模式下使用 IWR6843AOP,或将其安装在 MMWAVEICBOOST 上用于调试。

#### **4.8.1** 模块化模式

在模块化模式下使用时,可以将 UART 路由到 CP2105 器件(该器件在毫米波可视化工具上显示数据),也可以 路由到连接至 USB 接口的其他器件。还可以将 UART 数据路由到 CC2642R2F, 其通过蓝牙将数据传输到无线设 备。图 [4-12](#page-56-0) 展示了 CP2105 的设置。图 [4-13](#page-56-0) 展示了 CC2642R2F 的设置。<sup>1</sup>

<sup>1</sup> 在高功率应用中,应确保在连接 USB J5 之前先连接 USB J1。

<span id="page-56-0"></span>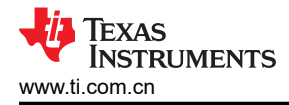

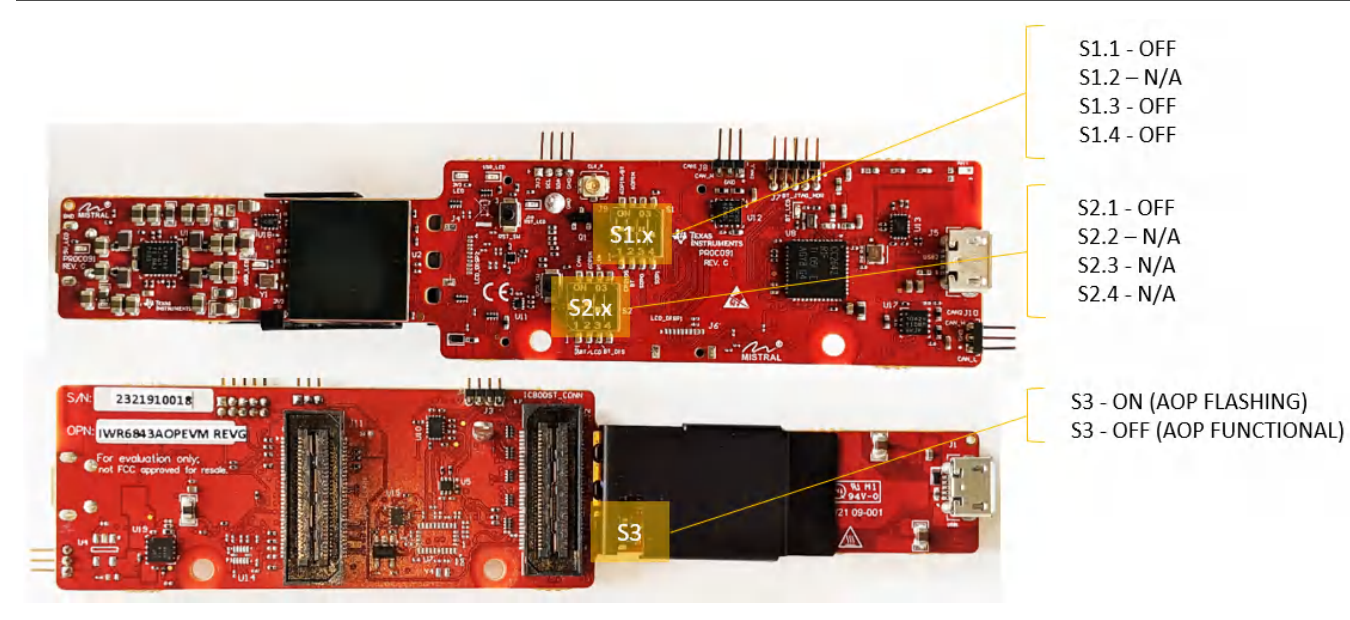

图 **4-12.** 模块化 **(USB)** 模式下的开关配置

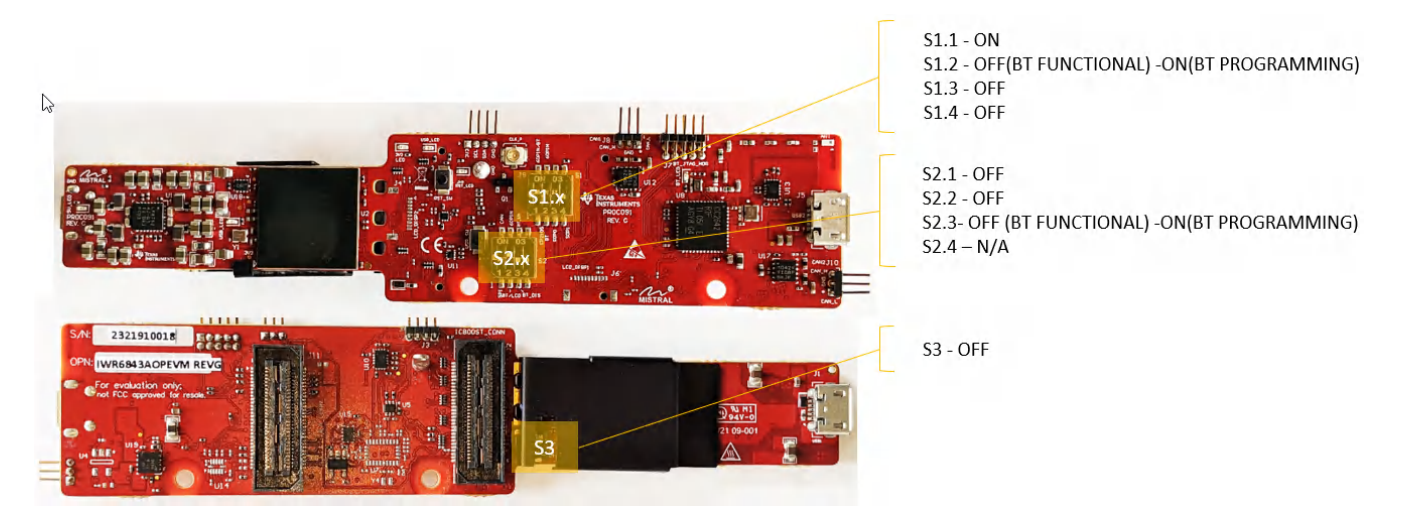

图 **4-13.** 模块化(蓝牙)模式下的开关配置

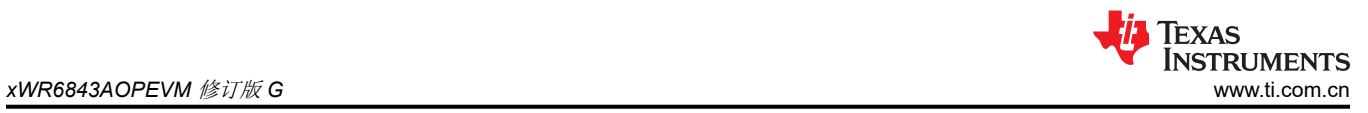

## **4.8.2 DCA1000EVM** 模式

在修订版 G 中, 提供了第二个 60 引脚连接器 ( 连接器 J11 ) , 用于直接连接到 DCA1000EVM。在此模式下, 开 关设置如下图所示

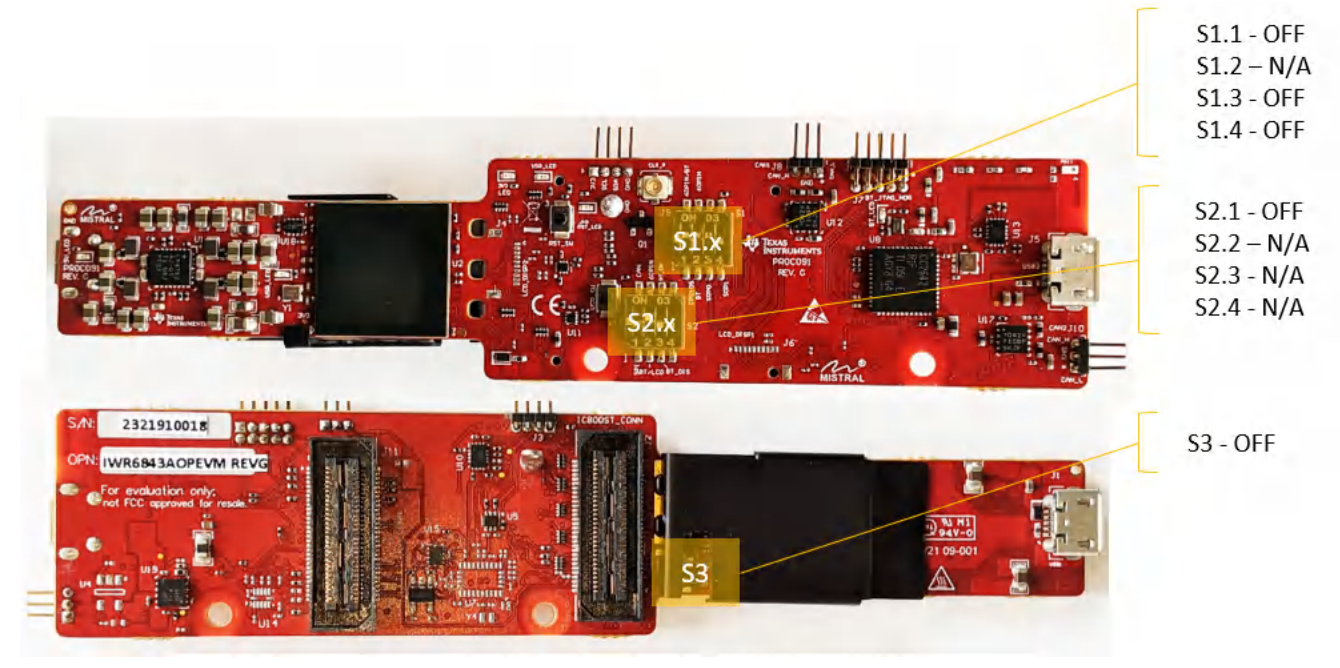

#### 图 **4-14. DCA1000EVM** 模式下的开关配置

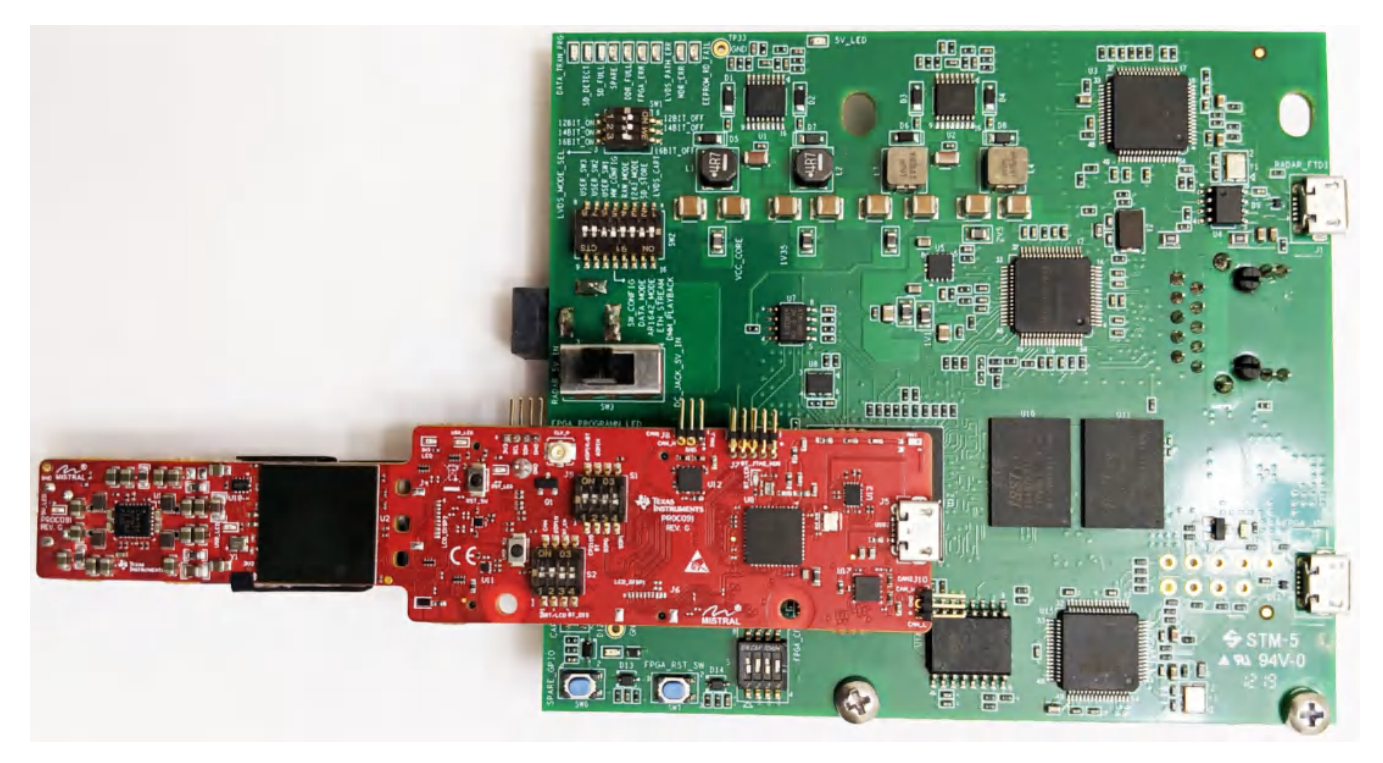

#### 图 **4-15.** 采用 **xWR6843AOPEVM** 和 **DCA1000EVM** 的设置

#### **4.8.3 MMWAVEICBOOST** 模式

此模式可访问 MMWAVEICBOOST 上提供的调试工具,如 JTAG、ADC capture、CAN、LaunchPad 连接器等。

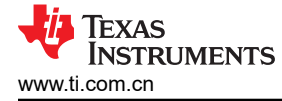

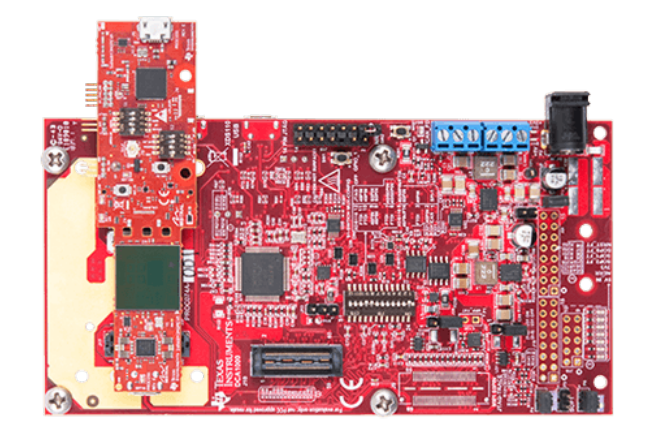

图 **4-16.** 安装在 **MMWAVEICBOOST** 上的 **xWR6843AOPEVM**

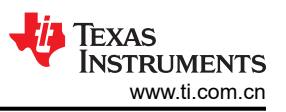

对于安装模式,UART 应路由到 60 引脚连接器。按照 图 4-17 所示设置器件。如图所示完成安装之后, MMWAVEICBOOST SOP 配置将覆盖 SOP 模式。

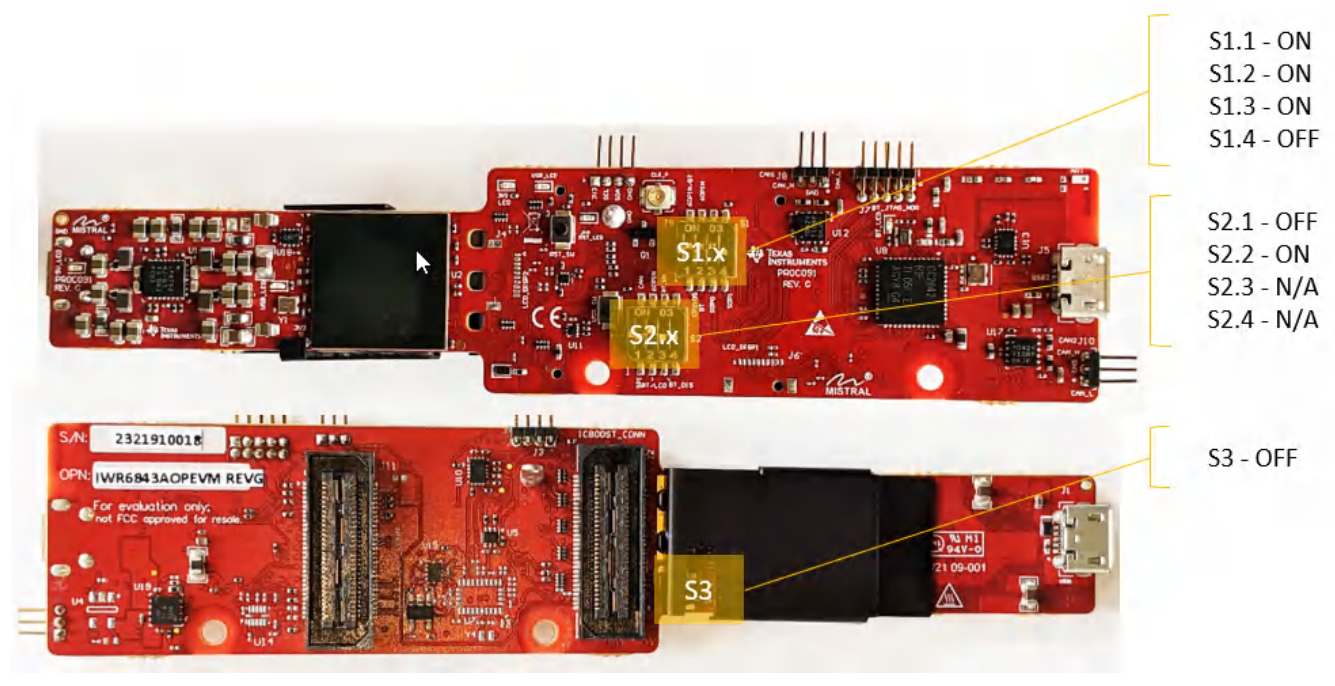

#### 图 **4-17. MMWAVEICBOOST** 模式的开关配置

### **4.9** 已知问题:出色性能

用 DCA100EVM 捕获的原始 ADC 数据的功率与频率对比图显示, 4 MHz 附近存在杂散, 比 ADC 本底噪声高 12 dB。此杂散会减小前端接收器的可用无杂散动态范围 (SFDR)。

此杂散是在 4 MHz 频率下切换电源模块器件 (LP87524) 导致的,通过 IWR6843AOP 器件的电源进行耦合。

电源模块器件 (LP87524) 具有启用展频的功能,可以利用其降低杂散电平。可在 [LP87524](https://www.ti.com/lit/pdf/SNVSAW2) 数据表的第 7.3.1.4 节 中找到有关展频的更多信息。建议启用展频模式,该模式可以将杂散电平降低 10 dB,同时降低噪声频谱密度, 并将杂散频率从 4 MHz 降至 3.89 MHz。

可通过将以下内容写入电源模块的 I2C 接口来启用展频模式:

- 将 0x01 写入寄存器地址 0x2B, I2C 地址 = 0x60
- 将 0xD6 写入寄存器地址 0x2C, I2C 地址 = 0x60

如需获取有关启用展频模式的帮助,请通过 [E2E](https://e2e.ti.com/support/sensors-group/sensors/f/sensors-forum) 与 TI 支持团队联系。

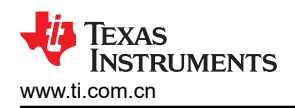

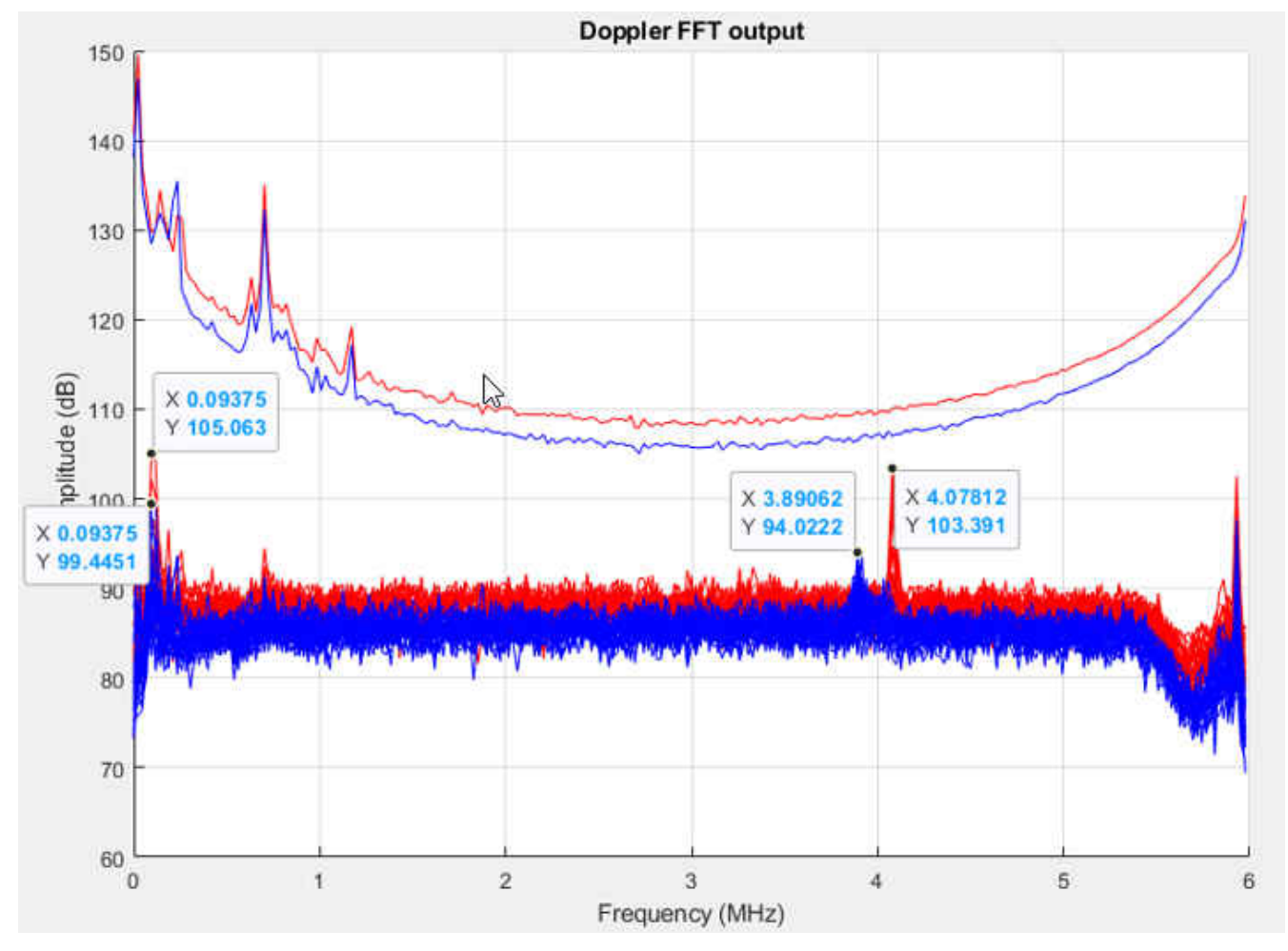

图 **4-18.** 启用展频的 **ADC** 频谱(蓝色)与禁用展频的 **ADC** 频谱(红色)

## **4.10 PC** 连接

### **4.10.1** 安装驱动程序

必须安装 CP2105 驱动程序才能访问 UART 端口。[在此下](https://www.silabs.com/products/development-tools/software/usb-to-uart-bridge-vcp-drivers)载驱动程序并安装。

正确安装后,应按如下所示枚举 COM 端口 。

### $\vee$   $\blacksquare$  Ports (COM & LPT)

Silicon Labs Dual CP2105 USB to UART Bridge: Enhanced COM Port (COM94) Silicon Labs Dual CP2105 USB to UART Bridge: Standard COM Port (COM93)

### 图 **4-19. CP2105 COM** 端口

增强型 COM 端口是应用/用户 UART,而标准 COM 端口是数据端口。

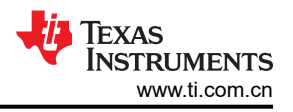

#### **4.10.2** 刷写电路板

- 1. 确保已成功安装驱动程序并枚举 COM 端口。
- 2. 将 SOP 配置为刷写模式。
- 3. 运行 UniFlash 工具。
- 4. 按压复位开关,以确保电路板在正确的模式下启动。
- 5. 在 UniFlash 界面中输入增强型 COM 端口。
- 6. 将映像加载到串行闪存中。

### **4.11 REACH** 合规性

按照 EU REACH 法规第 33 条的规定,特此告知,此 EVM 的元件中至少含有一种含量高于 0.1% 的高度关注物 质(SVHC)。在德州仪器 (TI),这类物质的年使用量不超过 1 吨。SVHC 是:

#### 表 **4-4. REACH** 信息

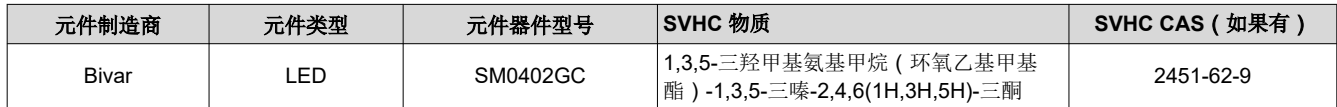

#### **4.12 xWR6843AOPEVM** 修订版 **G** 的法规声明

#### **FCC**

1. FCC 干扰声明(第 15.105 (a) 部分)

注意:根据 FCC 规则第 15 部分的规定,本设备已经过测试并证明符合 A 类数字器件的限制要求。这些限制 的目的是在商用环境中操作本设备时提供合理保护,防止有害干扰。本设备会产生、使用并可辐射射频能量, 如不按照指导手册安装和使用,可能给无线电通讯带来有害干扰。在住宅区使用本设备有可能导致有害干扰, 在这种情况下,用户需独自承担消除此干扰所需的费用。

2. FCC 第 15 部分条款 15.21 [请勿修改警告]:

"未经合规负责方明示同意的任何更改或改动都可能导致用户操作本设备的授权无效。"

3. FCC 第 15.19(a) 部分 [干扰合规性声明],除非器件标签上已提供以下声明:

"此器件符合 FCC 规则的第 15 部分。操作同时受以下两项条件制约: (1) 此器件不能带来有害干扰;且(2) 此器件必须接受任何收到的干扰,包括可能会引起不良运作的干扰。"

4. 射频暴露指导声明 (英文版本,适用于与人员保持指定距离的移动设备):

"为了满足 FCC 射频暴露要求,安装此器件时,必须始终与人体保持至少 20 cm 的距离。"

5. 根据 15.255 规则,xWR6843AIOEVM 修订版 G 只能用于固定应用。

## <span id="page-62-0"></span>**5 xWR6843AOPEVM** 版本 **F**

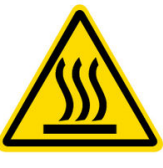

CAUTION HOT SURFACE CONTACT MAY CAUSE BURN DO NOT TOUCH

## 备注

建议的占空比: xWR6843AOPEVM 可在 50% 的最大占空比下运行: 如果在更高占空比下运行, 会增 加 EVM 损坏的风险,因为这样会超过 105℃ 的最高工作结温 ( T<sub>i</sub> )。

备注 本章适用于 AWR6843AOPEVM 和 IWR6843AOPEVM

## **5.1** 硬件

xWR6843AOPEVM 的器件封装中包含四个接收器和三个发送器宽场天线。IWR6843AOP 和 AWR6843AOP 在 60 至 64GHz 的 4GHz 带宽下运行,最大输出功率为 10dBm;xWR6843AOPEVM 的天线增益约为 5dBi。

备注

xWR6843AOPEVM 已在 60 至 64GHz 频带、-20℃ 至 60℃ 的温度范围内进行了测试。

备注

根据 EN 62311 射频暴露测试,操作过程中,用户和 EVM 之间应保持 20 厘米的最小分隔距离。

请参阅《*[封装天线毫米波传感器的热设计指南](https://www.ti.com/lit/pdf/swra672)*》应用手册,了解 xWR6843 AOP 器件散热选项的详细 信息,特别是针对小型设计(如 EVM 的任务侧)的散热选项。

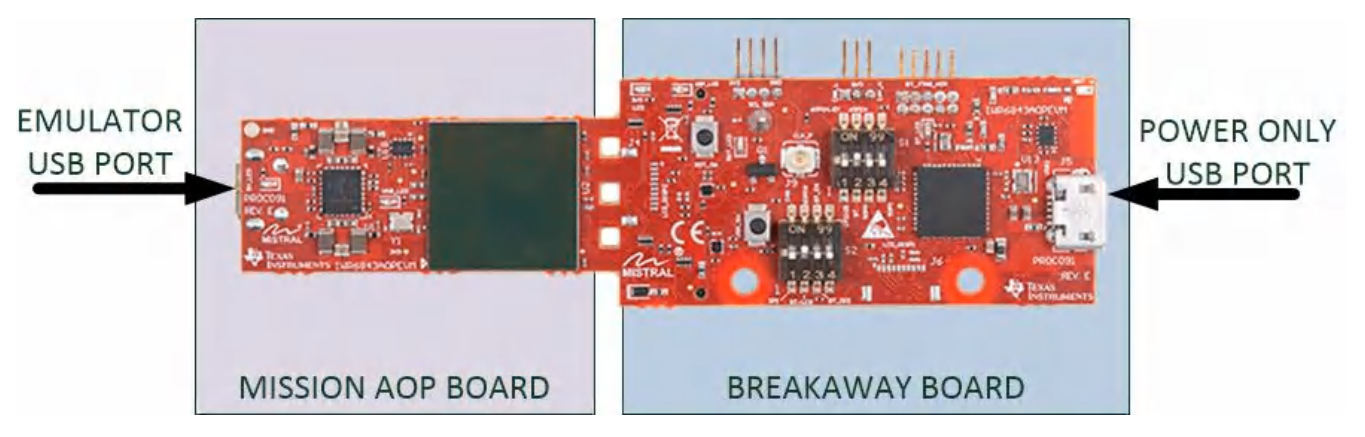

#### 图 **5-1. xWR6843AOPEVM** 顶视图

拆分后,具有以下特性:

- 用于小型部署和测试的 60GHz 至 64GHz 毫米波检测
- 功能模式和闪存 SOP 模式
- 用于用户 UART 和数据 COM 端口的仿真器 USB 端口

备注

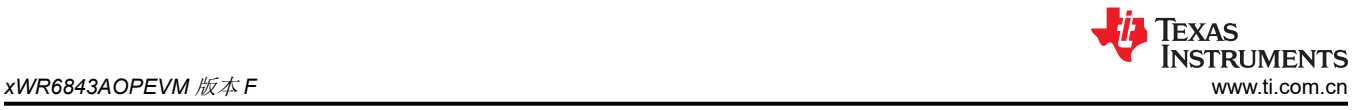

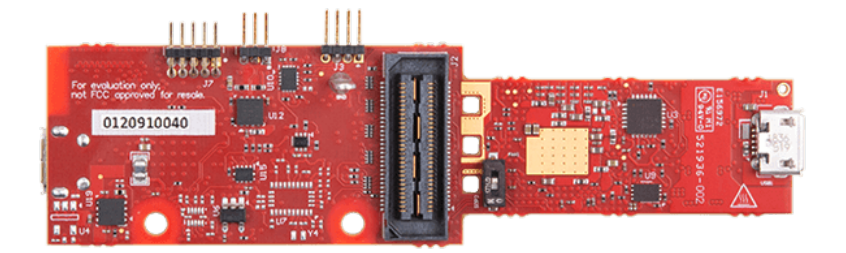

### 图 **5-2. xWR6843AOPEVM** 底视图

#### **CAUTION**

拆分后,有可能损坏和丧失任务电路板的功能。拆分后,电路板无法再组装在一起,很多功能将会丧 失;请参阅 节 [5.1](#page-62-0) 部分了解任务电路板上的可用功能。原始数据捕获功能、JTAG 调试功能和需要 60 引脚 SAMTEC 连接器的其他功能将永久丧失。

## **5.2** 方框图

图 5-3 显示了功能方框图。任务电路板侧包含 TI 雷达系统、PMIC、SFLASH、SOP 配置、滤波器、TI 毫米波雷 达芯片的基本组件以及 USB 到 UART 转换器。分离板部分包含用于连接 MMWAVEICBOOST 的 60 引脚 Samtec 连接器。

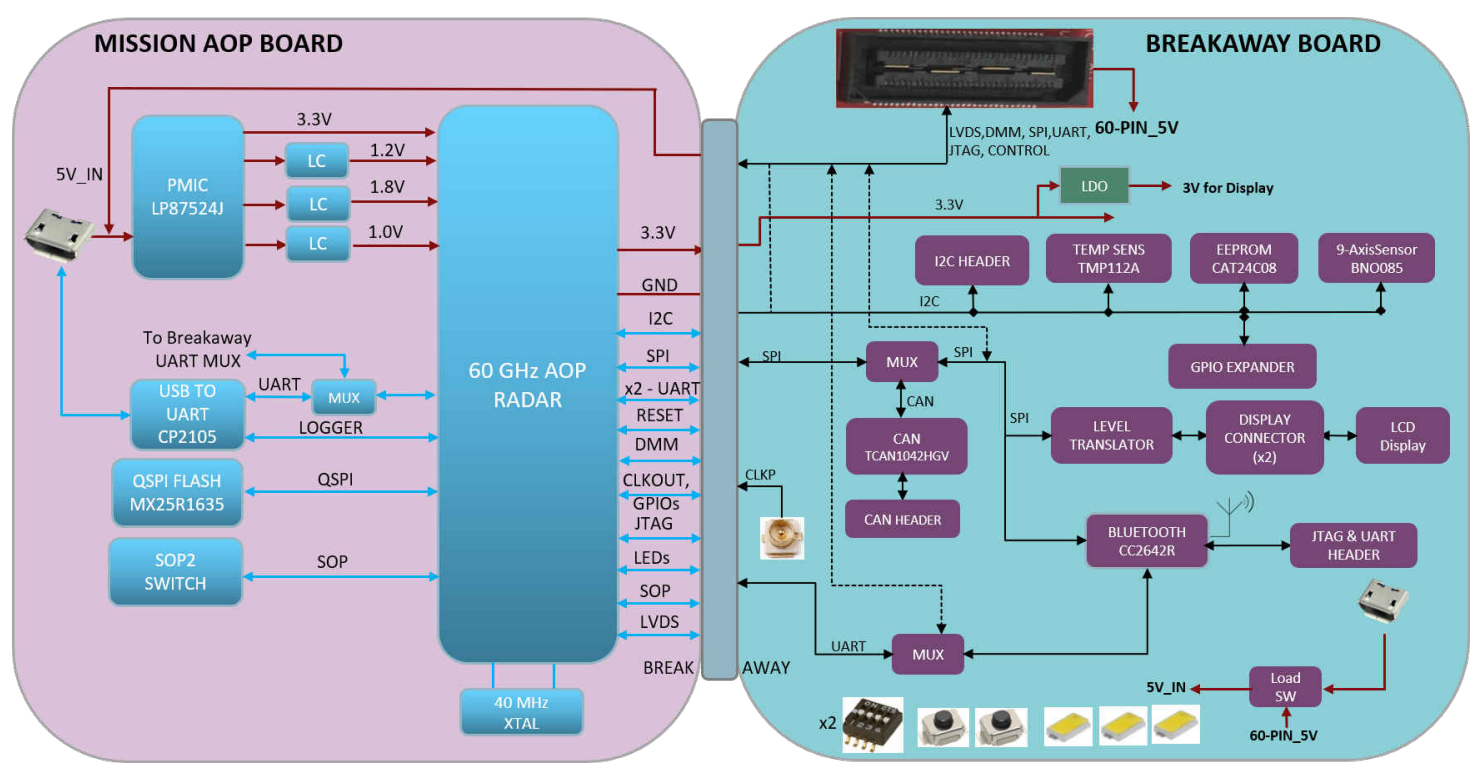

### 图 **5-3. xWR6843AOPEVM** 的方框图

## **5.3 PCB** 贮存和搬运建议

此 EVM 包含可能因静电放电而受损的元件。不使用时,请务必将 EVM 置于随附的 ESD 袋中运输和贮存。使用 防静电腕带搬运。在防静电工作台上操作。有关正确搬运的更多信息,请参阅 [SSYA010A](http://www.ti.com/lit/an/ssya010a/ssya010a.pdf)。

#### **5.4** 散热器和温度

强烈建议用户使用安装了散热器的 xWR6843AOPEVM。由于 xWR6843AOPEVM 尺寸更小, 因此它比毫米波雷 达产品系列中其他尺寸较大的 EVM 更容易发热,因此应注意确保结温不超过 105℃。图 5-4 显示了在有无装散热 器的情况下测量的结温与占空比之间的关系。如图中所示,在有无散热器的情况下,在占空比不超过 50% 时 EVM 可安全运行。虽然散热器并不是绝对必需的元件,但使用散热器可以防止占空比较高时工作温度超过结温。

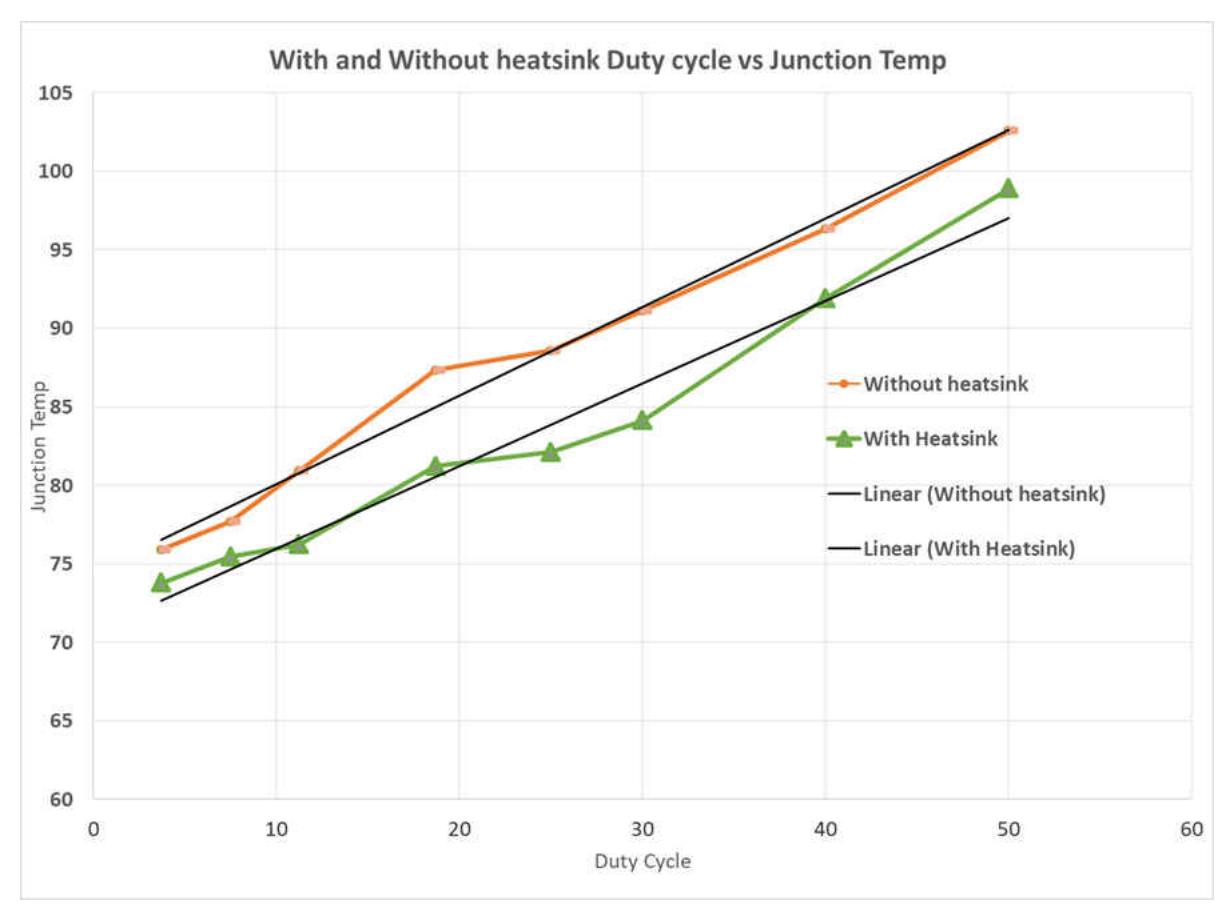

图 **5-4.** 占空比与结温之间的关系

将 EVM 用于定制应用时,可以根据需要调整占空比,可以使用套件中随附的散热器,客户还可以使用更好的散热 材料设计自己的散热器,或使用表面积更大的散热器(例如增加鳍片)。散热器 CAD 图如 图 [5-5](#page-65-0) 所示

<span id="page-65-0"></span>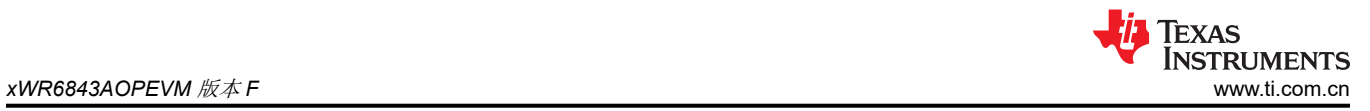

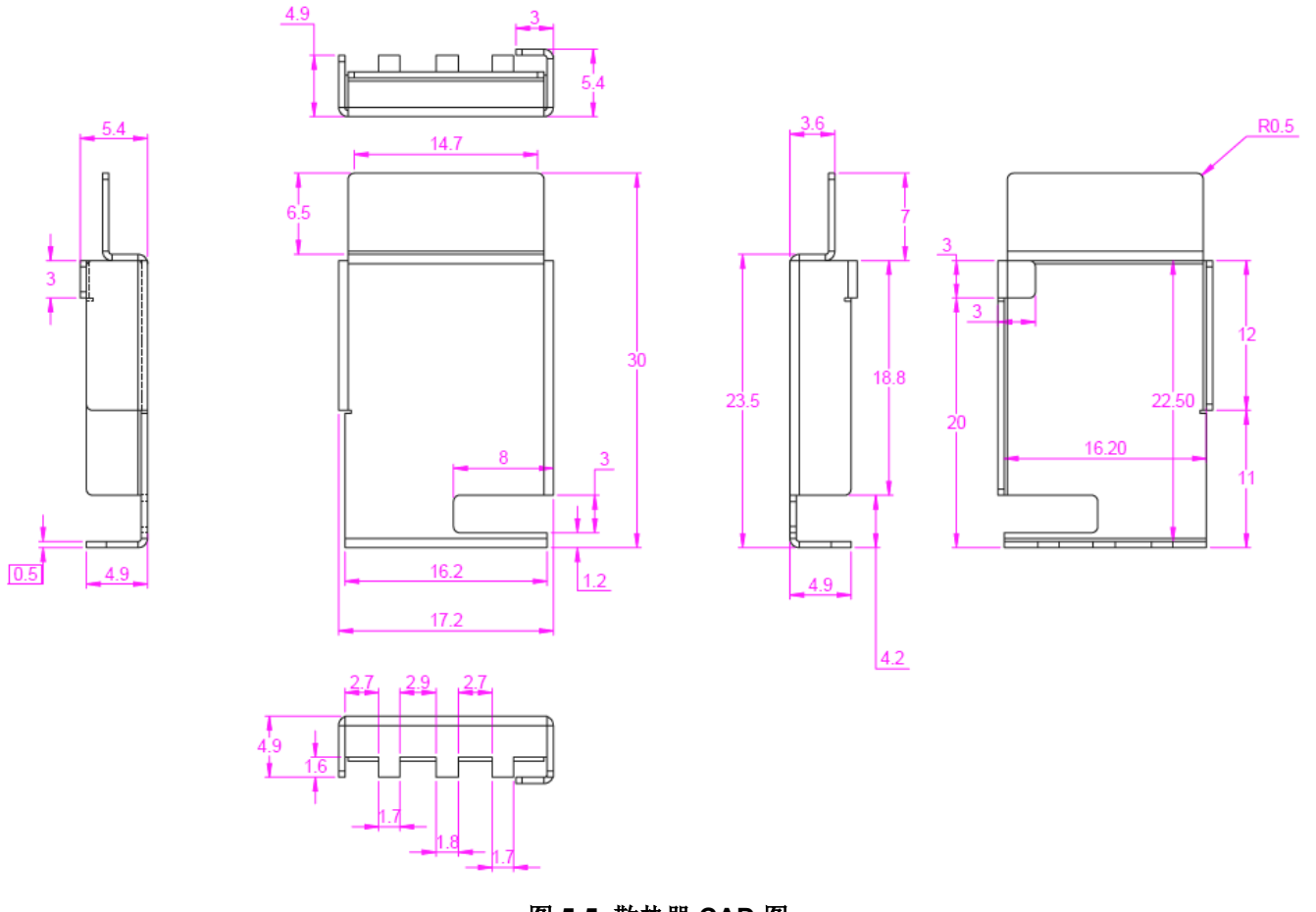

图 **5-5.** 散热器 **CAD** 图

散热器应用如 图 [5-6](#page-66-0) 所示

<span id="page-66-0"></span>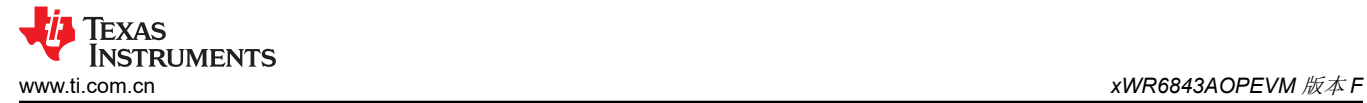

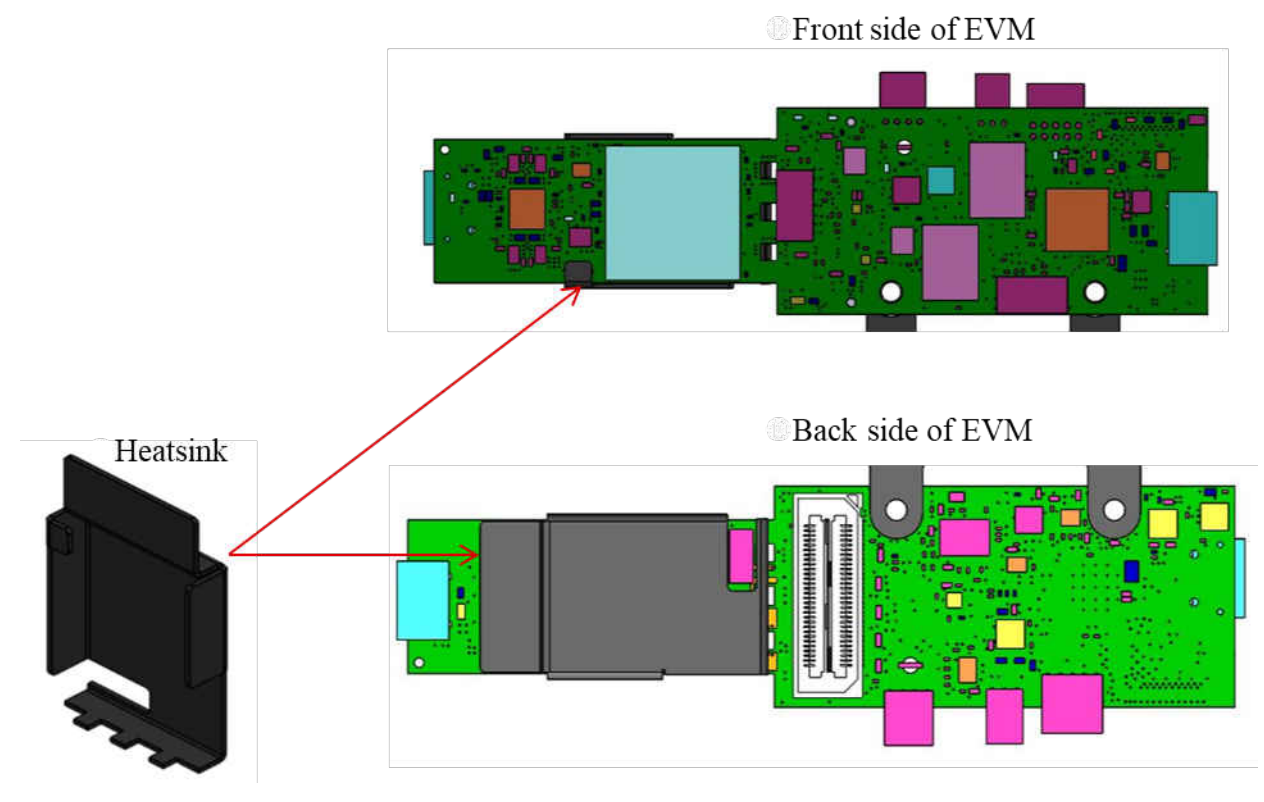

图 **5-6.** 散热器放置

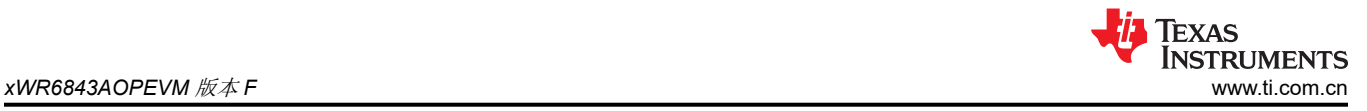

## **5.5 xWR6843AOPEVM** 天线

xWR6843AOPEVM 的芯片封装中包含四个接收器和三个发送器短程天线。图 5-7 显示了封装天线。

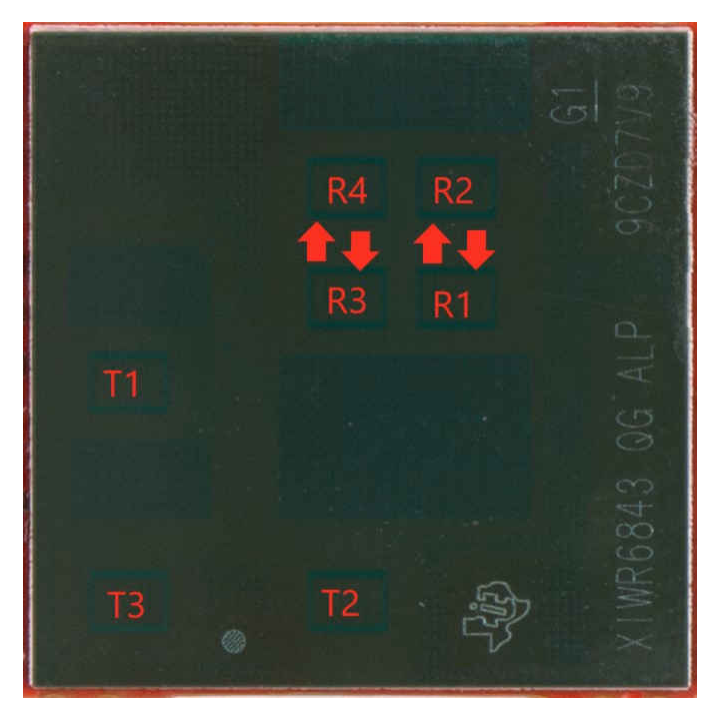

图 **5-7. AOP** 天线

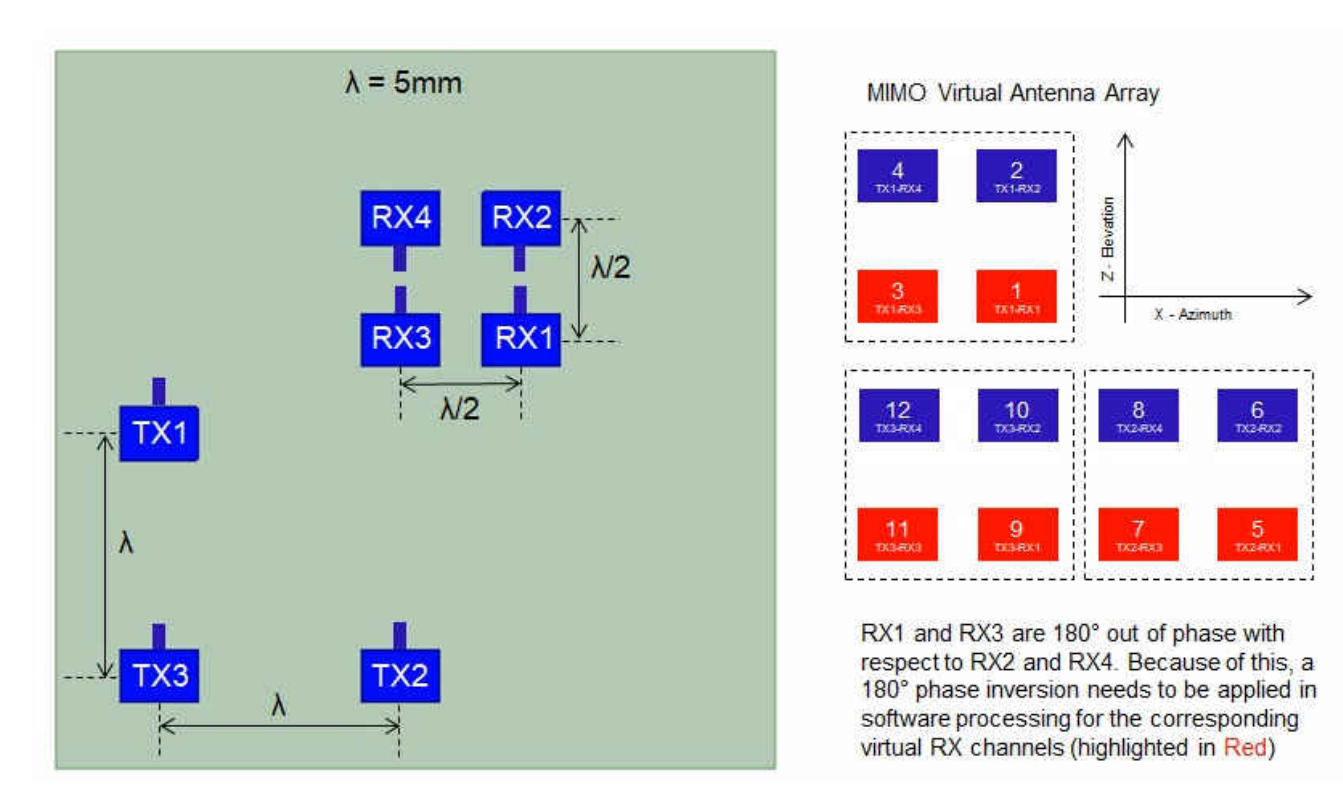

#### 图 **5-8. IWR6843AOP** 天线放置 **MIMO** 阵列

图 [5-9](#page-68-0) 显示了随方位角变化的天线辐射图。图 [5-10](#page-68-0) 显示了随 TX1、TX2 和 TX3 的仰角变化的天线辐射图。两图 显示了 TX1、TX2 和 TX3 以及 RX1、RX2、RX3 和 RX4 的辐射图。

<span id="page-68-0"></span>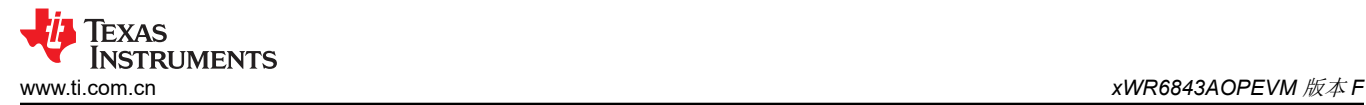

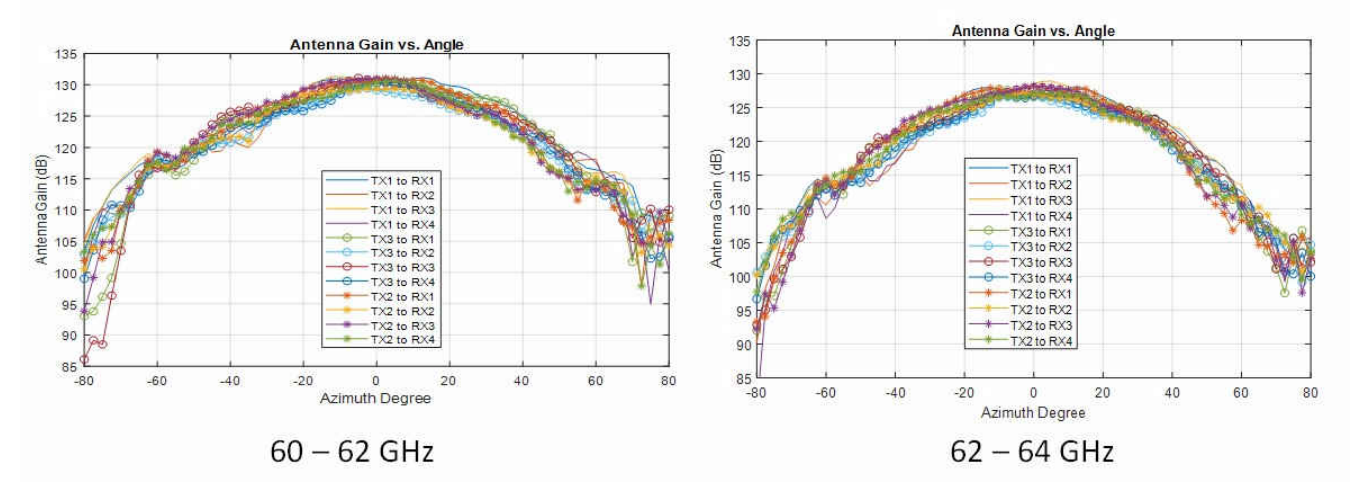

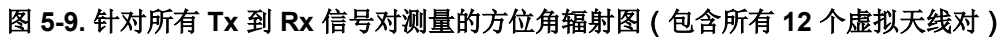

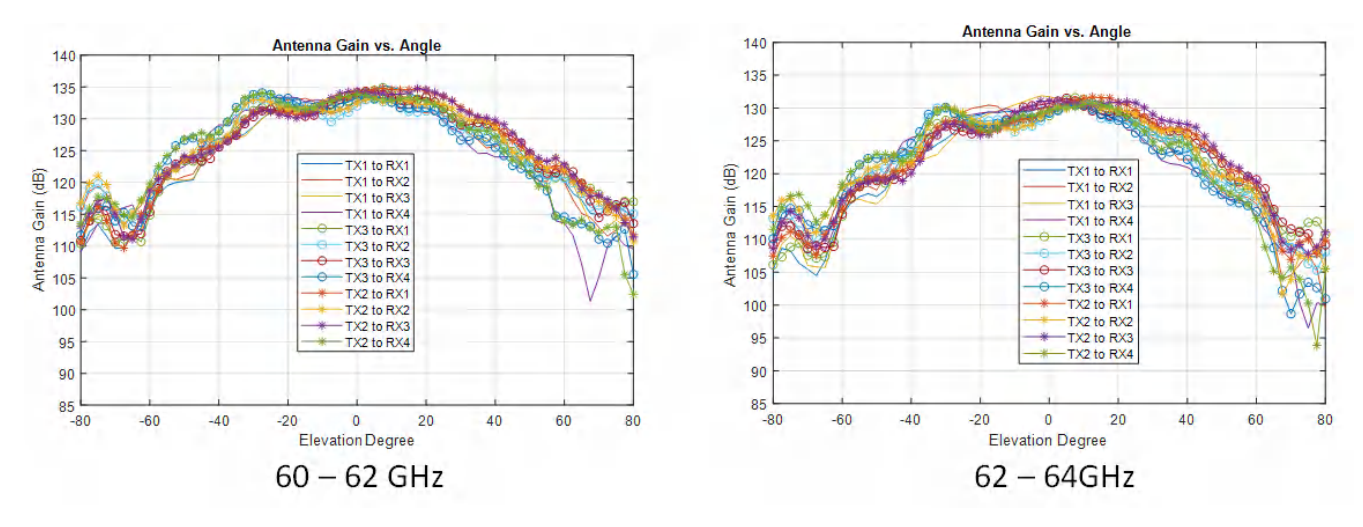

图 **5-10.** 针对所有 **Tx** 到 **Rx** 信号对测量的仰角辐射图(包含所有 **12** 个虚拟天线对)

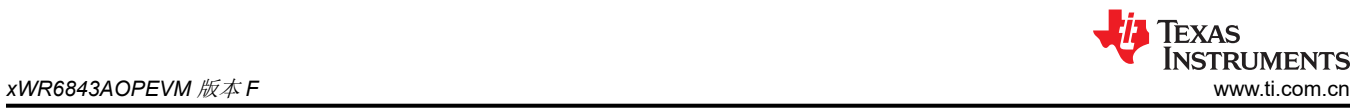

# **5.6** 开关设置

图 5-11 显示了 xWR6843AOPEVM 上开关的零件编号和位置。

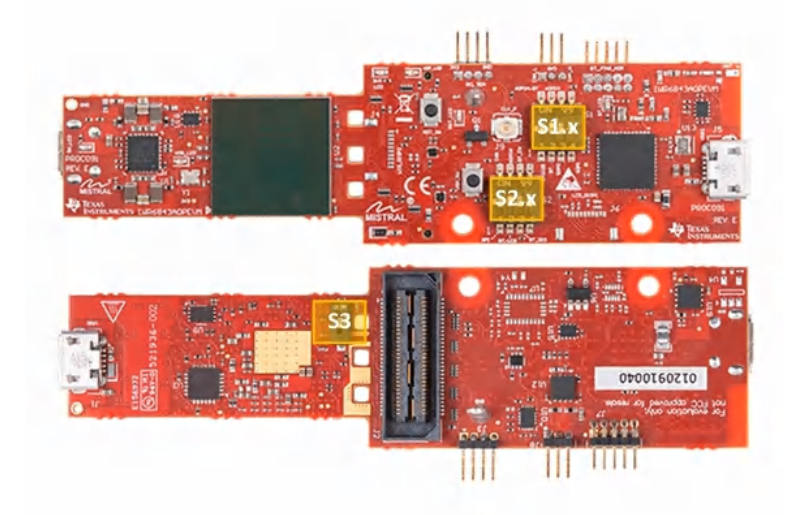

# 图 **5-11. xWR6843AOPEVM** 开关

表 **5-1.** 开关

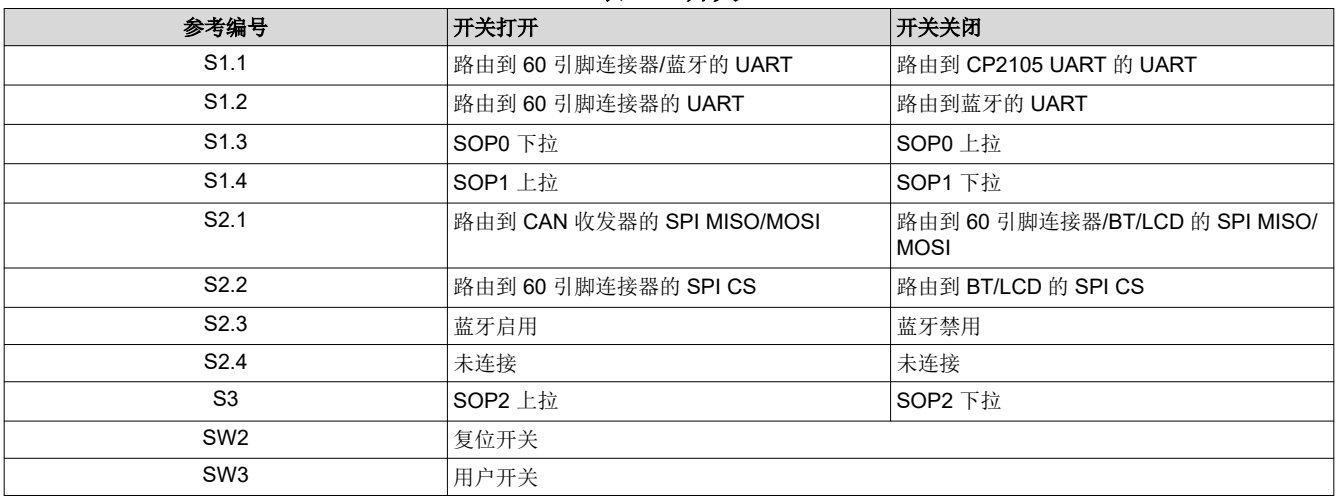

## **5.7 xWR6843AOPEVM** 多路复用方案

可将 xWR6843AOPEVM UART RX/TX 路由至 Samtec 60 引脚连接器、USB 转 UART (SICP2105)和蓝牙 (BT)器件(CC2640R2F),详情请参阅 表 5-2

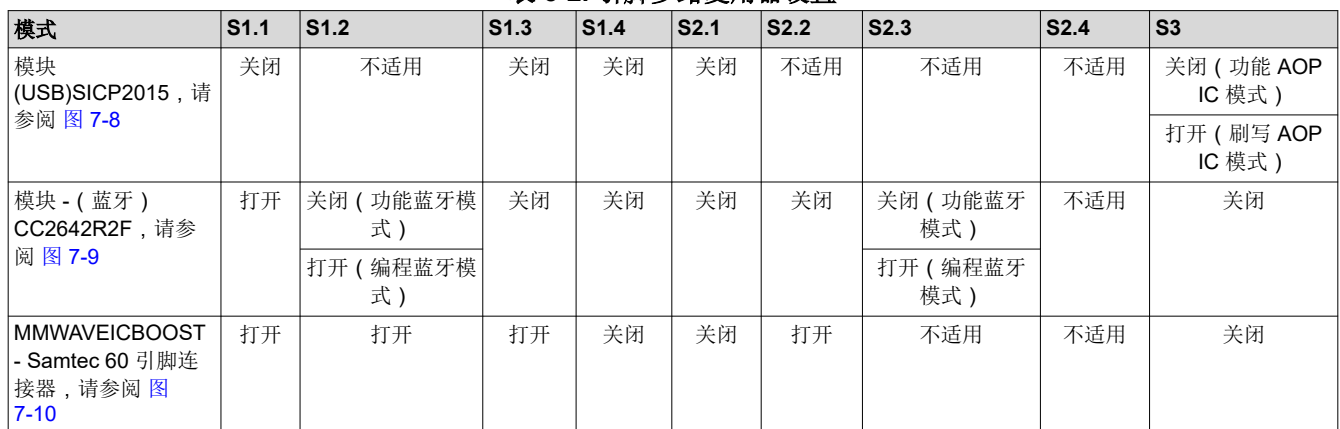

### 表 **5-2.** 引脚多路复用器设置

## **5.7.1 SOP** 配置

#### 表 **5-3. SOP** 配置

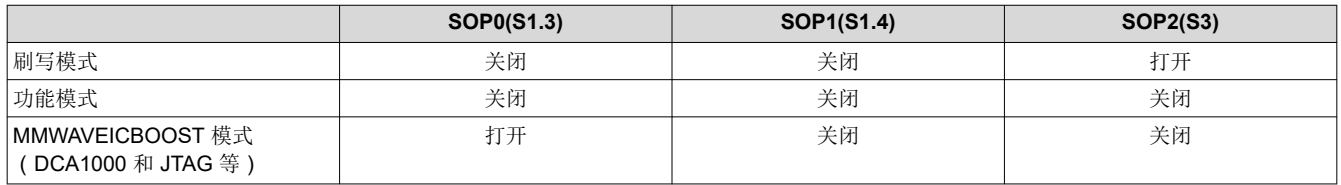

## 备注

当开关处于 OFF 位置时,SOP0 被拉为高电平;当开关处于 ON 位置时,SOP0 被拉为低电平。当开 关处于 OFF 位置时, SOP1 和 SOP2 被拉为低电平; 当开关处于 ON 位置时, 它们被拉为高电平。

在 MMWAVEICBOOST 模式下,xWR6843AOPEVM 安装在 MMWAVEICBOOST 上,并由 MMWAVEICBOOST 设置 SOP 模式。

### **5.8** 模块和 **MMWAVEICBOOST** 模式

可在模块模式下使用 IWR6843AOP,或将其安装在 MMWAVEICBOOST 上用于调试。

### **5.8.1** 模块模式

在模块模式下使用时,可以将 UART 路由到 SICP2015(在 mmWave Visualizer 上显示数据),也可以路由到连 接至 USB 接口的其他设备。还可以将 UART 数据路由到 CC2642R2F, 其通过蓝牙将数据传输到无线设备。图 [5-12](#page-71-0) 显示了 SICP2015 的设置。图 [5-13](#page-72-0) 显示了 CC2642R2F 的设置。<sup>2</sup>

 $2$  在高功率应用中,应确保在连接 USB J5 之前先连接 USB J1。

<span id="page-71-0"></span>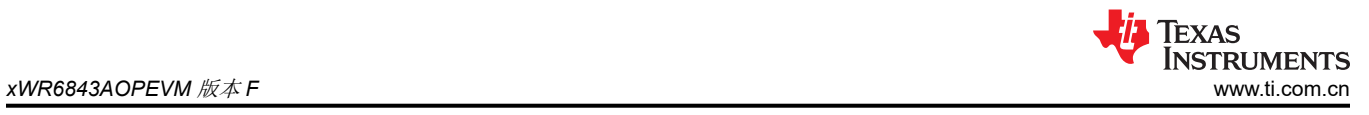

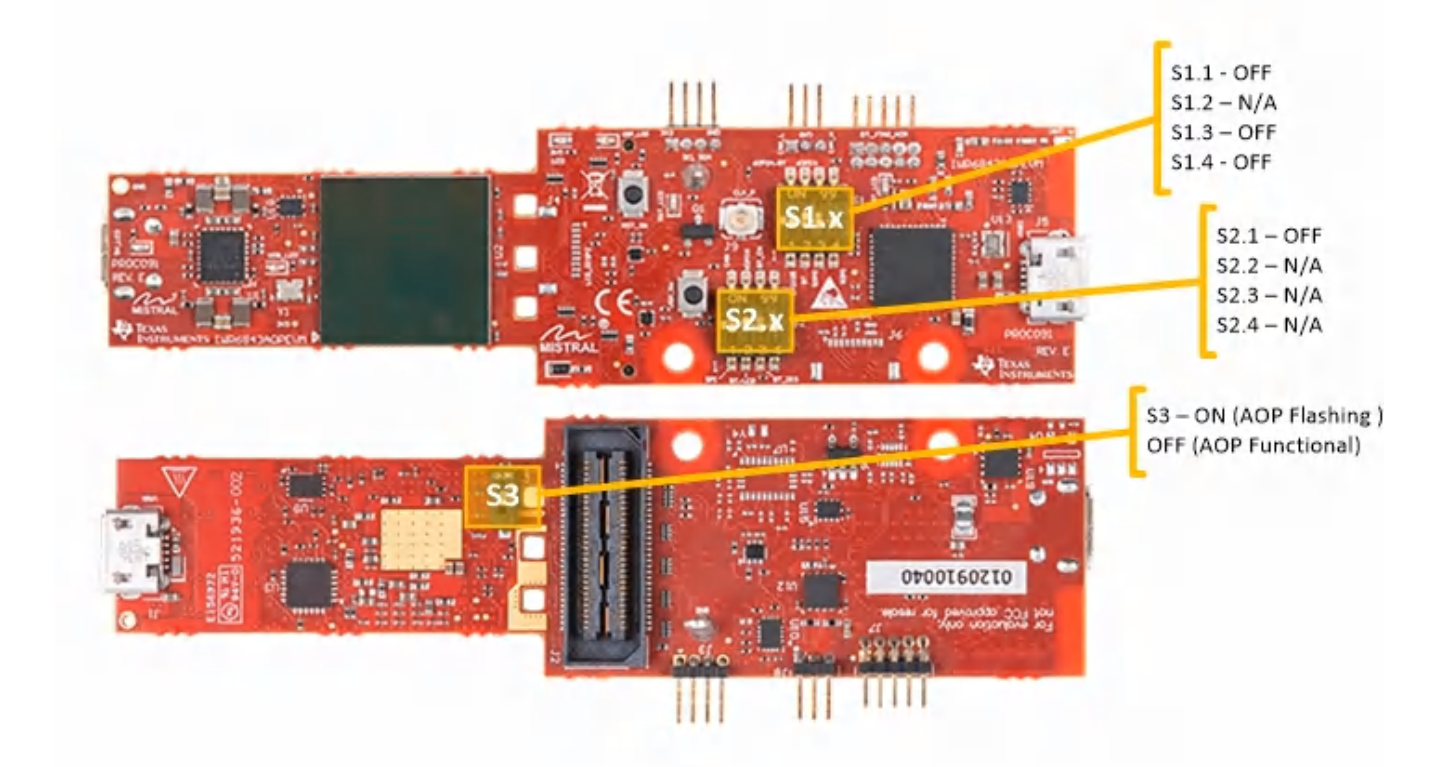

图 **5-12.** 模块模式的开关配置
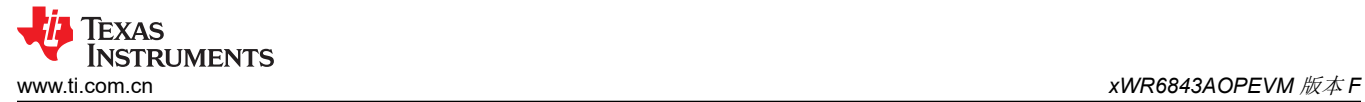

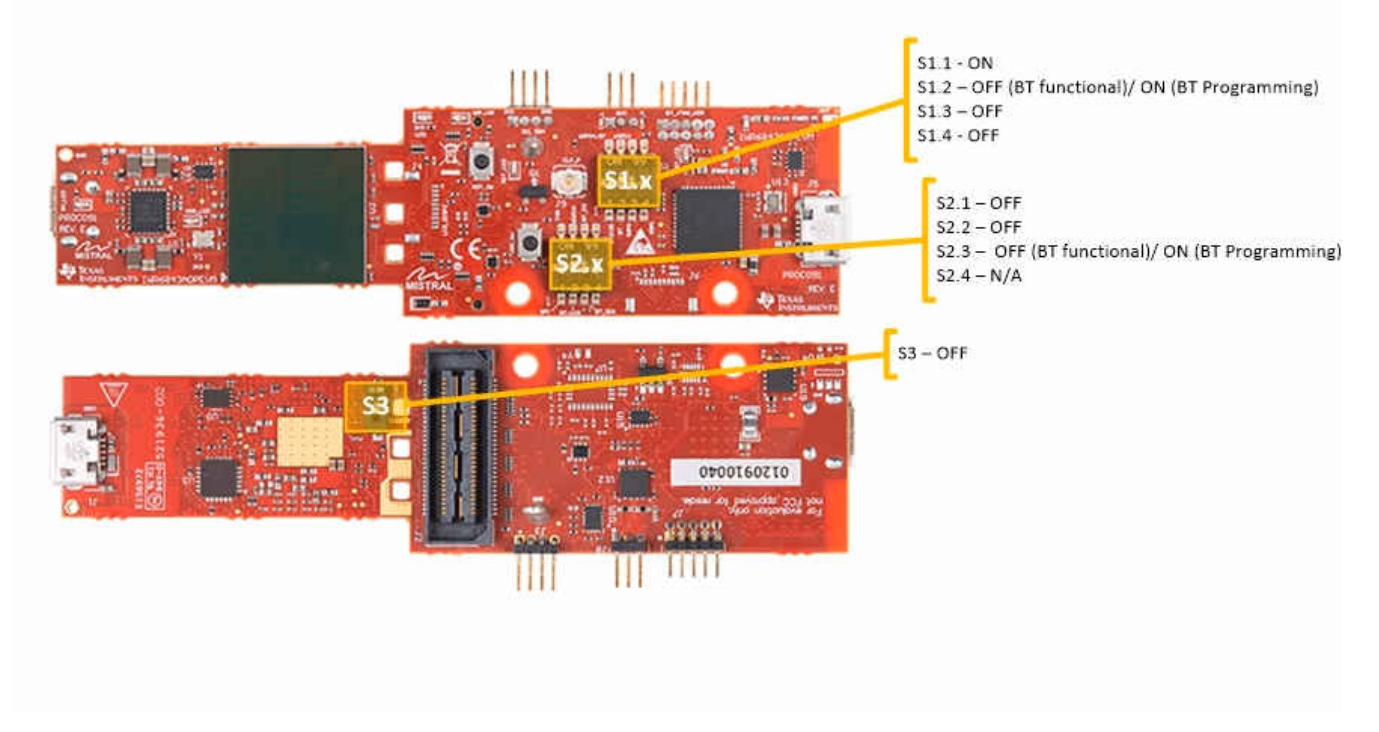

#### 图 **5-13.** 蓝牙模式的开关配置

### **5.8.2 MMWAVEICBOOST** 模式

此模式可访问 MMWAVEICBOOST 上提供的调试工具,如 JTAG、ADC capture、CAN、LaunchPad 连接器等。

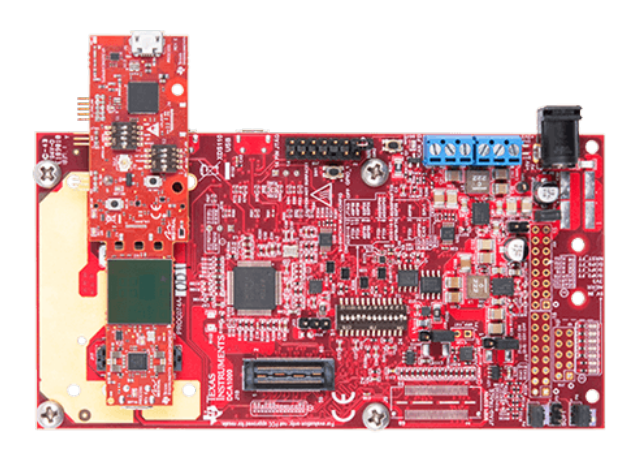

图 **5-14.** 安装在 **MMWAVEICBOOST** 上的 **xWR6843AOPEVM**

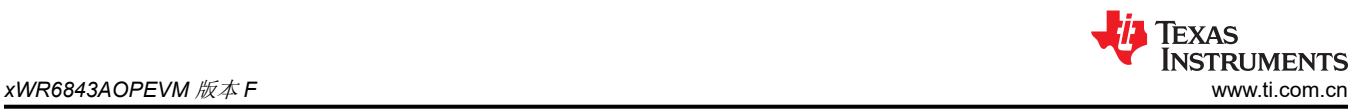

对于安装模式, UART 应路由到 60 引脚连接器。按照 图 5-15 所示设置器件。如图所示安装完成之后, MMWAVEICBOOST SOP 配置将覆盖 SOP 模式。

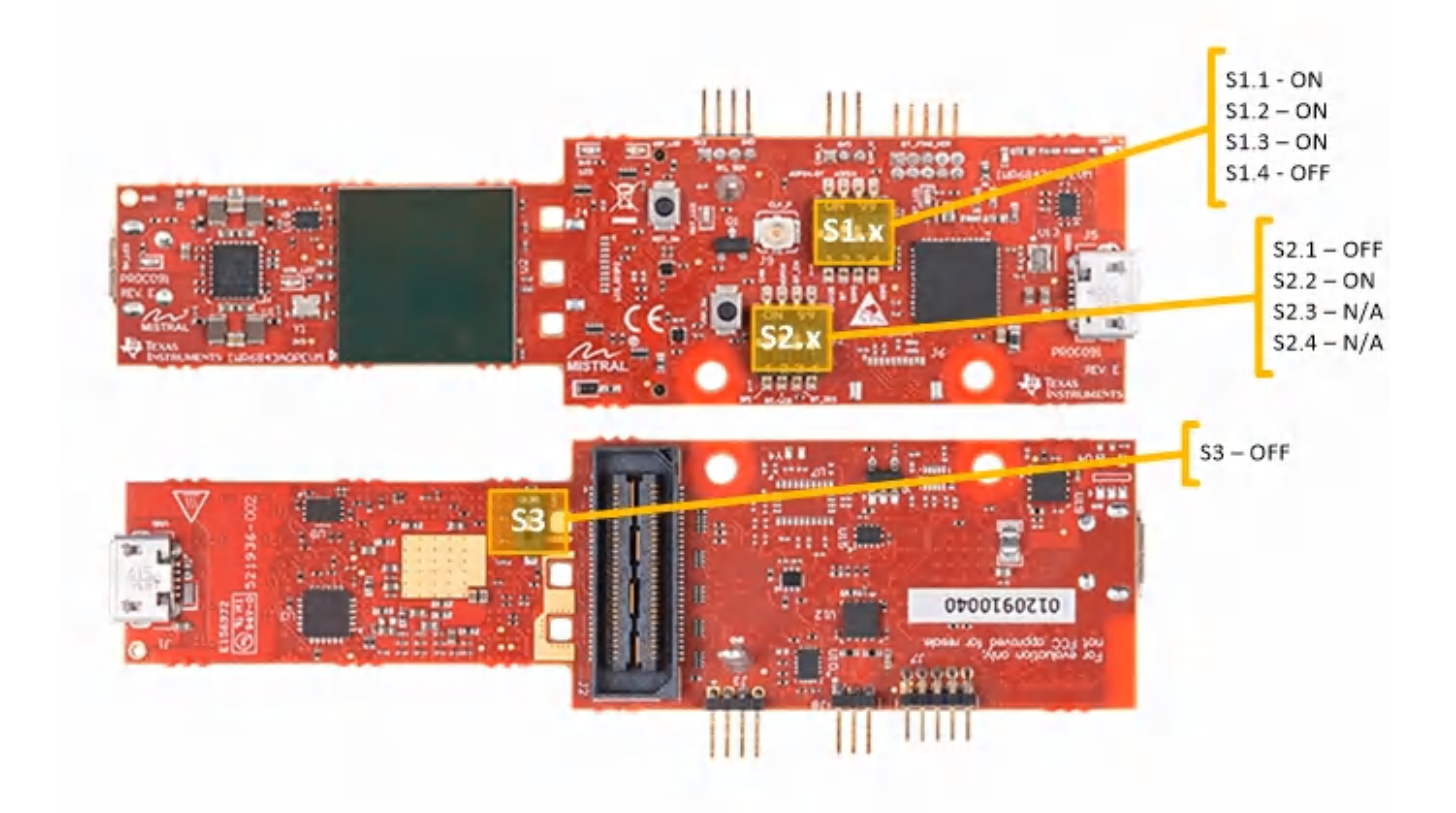

#### 图 **5-15. MMWAVEICBOOST** 模式的开关配置

#### **5.9 PC** 连接

#### **5.9.1** 安装驱动程序

必须安装 SICP2105 驱动程序才能访问 UART 端口[。在此](https://www.silabs.com/products/development-tools/software/usb-to-uart-bridge-vcp-drivers)下载驱动程序并安装。

正确安装后,应按如下所示枚举 COM 端口 。

← DPorts (COM & LPT)

Silicon Labs Dual CP2105 USB to UART Bridge: Enhanced COM Port (COM94)

Silicon Labs Dual CP2105 USB to UART Bridge: Standard COM Port (COM93)

#### 图 **5-16. SICP2015 COM** 端口

增强型 COM 端口是应用/用户 UART,而标准 COM 端口是数据端口。

#### **5.9.2** 刷写电路板

- 1. 确保已成功安装驱动程序并枚举 COM 端口。
- 2. 将 SOP 配置为刷写模式。
- 3. 运行 UniFlash 工具。
- 4. 按压复位开关,以确保电路板在正确的模式下启动。
- 5. 在 UniFlash 界面中输入增强型 COM 端口。
- 6. 将映像加载到串行闪存中。

#### **5.9.3 DCA1000**

为了使用 DCA1000 进行数据捕获,将电路板设置为 MMWAVEICBOOST 模式,并正确设置多路复用的 SOP 和 UART。按照设置 IWR6843ISK 的方式继续操作。如需更多信息,请参阅 节 [2.5.3](#page-16-0)。

#### **5.10 REACH** 合规性

按照 EU REACH 法规第 33 条的规定, 特此告知, 此 EVM 的元件中至少含有一种含量高于 0.1% 的高度关注物 质(SVHC)。德州仪器(TI)每年的使用量不超过 1 吨。SVHC 是:

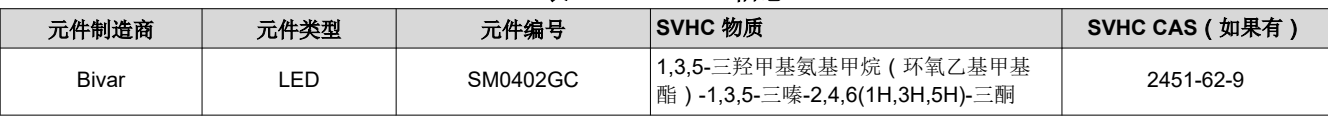

#### 表 **5-4. REACH** 信息

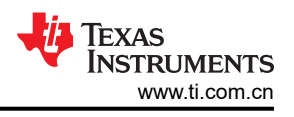

# **6 IWR6843ISK / IWR6843ISK-ODS**(已弃用)

图 6-1 和 图 [6-2](#page-76-0) 分别显示了 IWR6843ISK EVM 的前视图和后视图。此 EVM 包含用于四个接收器和三个发送器的 板载刻蚀远程天线。IWR6843 在 60 至 64GHz 的 4GHz 带宽下运行,最大输出功率为 10dBm; IWR6843ISK 的 天线增益约为 7dBi, IWR6843ISK-ODS 的天线增益约为 5dBi。

#### **6.1** 硬件

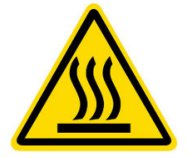

CAUTION HOT SURFACE CONTACT MAY CAUSE BURN DO NOT TOUCH

#### **6.1.1 IWR6843ISK EVM**

备注

IWR6843ISK 已在 60 至 64GHz 频带、-20℃ 至 60℃ 的温度范围内进行了测试。此器件应在前面所述 的限制范围内使用。

备注

根据 EN 62311 射频暴露测试,操作过程中,用户和 EVM 之间应保持 20 厘米的最小分隔距离。

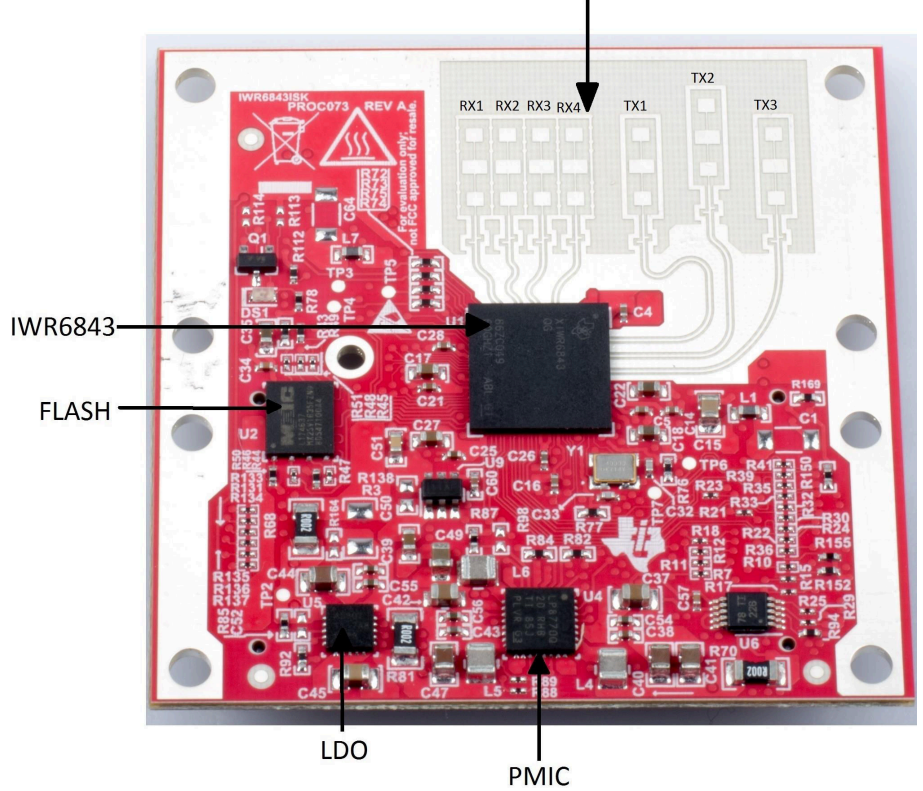

**Onboard Antenna** 

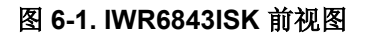

<span id="page-76-0"></span>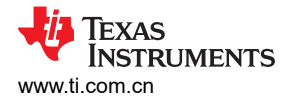

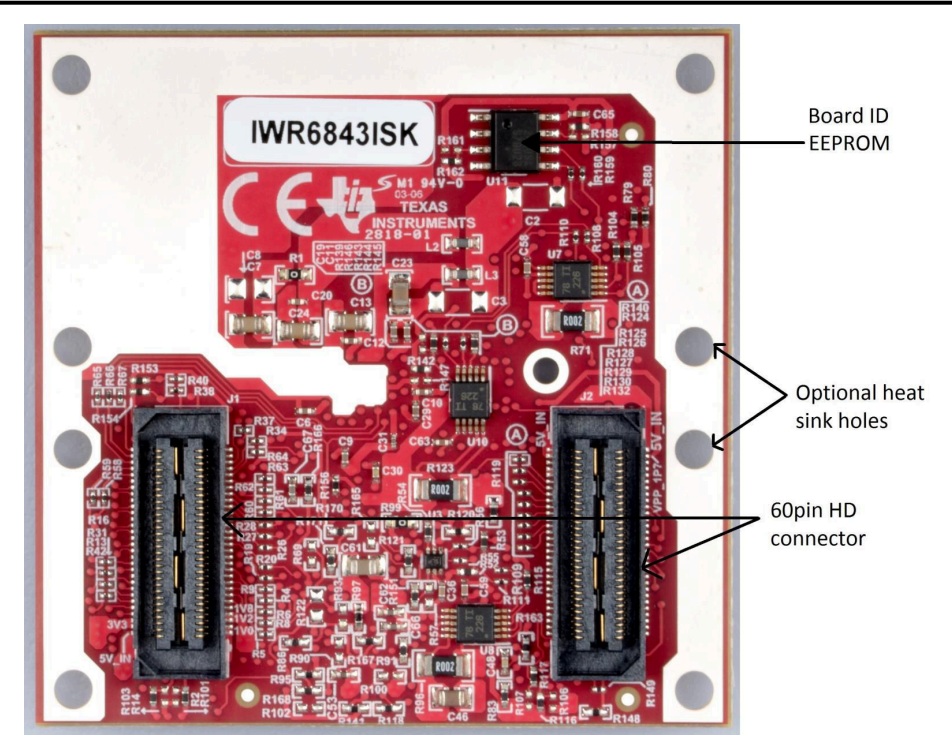

图 **6-2. IWR6843ISK** 后视图

#### **6.1.2 IWR6843ISK-ODS EVM**

IWR6843ISK-ODS 包含用于四个接收器和三个发送器的板载刻蚀短程宽视野天线。图 [6-3](#page-77-0) 显示了 PCB 天线。

#### 备注

IWR6843ISK-ODS 已在 60 至 64GHz 频带、-20℃ 至 60℃ 的温度范围内进行了测试。

## 备注

根据 EN 62311 射频暴露测试,操作过程中,用户和 EVM 之间应保持 20 厘米的最小分隔距离。

[English Document: SWRU546](https://www.ti.com/lit/pdf/SWRU546) Copyright © 2022 Texas Instruments Incorporated

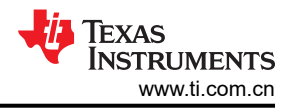

<span id="page-77-0"></span>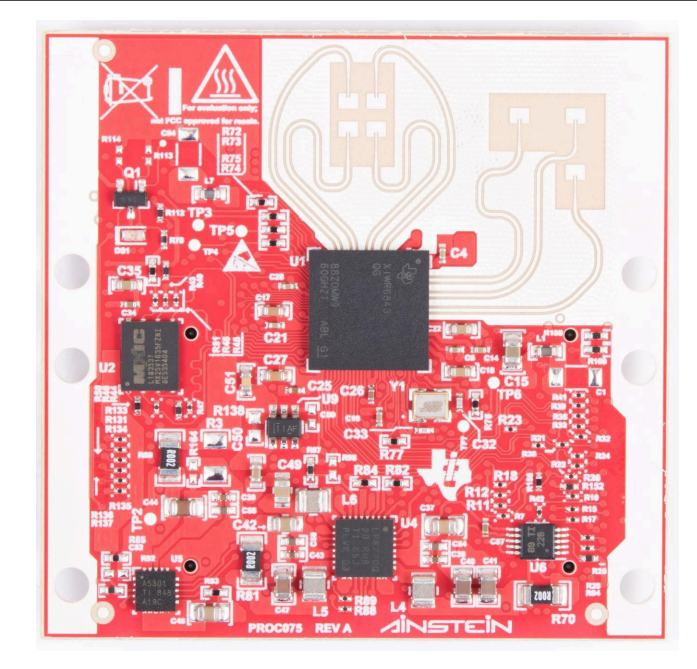

图 **6-3. PCB** 天线 **-** 顶视图

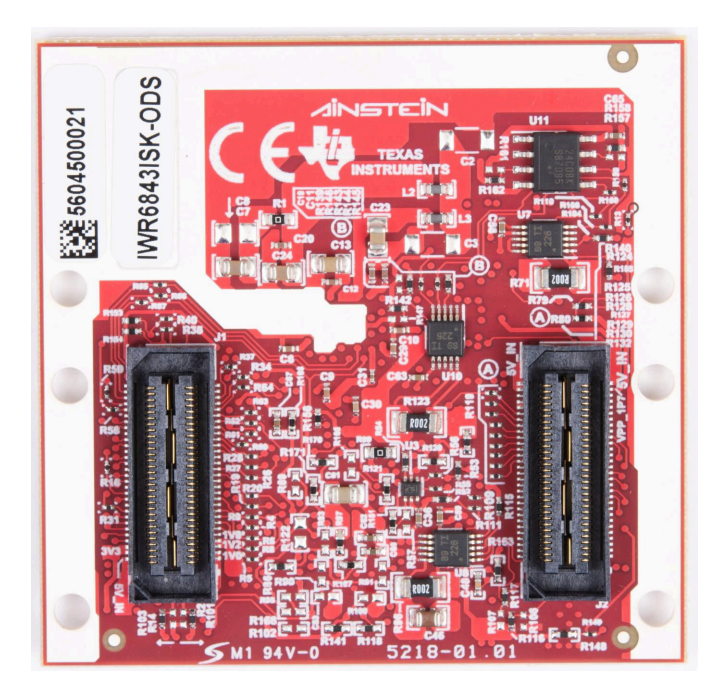

图 **6-4. PCB** 天线 **-** 底视图

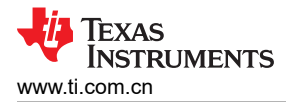

## **6.2 IWR6843ISK/IWR6843ISK-ODS** 的方框图

图 6-5 显示了功能方框图。

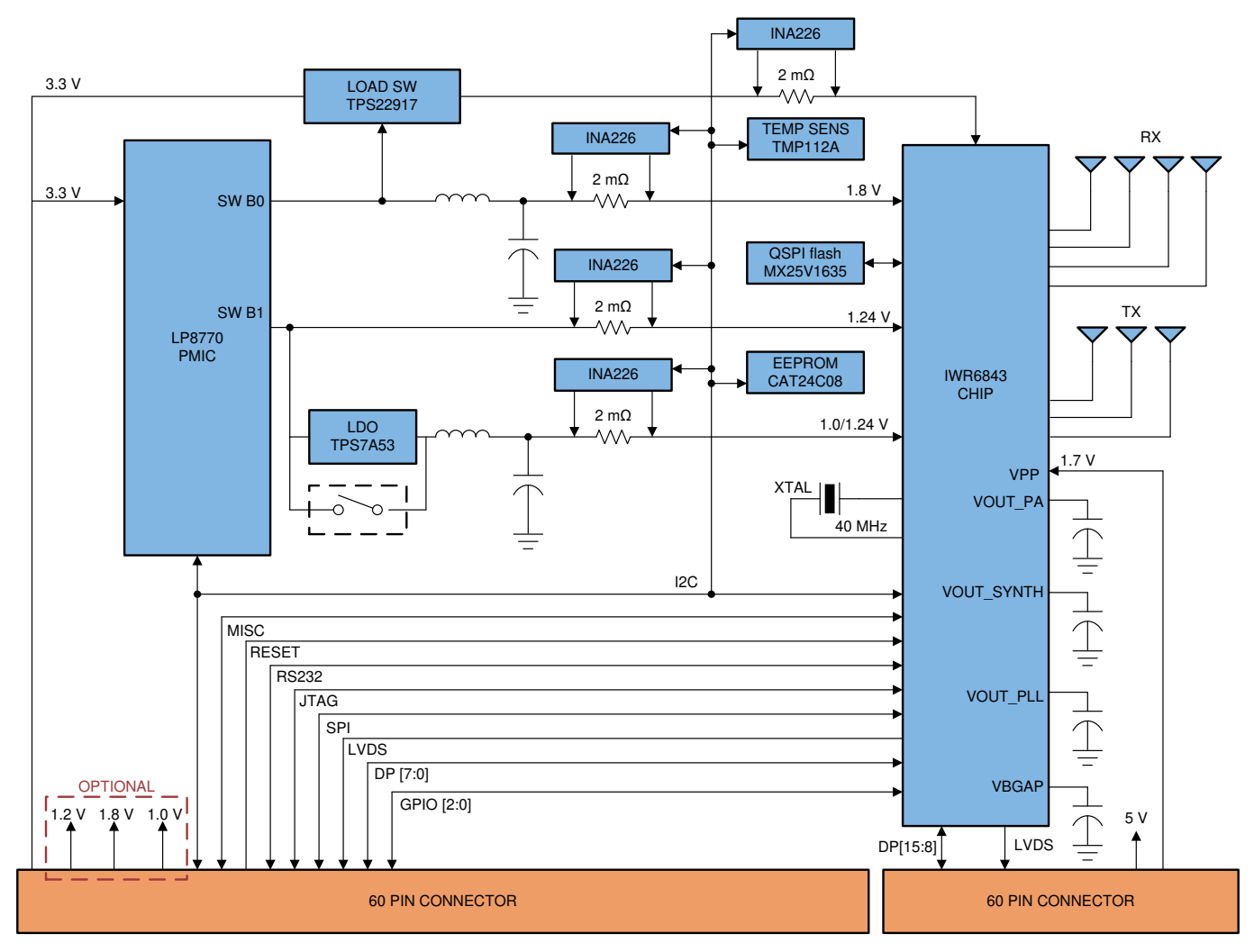

图 **6-5. IWR6843ISK/IWR6843ISK-ODS** 的方框图

#### **6.3 PCB** 贮存和搬运建议

PCB 的浸银表面可提供更佳的高频性能,但在开放的环境中易于氧化。氧化会造成天线区域附近的表面变黑。

为了防止氧化,应将 PCB 置于 ESD 保护套中,并置于低湿度条件的受控室温下。使用和搬运 EVM 时,必须采 取所有 ESD 预防措施。

#### **6.4** 电源连接

工业入门套件由 60 引脚 HD 连接器的 3.3V 电源供电。供电后,板载 PMIC 和 LDO 会生成电压。PGOOD LED 亮起表示所有电压轨均在限制范围内。

备注

向 EVM 提供 3.3V 电源后,TI 建议切换一次 NRST 信号,以确保引导状态可靠;可在 60 引脚 HD 连 接器上获取此信号。

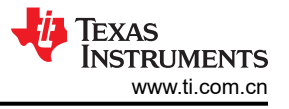

## **6.5** 杂项和 **LED**

#### **6.5.1 LED** 清单

表 6-1 显示了 LED 清单。

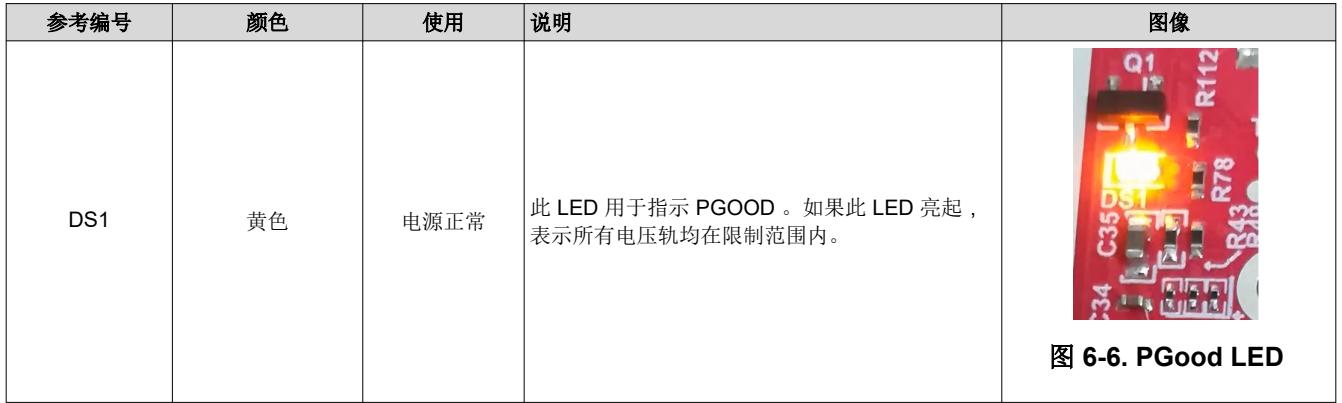

#### 表 **6-1. LED** 清单

#### **6.5.2 I2C** 连接

电路板采用 EEPROM、电流传感器和温度传感器来测量电路板温度。这些元件连接到 I2C 总线上,并可通过硬件 上提供的 0Ω 电阻相互隔离。

#### *6.5.2.1 EEPROM*

电路板采用 EEPROM 来存储电路板特定 ID(用于识别连接到 MMWAVEICBOOST 的入门套件)。

#### *6.5.2.2* 默认 *I2C* 地址

表 6-2 提供了 I2C 器件及其地址的列表。

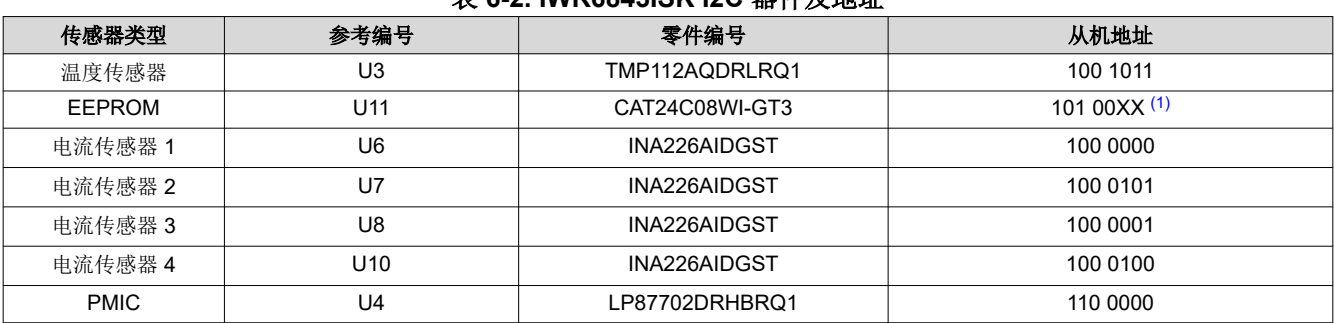

## 表 **6-2. IWR6843ISK I2C** 器件及地址

(1) XX 表示 00、01、10、11

#### **6.6 IWR6843ISK** 天线

IWR6843ISK 包含用于四个接收器和三个发送器的板载刻蚀远程天线。图 [6-7](#page-80-0) 显示了 PCB 天线。

<span id="page-80-0"></span>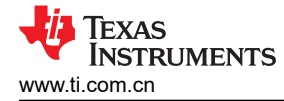

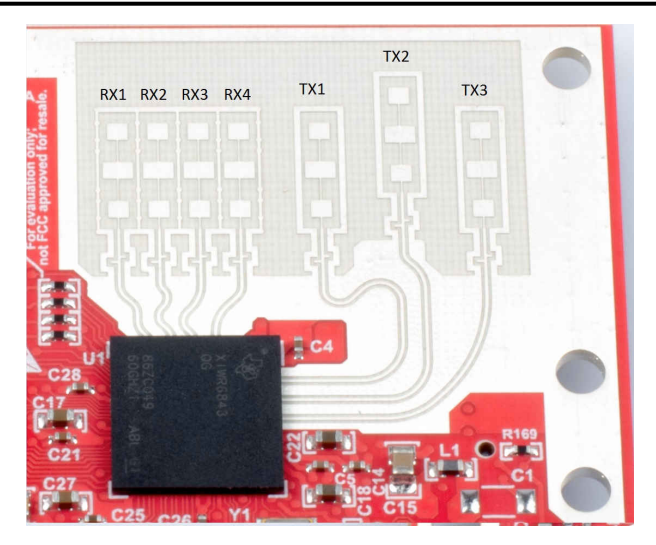

图 **6-7. PCB** 天线

图 6-8 到图 6-10 显示了随方位角变化的天线辐射图。图 6-11 到图 [6-13](#page-81-0) 显示了随 TX1、TX2 和 TX3 的仰角变化 的天线辐射图。

所有测量都是同时针对 Tx 和 Rx 进行的。因此,如果波束宽度为 -6dB,您应该会看到数字为 -12db (Tx (-6dB) + Rx(-6dB))。

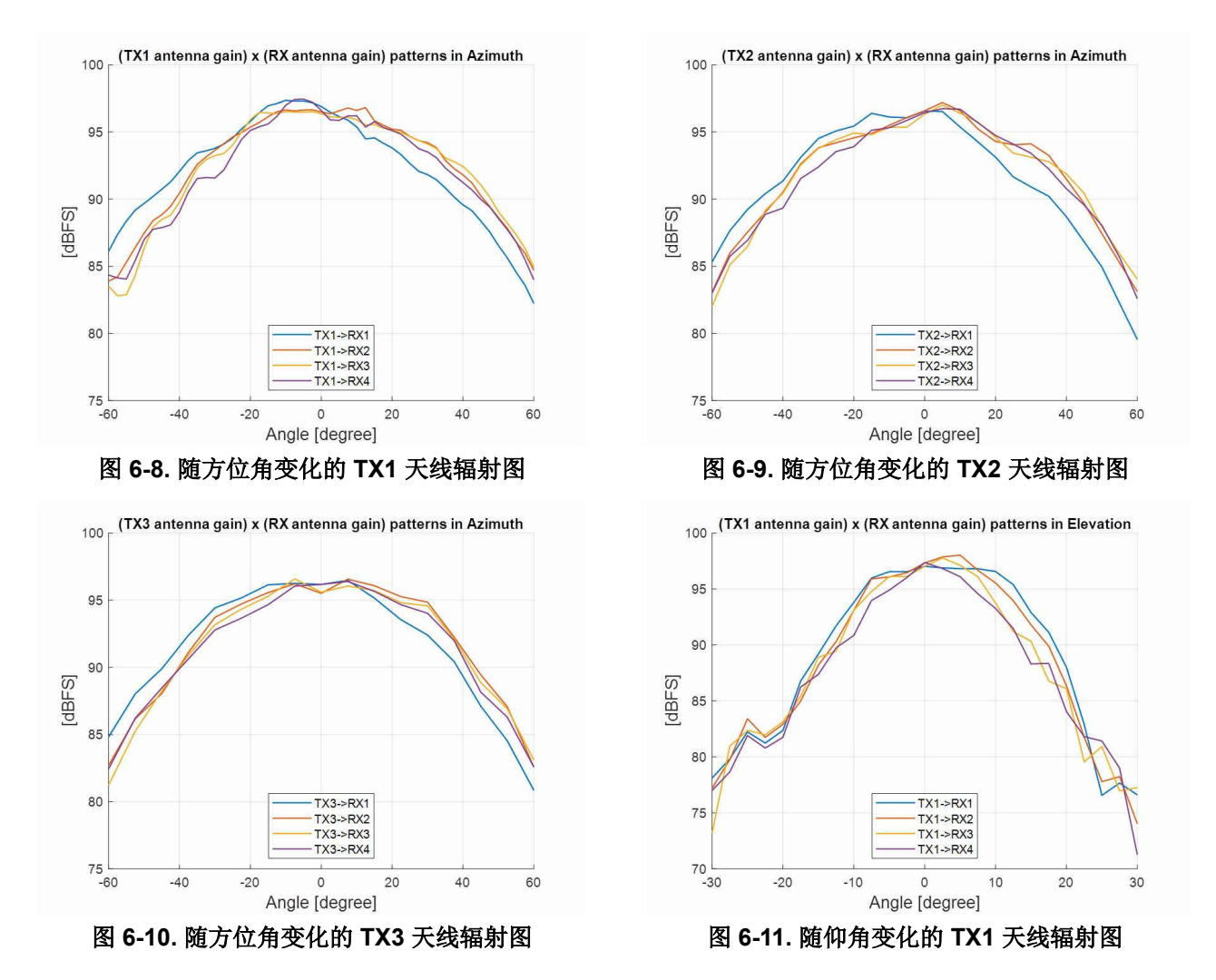

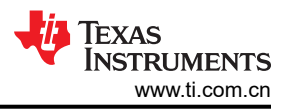

<span id="page-81-0"></span>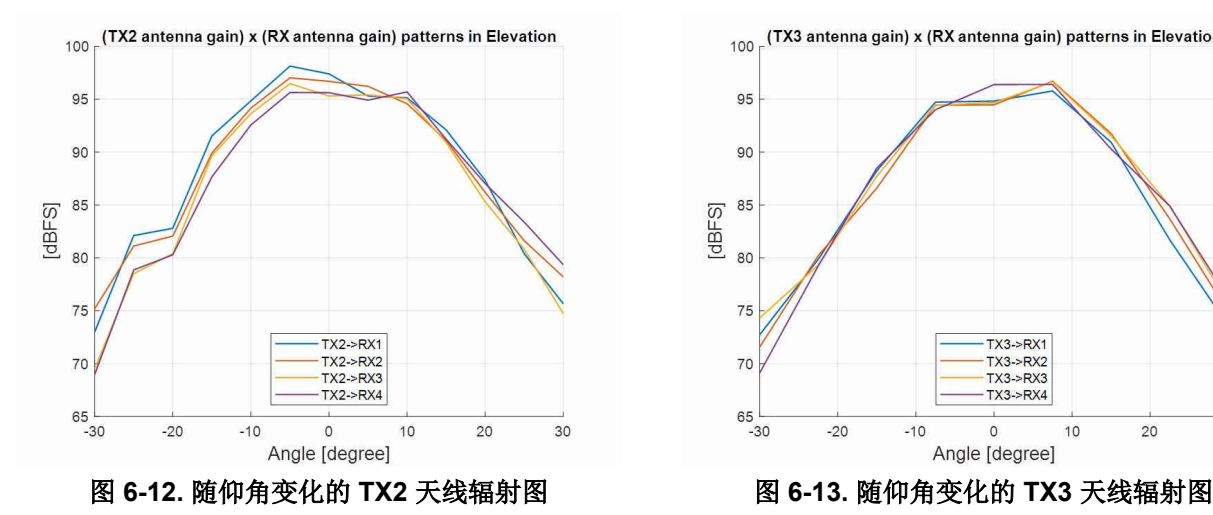

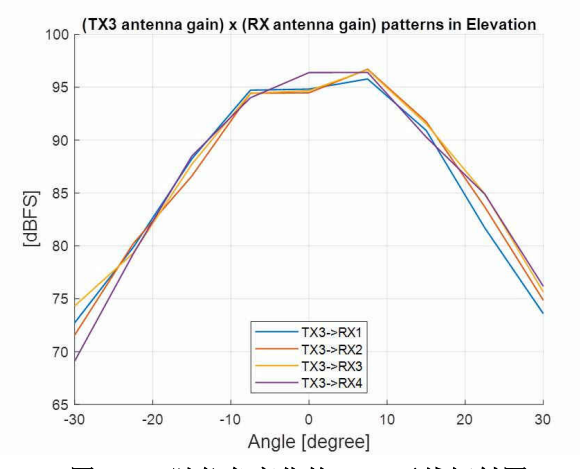

## **6.7 IWR6843ISK-ODS** 天线

IWR6843ISK-ODS 包含用于四个接收器和三个发送器的板载刻蚀短程天线 (距离约为 12-15 米,用于人物检 测)。图 6-14 显示了 PCB 天线布局。借助 4 × 3 虚拟天线位置, 它可在方位角和仰角方向上提供相等的角分辨 率。

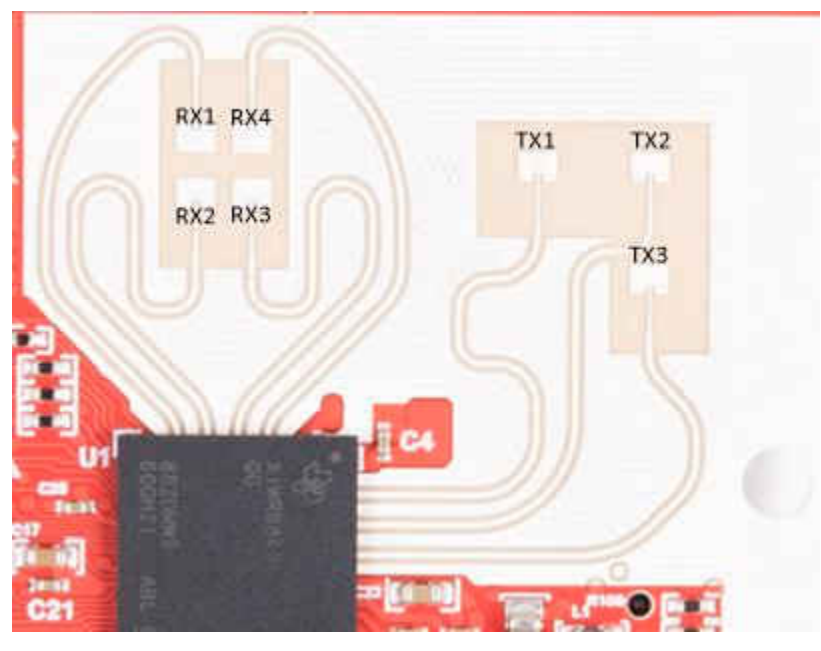

图 **6-14. IWR6843ISK-ODS PCB** 天线

图 6-15 显示了所有发送器和接收器对(TX[1-3]-RX[1-4])的方位平面天线辐射图组合。

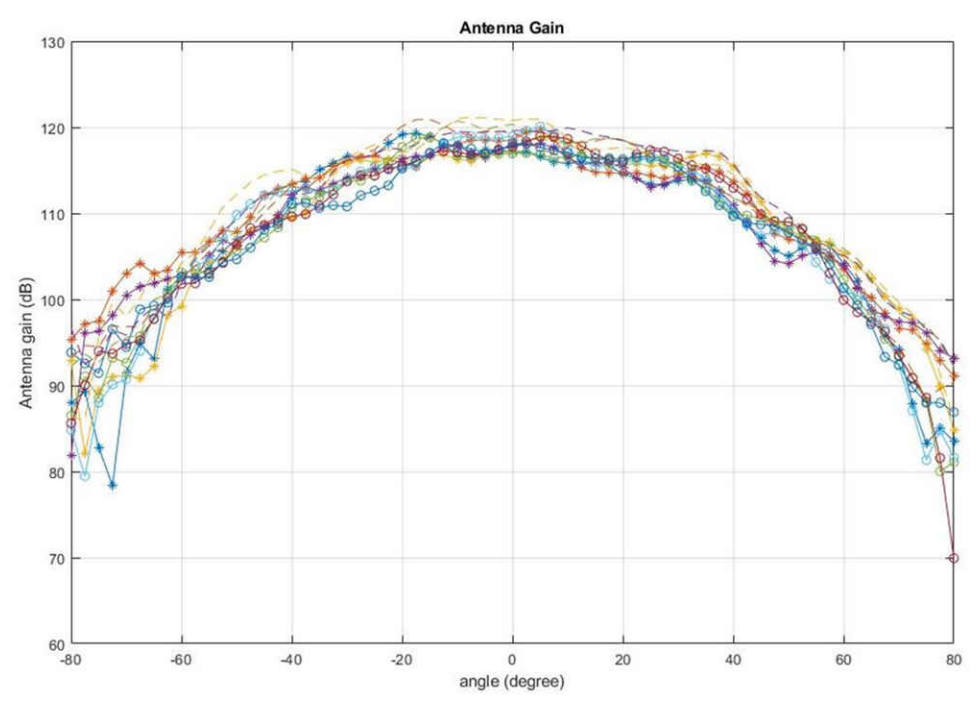

图 **6-15.** 针对所有 **Tx** 到 **Rx** 信号对测量的方位角辐射图(包含所有 **12** 个虚拟天线对)

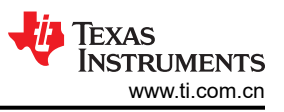

图 6-16 显示了所有发送器和接收器对(TX[1-3]-RX[1-4])的仰角平面天线辐射图组合。

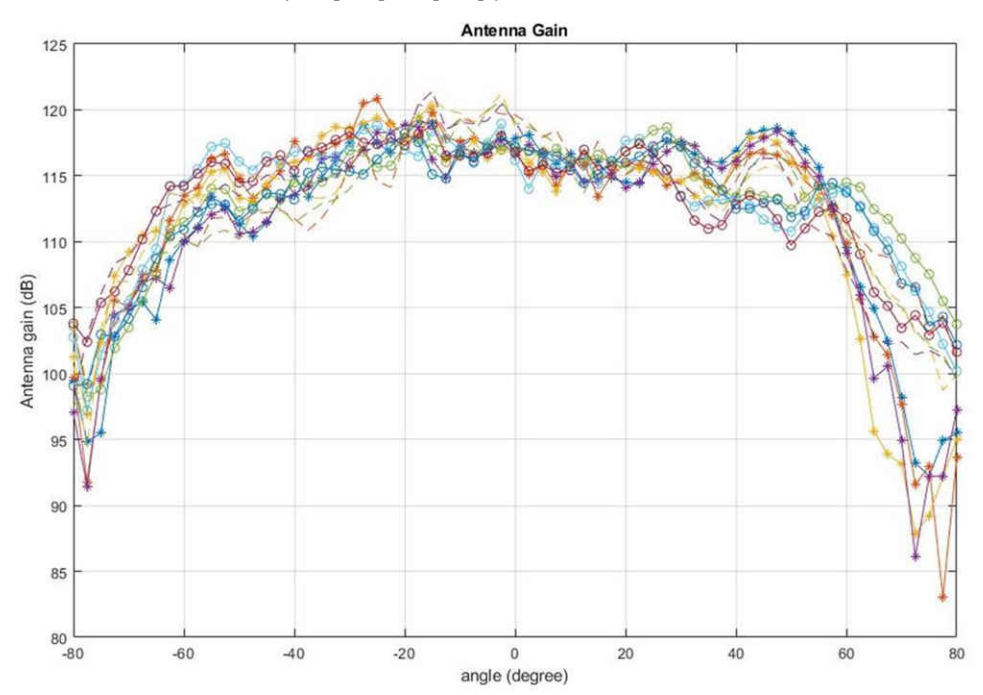

图 **6-16.** 针对所有 **Tx** 到 **Rx** 信号对测量的仰角辐射图(包含所有 **12** 个虚拟天线对)

# **7 IWR6843AOPEVM**(已弃用)

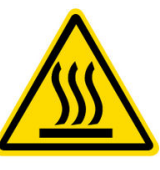

CAUTION HOT SURFACE CONTACT MAY CAUSE BURN DO NOT TOUCH

### 备注

建议的占空比:IWR6843AOPEVM 可在 50% 的最大占空比下运行,在更高占空比下运行会增加 EVM 损坏的风险,因为这样会超过 105℃ 的最高工作结温 (T<sub>i</sub>)。

#### **7.1** 硬件

IWR6843AOPEVM 的器件封装中包含四个接收器和三个发送器宽场天线。IWR6843 在 60 至 64GHz 的 4GHz 带 宽下运行,最大输出功率为 10dBm; IWR6843AOPEVM 的天线增益约为 6dBi。

备注

IWR6843AOPEVM 已在 60 至 64GHz 频带、-20℃ 至 60℃ 的温度范围内进行了测试。

#### 备注

根据 EN 62311 射频暴露测试,操作过程中,用户和 EVM 之间应保持 20 厘米的最小分隔距离。

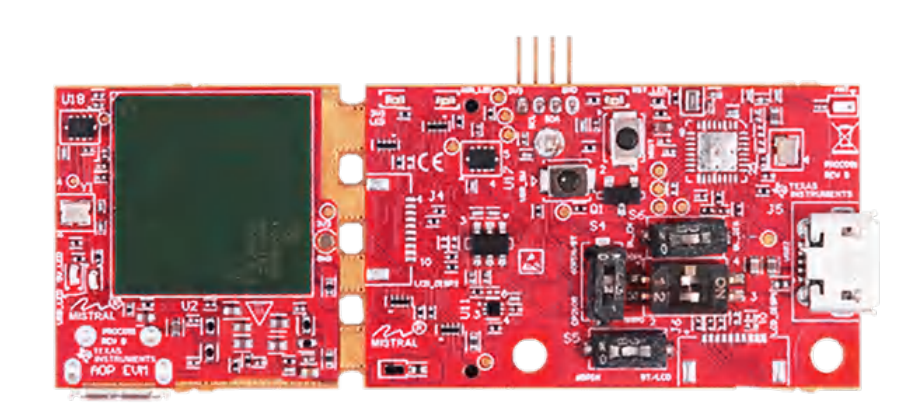

图 **7-1. IWR6843AOPEVM** 顶视图

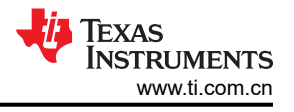

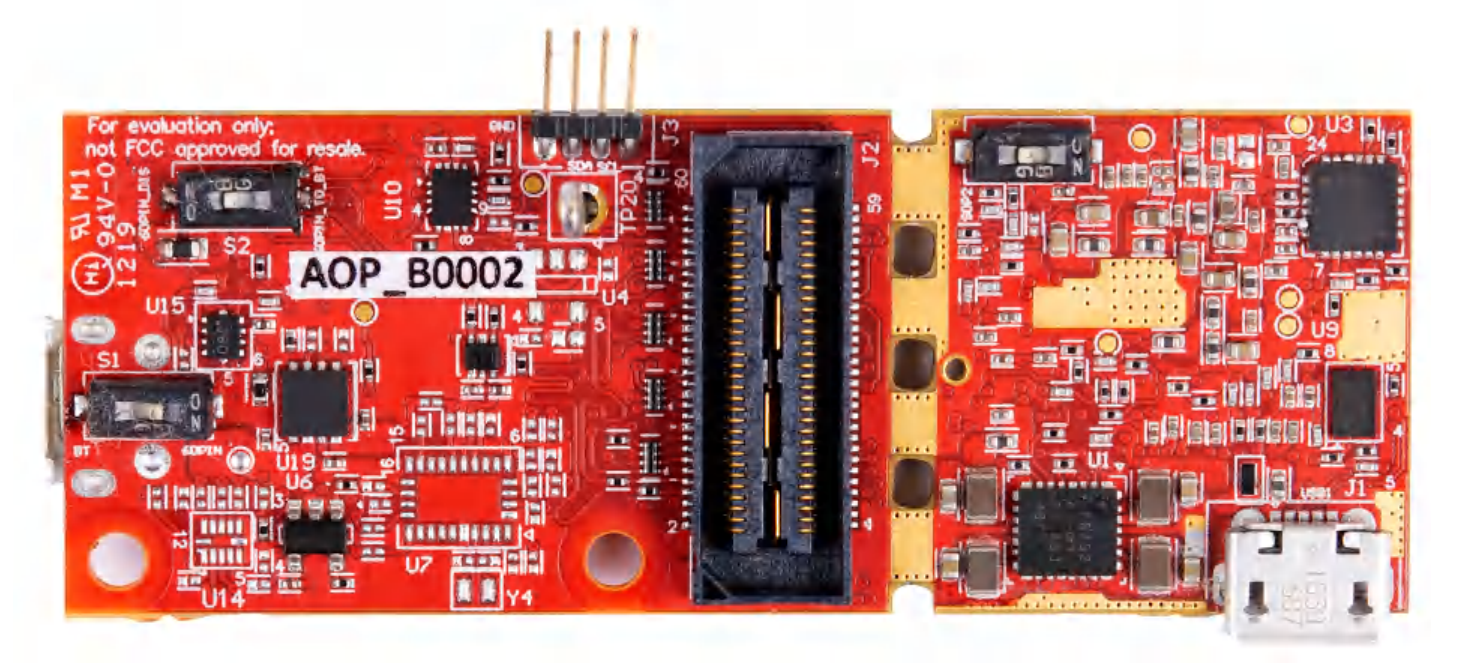

#### 图 **7-2. IWR6843AOPEVM** 底视图

## **7.2** 方框图

图 [7-3](#page-86-0) 显示了功能方框图。任务电路板侧包含 TI 雷达系统、PMIC、SFLASH、SOP 配置、滤波器、TI 毫米波雷 达芯片的基本组件以及 USB 到 UART 转换器。分离板部分包含用于连接 MMWAVEICBOOST 的 60 引脚 Samtec 连接器。

<span id="page-86-0"></span>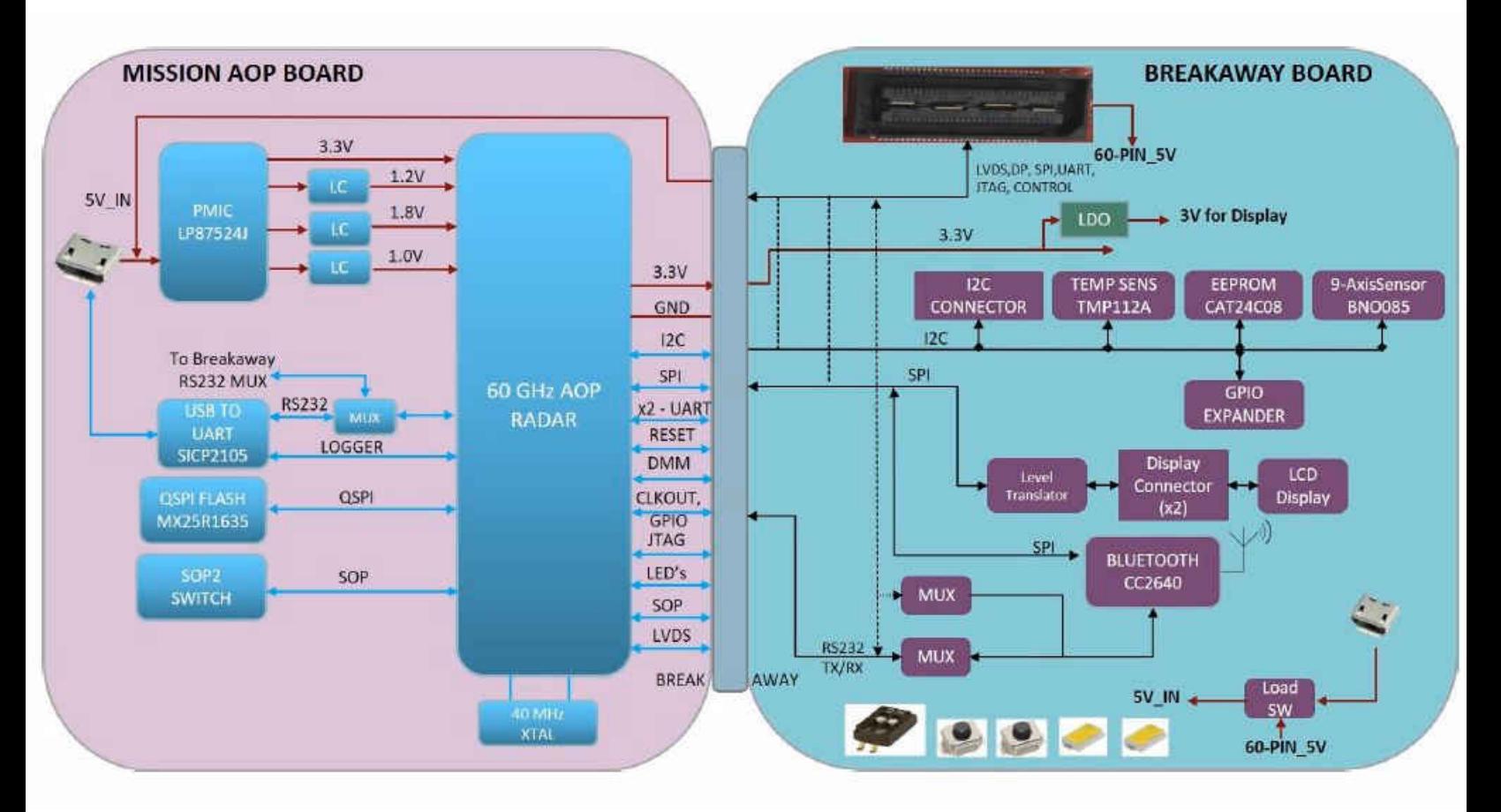

#### 图 **7-3. IWR6843AOPEVM** 的方框图

#### **7.3 PCB** 贮存和搬运建议

此 EVM 包含可能因静电放电而受损的元件。不使用时,请务必将 EVM 置于随附的 ESD 袋中运输和贮存。使用 防静电腕带搬运。在防静电工作台上操作。有关正确搬运的更多信息,请参阅 [SSYA010A](http://www.ti.com/lit/an/ssya010a/ssya010a.pdf)。

#### **7.4 IWR6843AOPEVM** 天线

IWR6843AOPEVM 的芯片封装中包含四个接收器和三个发送器短程天线。图 [7-4](#page-87-0) 显示了封装天线。

<span id="page-87-0"></span>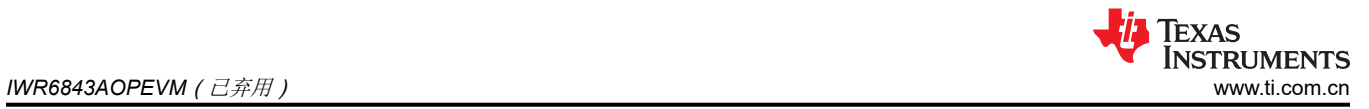

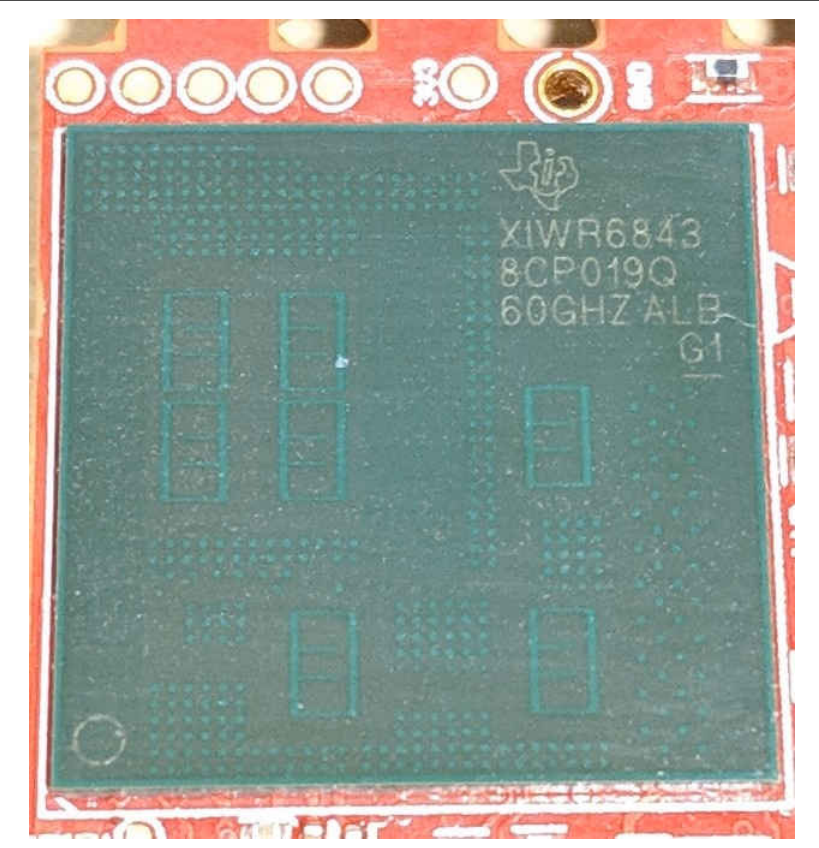

图 **7-4. AOP** 天线

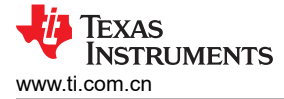

图 7-5 显示了随方位角变化的天线辐射图。图 7-6 显示了随 TX1、TX2 和 TX3 的仰角变化的天线辐射图。两图显 示了 TX1、TX2 和 TX3 以及 RX1、RX2、RX3 和 RX4 的辐射图。

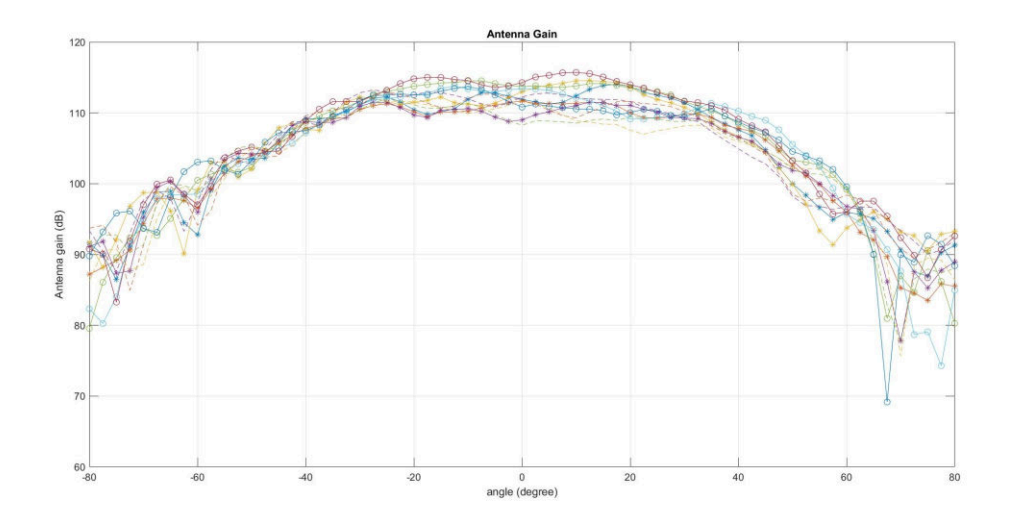

图 **7-5.** 针对所有 **Tx** 到 **Rx** 信号对测量的方位角辐射图(包含所有 **12** 个虚拟天线对)

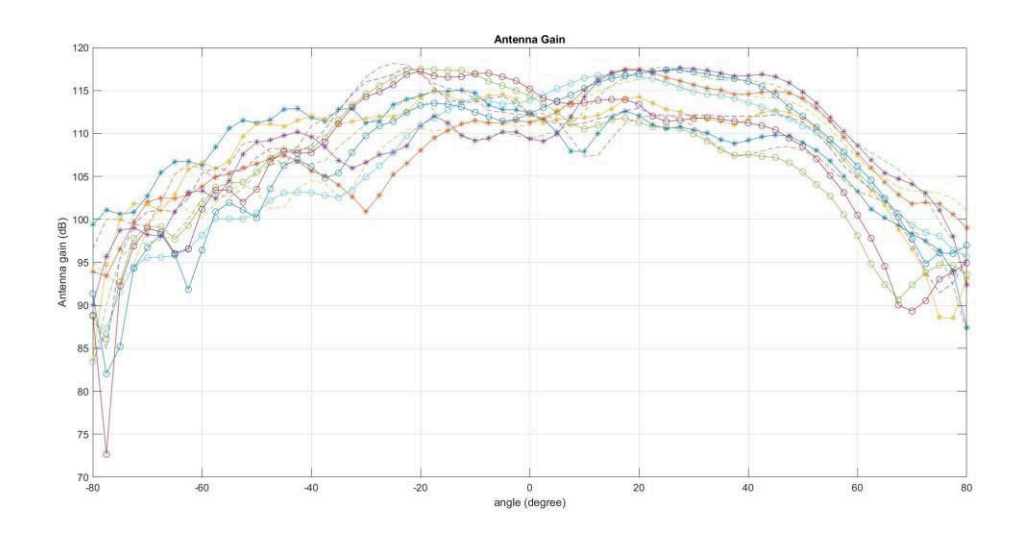

图 **7-6.** 针对所有 **Tx** 到 **Rx** 信号对测量的仰角辐射图(包含所有 **12** 个虚拟天线对)

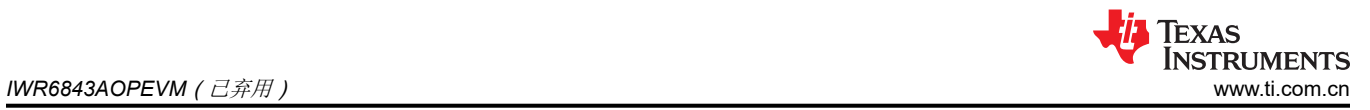

# **7.5** 开关设置

图 7-7 显示了 IWR6843AOPEVM 上开关的零件编号和位置。

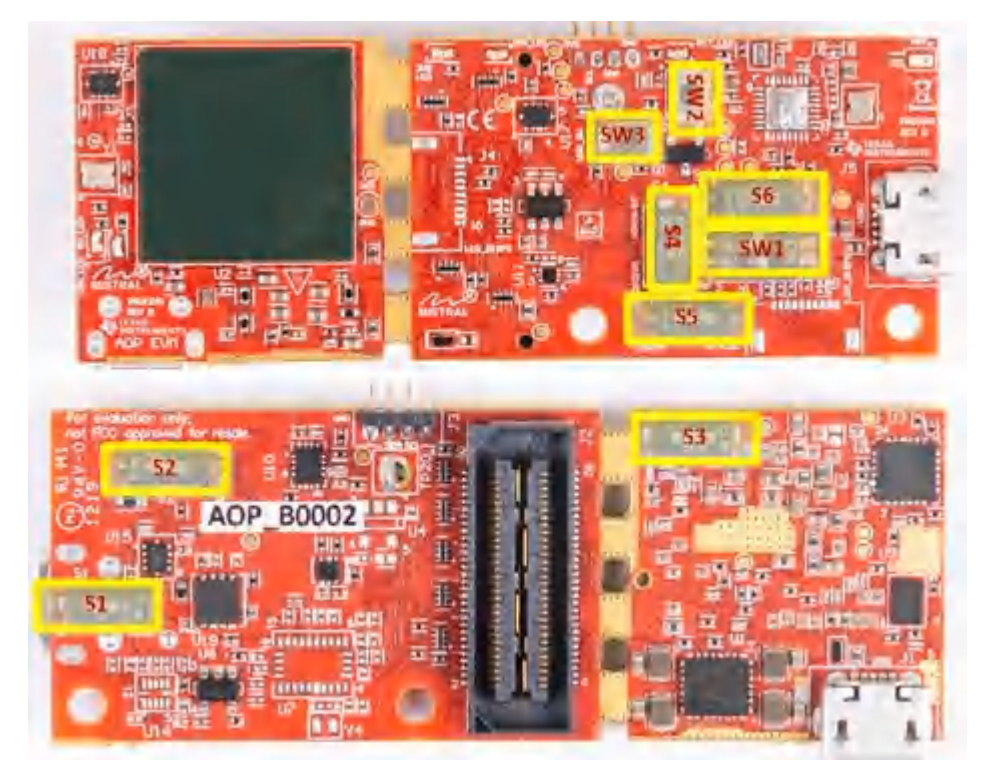

图 **7-7. IWR6843AOPEVM** 开关

### 表 **7-1.** 开关

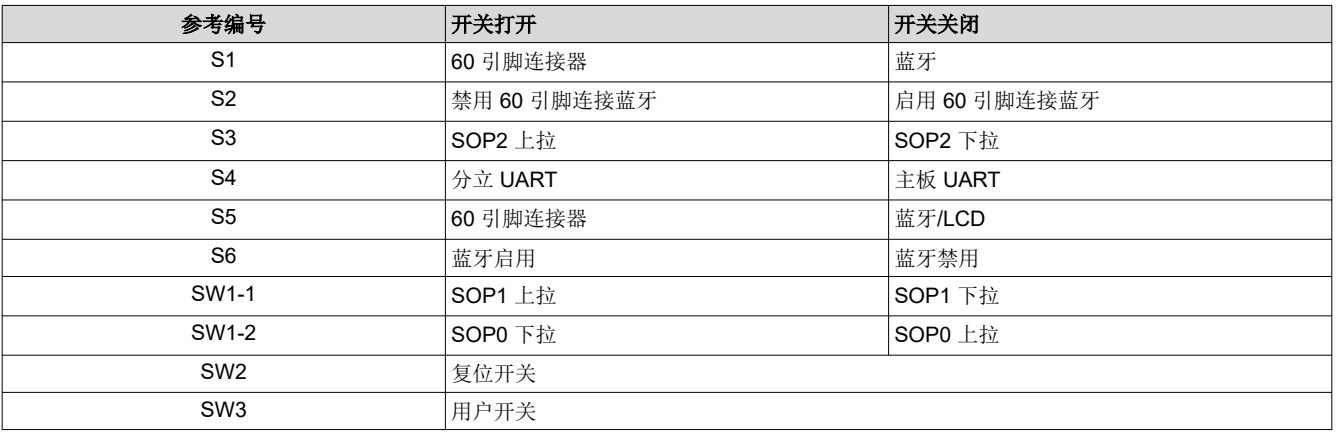

## **7.6 IWR6843AOPEVM** 多路复用方案

可将 IWR6843AOPEVM UART RX/TX 连接至 Samtec 60 引脚连接器、USB 转 UART (SICP2105)和蓝牙 (BT)器件(CC2640R2F),详情请见表 7-2 和表 7-3。

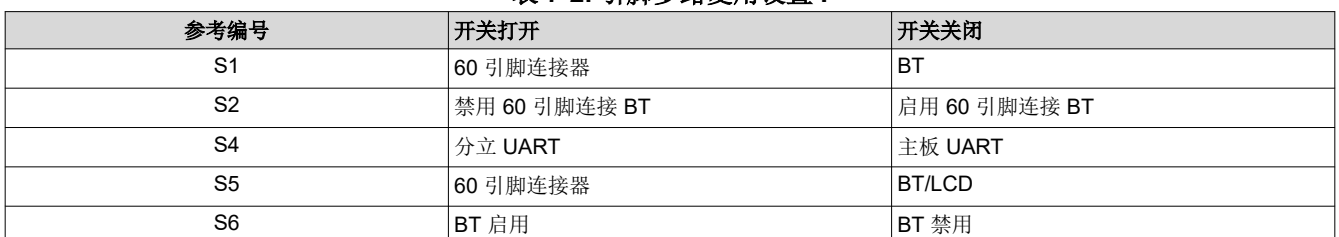

#### 表 **7-2.** 引脚多路复用设置 **I**

#### 表 **7-3.** 引脚多路复用设置 **II**

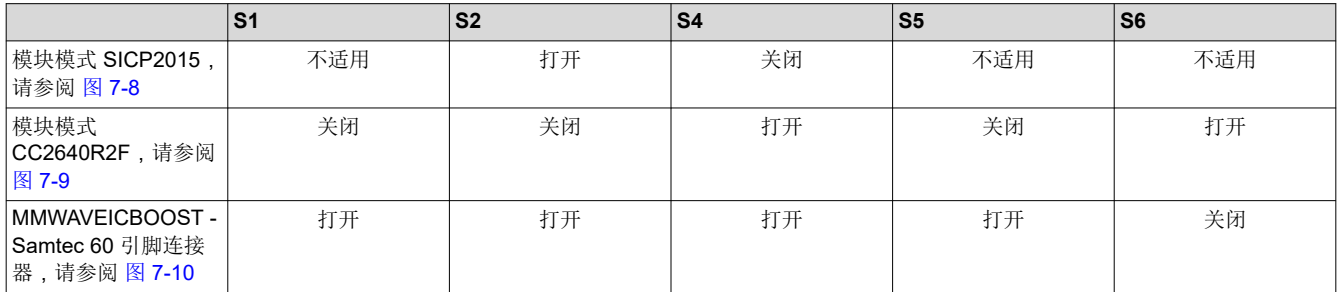

#### **7.6.1 SOP** 配置

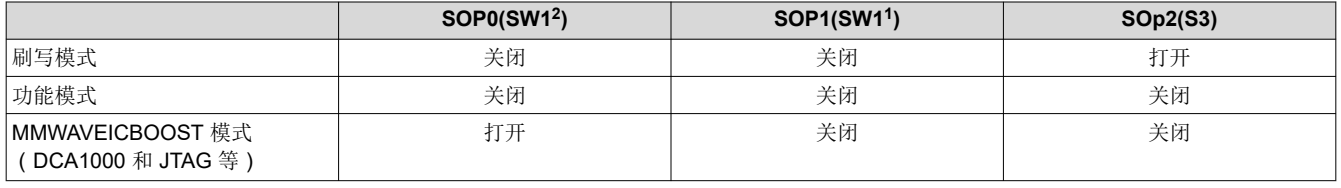

#### 备注

当开关处于 OFF 位置时,SOP0 被设为高电平;当开关处于 ON 位置时,SOP0 被设为低电平。当开 关处于 OFF 位置时, SOP1 和 SOP2 被设为低电平; 当开关处于 ON 位置时, 它们被设为高电平。

在安装模式下,IWR6843AOPEVM 安装在 MMWAVEICBOOST 上,并由 MMWAVEICBOOST 设置 SOP 模式。

#### **7.7** 模块和 **MMWAVEICBOOST** 模式

可在模块模式下使用 IWR6843AOP,或将其安装在 MMWAVEICBOOST 上用于调试。

#### **7.7.1** 模块模式

在模块模式下使用时,可以将 UART 路由到 SICP2015 (在 mmWave Visualizer 上显示数据), 也可以路由到连 接至 USB 接口的其他设备。还可以将 UART 数据路由到 CC2640R2F, 其通过蓝牙将数据传输到无线设备。图 [7-8](#page-91-0) 显示了 SICP2015 的设置。图 [7-9](#page-91-0) 显示了 CC2640R2F 的设置。<sup>3</sup>

 $3$  在高功率应用中,应确保在连接 USB J5 之前先连接 USB J1。

<span id="page-91-0"></span>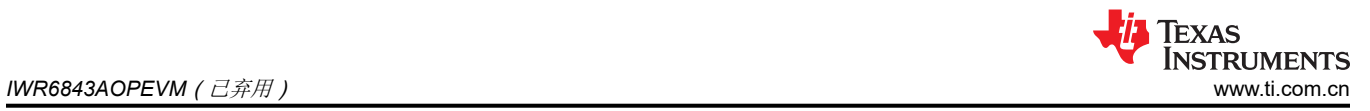

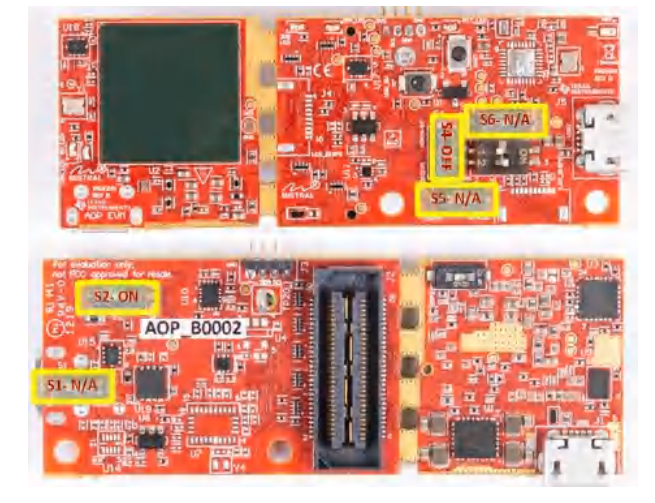

图 **7-8.** 模块模式的开关配置

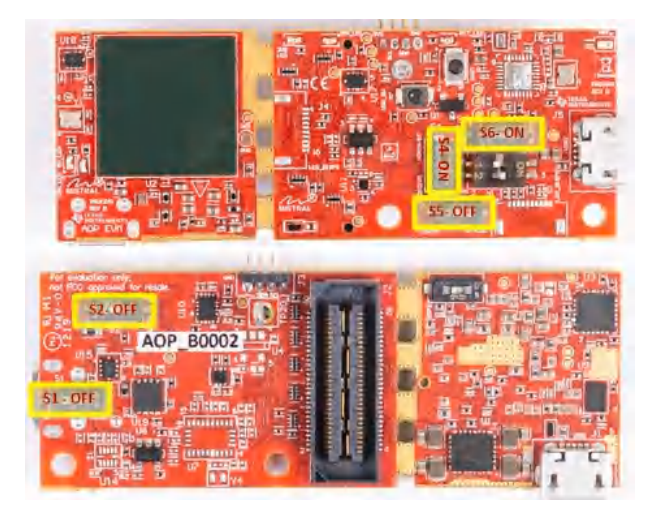

图 **7-9. BT** 模式的开关配置

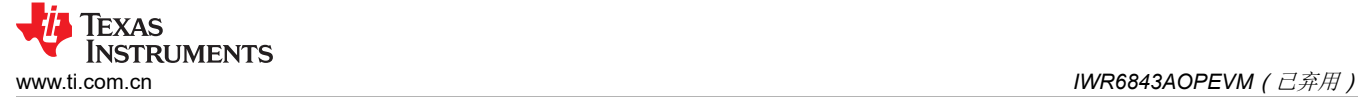

# **7.7.2 MMWAVEICBOOST** 模式

此模式可访问 MMWAVEICBOOST 上提供的调试工具,如 JTAG、ADC capture、CAN、LaunchPad 连接器等。

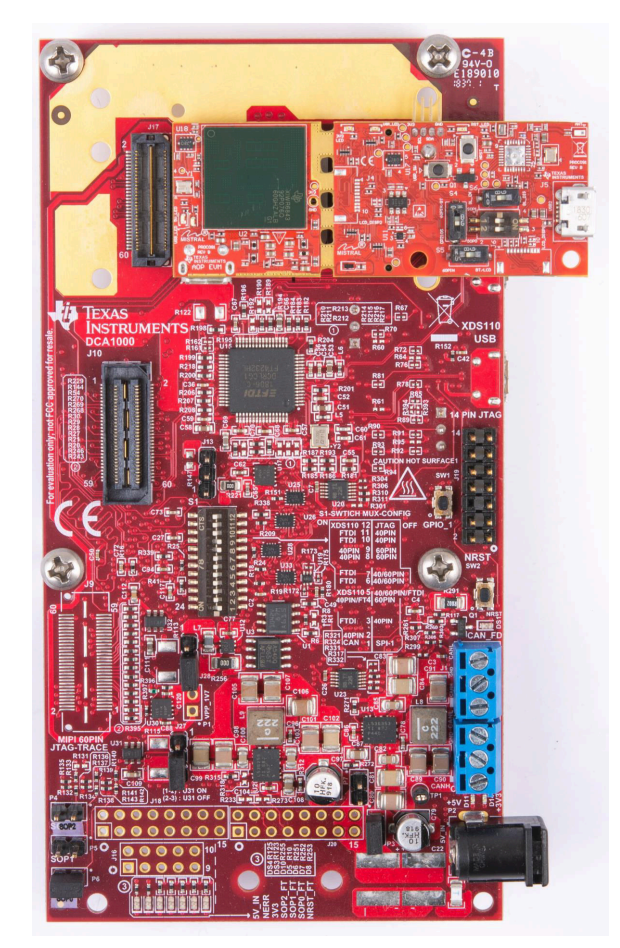

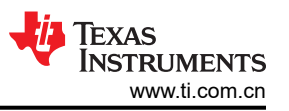

<span id="page-93-0"></span>对于安装模式,UART 应路由到 60 引脚连接器。按照 图 7-10 所示设置器件。如图所示安装完成之后, MMWAVEICBOOST SOP 配置将覆盖 SOP 模式。

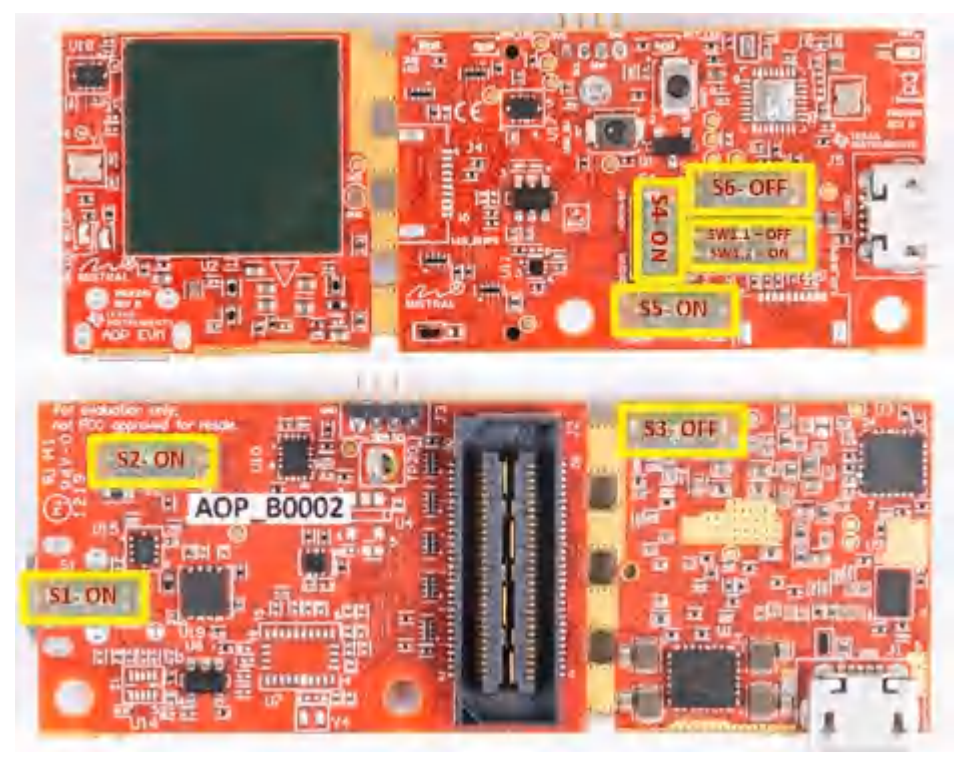

#### 图 **7-10. MMWAVEICBOOST** 模式的开关配置

正确安装并设置之后,就可以按照将 IWR6843ISK 和 IWR6843ODS 与 DCA1000EVM、LaunchPad 等配合使用 的方式来使用 MMWAVEICBOOST。

#### **7.8 PC** 连接

#### **7.8.1** 安装驱动程序

必须安装 SICP2105 驱动程序才能访问 UART 端口[。在此](https://www.silabs.com/products/development-tools/software/usb-to-uart-bridge-vcp-drivers)下载驱动程序并安装。

正确安装后,应按 图 7-11 所示枚举 COM 端口。

↓ D Ports (COM & LPT)

Silicon Labs Dual CP2105 USB to UART Bridge: Enhanced COM Port (COM94) Silicon Labs Dual CP2105 USB to UART Bridge: Standard COM Port (COM93)

#### 图 **7-11. SICP2015 COM** 端口

增强型 COM 端口是应用/用户 UART,而标准 COM 端口是数据端口。

#### **7.8.2** 刷写电路板

- 1. 确保已成功安装驱动程序并枚举 COM 端口。
- 2. 将 SOP 配置为刷写模式。
- 3. 运行 UniFlash 工具。
- 4. 按压复位开关,以确保电路板在正确的模式下启动。
- 5. 在 UniFlash 界面中输入增强型 COM 端口。
- 6. 将映像加载到串行闪存中。

#### **7.8.3 DCA1000**

为了使用 DCA1000 进行数据捕获,将电路板设置为安装模式,并正确设置多路复用的 SOP 和 UART。按照设置 xWR6843ISK 的方式继续操作。如需更多信息,请参阅 节 [2.5.3](#page-16-0)。

#### **7.9 REACH** 合规性

按照 EU REACH 法规第 33 条的规定,特此告知,此 EVM 的元件中至少含有一种含量高于 0.1% 的高度关注物 质(SVHC)。德州仪器(TI)每年的使用量不超过 1 吨。SVHC 是:

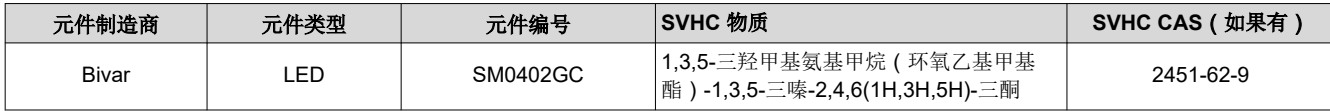

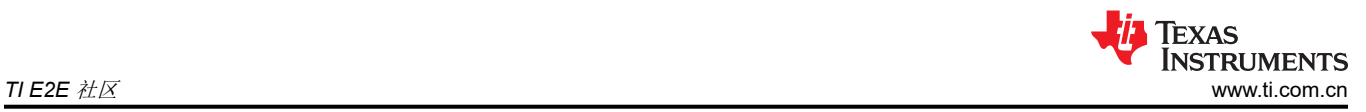

# **8 TI E2E** 社区

请在 [e2e.ti.com](https://e2e.ti.com/) 上搜索论坛。如果您找不到问题的答案,可以将问题发布到社区!

# **9** 认证相关信息

有关认证的相关信息,请参阅 [TIREX](https://dev.ti.com/tirex/explore/node?node=ACH4kpML2x5vLCMiACgURw__VLyFKFf__LATEST) 认证资料

按照无线电设备指令(RED)针对欧洲市场销售的要求,评估模块在 57GHz 至 64GHz 频段中运行,下表中详细 介绍了标称最大平均功率。

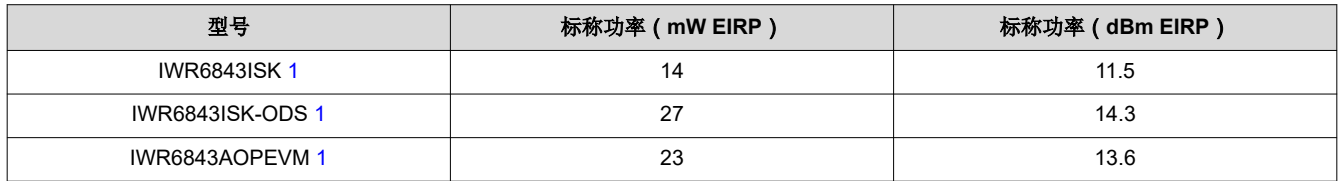

#### 表 **9-1.** 标称最大平均功率

1. 有关测试和测试线性调频脉冲设置的更多信息,请参阅 [TIREX](https://dev.ti.com/tirex/explore/node?node=ACH4kpML2x5vLCMiACgURw__VLyFKFf__LATEST) 页面

## 修订历史记录

注:以前版本的页码可能与当前版本的页码不同

#### **Changes from NOVEMBER 1, 2020 to MAY 30, 2022 (from Revision D (November 2020) to Revision E (May 2022)) Page**

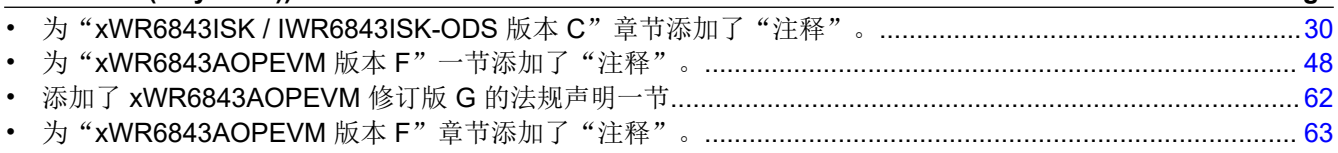

#### 重要声明和免责声明

TI"按原样"提供技术和可靠性数据(包括数据表)、设计资源(包括参考设计)、应用或其他设计建议、网络工具、安全信息和其他资源, 不保证没有瑕疵且不做出任何明示或暗示的担保,包括但不限于对适销性、某特定用途方面的适用性或不侵犯任何第三方知识产权的暗示担 保。

这些资源可供使用 TI 产品进行设计的熟练开发人员使用。您将自行承担以下全部责任:(1) 针对您的应用选择合适的 TI 产品,(2) 设计、验 证并测试您的应用,(3) 确保您的应用满足相应标准以及任何其他功能安全、信息安全、监管或其他要求。

这些资源如有变更,恕不另行通知。TI 授权您仅可将这些资源用于研发本资源所述的 TI 产品的应用。严禁对这些资源进行其他复制或展示。 您无权使用任何其他 TI 知识产权或任何第三方知识产权。您应全额赔偿因在这些资源的使用中对 TI 及其代表造成的任何索赔、损害、成 本、损失和债务,TI 对此概不负责。

TI 提供的产品受 TI [的销售条款或](https://www.ti.com/legal/termsofsale.html) [ti.com](https://www.ti.com) 上其他适用条款/TI 产品随附的其他适用条款的约束。TI 提供这些资源并不会扩展或以其他方式更改 TI 针对 TI 产品发布的适用的担保或担保免责声明。

TI 反对并拒绝您可能提出的任何其他或不同的条款。

邮寄地址:Texas Instruments, Post Office Box 655303, Dallas, Texas 75265 Copyright © 2022,德州仪器 (TI) 公司